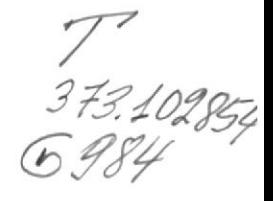

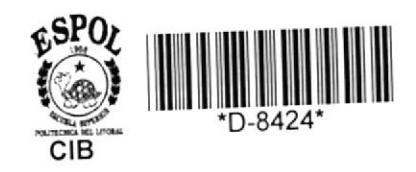

## ESCUELA SUPERIOR POLITECNICA DEL LITORAL

## ESCUELA DE COMPUTACION

# Sistema Educativo **Física Cuarto Curso**

# $P R O Y E C T O$ Previo a la Obtención del Título de **ANALISTA DE SISTEMAS**

ELABORADO POR:

Judith Marlene Gutiérrez Rosado

**Ecuador** Guayaquil

 $1988$ 

#### AGRADECIMIENTO

A Dios, por su infinito amor y sus ricas bendiciones en toda mi vida estudiantil.

A mis padres, que con su apoyo y consejos me han ayudado a cumplir con mi objetivo profesional.

"Porque Dios da la sabiduria, y de su boca viene el conocimiento y la inteligencia.

Todas las côsas por él fueron hechas, y sin él nada de lo que ha sido hecho, fue hecho. "

#### DEDICATORIA

Con todo cariño, a quienes debo tanto : Mis queridos padres

y hermanos.

ING. ALFREDO ALVAREZ C Director de Tesis

#### DECLARACION EXPRESA

k.

ł

"La responsabilidad por los hechos, ideas y doctrinas<br>expuestas en este proyecto, me corresponden exclusivamente; y el<br>patrimonio intelectual de la misma, a la ESCUELA SUPERIOR<br>POLITECNICA DEL LITORAL".

udith Gutierres

JUDITH GUTIERREZ ROSADO

# Marrial de Usuanio

### INDICE

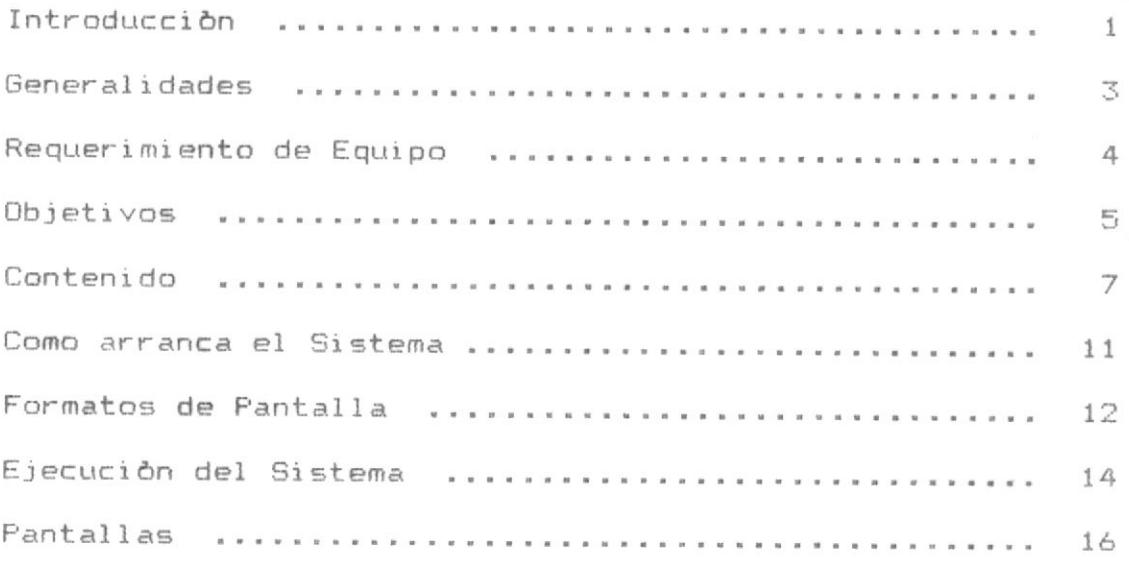

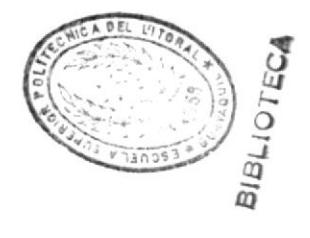

Introduccion

Para facilitar el uso de este Sistema dentro del computador, doy a conocer a continuación algunos conceptos bàsicos sobre la manera de usar el computador.

Un computador consta de tres partes principales que  $son:$ 

- UNIDAD DEL SISTEMA  $1.$
- EL TECLADO  $2.7$
- PANTALLA 3.

Obsèrvese en la Fig # 1, la ubicación de estas partes dentro del computador.

#### UNIDAD DEL SISTEMA

Esta unidad del sistema, es el corazón del mismo, ya que es aqui en donde se van a grabar los datos y se los va  $a$ leer, asimismo se van a realizar las funciones de procesos.

Esta unidad o cuerpo del sistema, tiene la forma de un rectàngulo, y en la parte derecha del mismo se encuentra una pequeña caja denominada UNIDAD DE DISKETTE, la misma que se utiliza para la introducción de los DISKETTES, que son discos pequeños y flexibles que se utilizan para grabar información y volverlas a recordar cuando sea necesario.

 $\mathbf{1}$ 

De los diskettes, es de donde se va a extraer  $1a$ información que nosotros necesitemos. Estos discos flexibles o diskettes deben ser tratados con mucho cuidado, ya que la información puede borrarse si èstos no son guardados en lugares. con temperaturas bajas y lejos de algún imán.

#### EL TECLADO

El teclado es un medio para ingresar la información, es parecido a una màquina de escribir, con la ùnica diferencia de que en èste se encuentran ademàs de las teclas normales que son letras y nùmeros, otros signos que son funciones del computador.

Cada una de estas letras, números y signos especiales son llamados caracteres, y a los cuadrados en donde ellos estàn dibujados se les llaman teclas. (Ver en la Fig # 1 el teclado)

#### PANTALLA

La pantalla o monitor del computador es muy parecida a un televisor a color. En la parte derecha de la misma  $50$ encuentran tres botones.

El primer botòn, comenzando de arriba hacia abajo sirve para prender o apagar el monitor.

El botòn intermedio, cambia la intensidad de color de la pantalla.

El último botón, cambia la intensidad del color de las letras dentro de la pantalla.

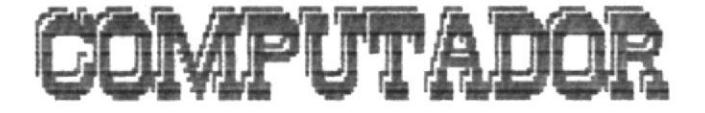

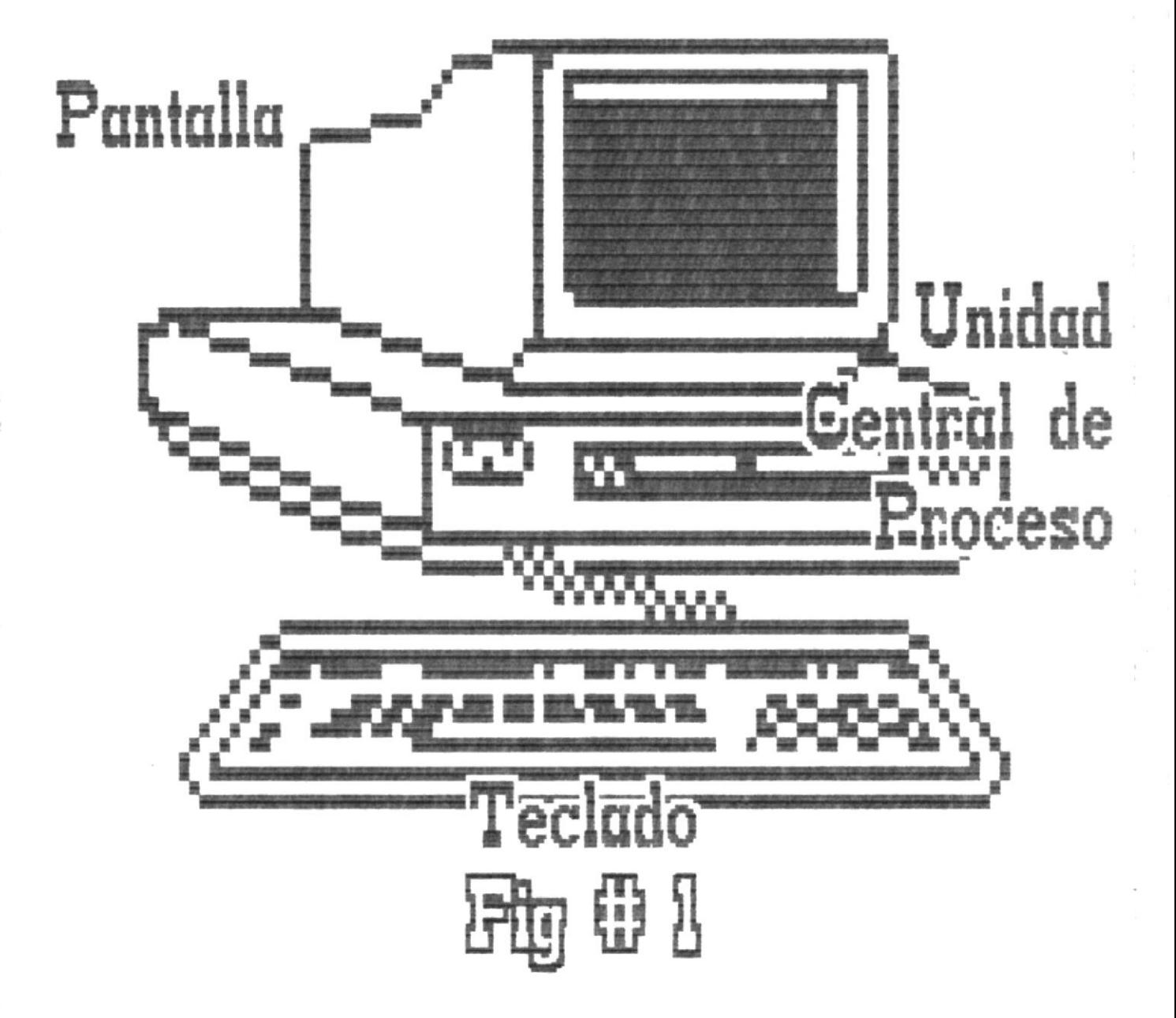

#### PROPOSITO EN EL USO DEL COMPUTADOR

Este sistema ha organizado un programa completo de Fisica para cuarto curso, con el fin de que los estudiantes de las escuelas secundarias tengan una guia pràctica en el campo de la enseñanza de la Fisica.

La realización de este curso proporciona mejores oportunidades en el aprendizaje y comprensión de la física, y así satisfaga las necesidades de nuestra realidad en el campo de  $1a$ enseñanza secundaria.

Espero que este compendio sea un principal auxiliar para el alumno y que los temas tratados sirvan de entrenamiento en la aplicación de los conocimientos adquiridos o adquieran mayores conocimientos por medio de la ejecución de este sistema.

#### USUARIO

 $_{1as}$ Este sistema està orientado para estudiantes de escuelas secundarias, así como para todas aquellas personas que requieran de dichos conocimientos.

3

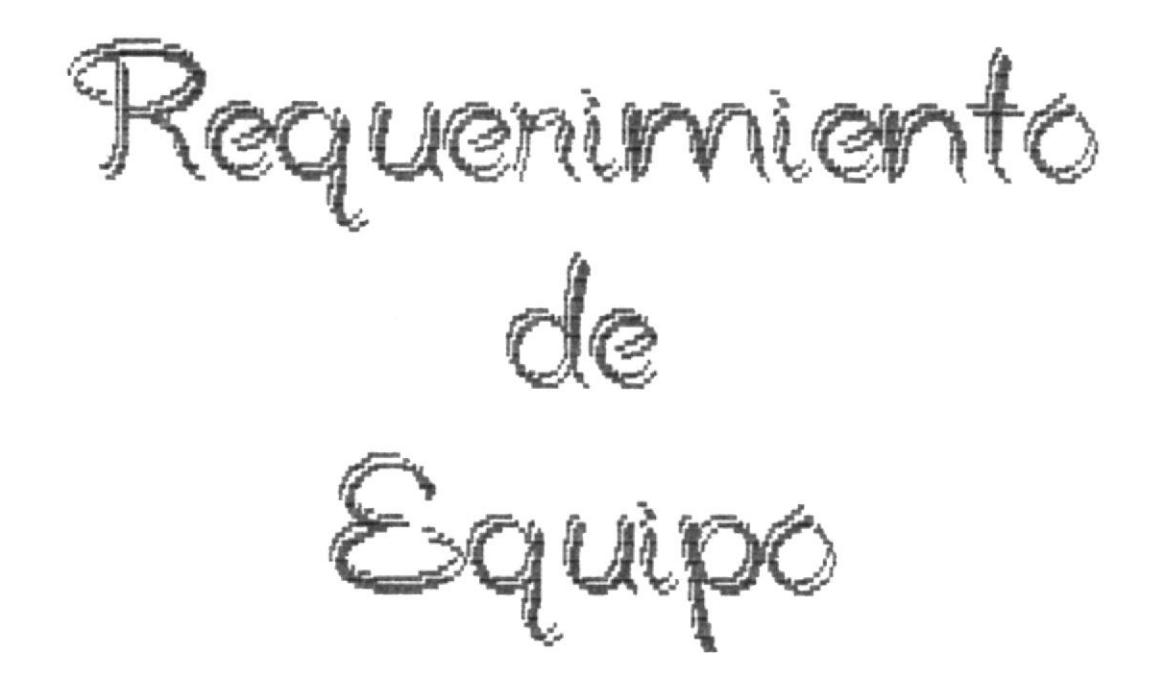

Para usar este programa se deberà disponer de uno de los computadores personales de IBM, los cuales incluyen modelos variados o simples.

Asi tenemos :

- El computador personal extendido ( XT )
- El computador personal en tecnologia avanzada (AT).

Tambièn se podrà hacer uso con cualquier computador personal compatible con IBM.

El computador en el cual se correrà el sistema deberà tener por lo menos 128 K de memoria y una unidad de diskette de doble lado.

Ademàs, el computador debe contar con una tarjeta para gràficos y si fuere posible trabajar con monitor a colores.

Objetwos

Al tèrmino completo de este curso, el estudiante deberà ser capaz de :

- Tener una visión amplia sobre los procesos y fenòmenos que 家 ocurren en nuestro derredor.
- 业 Conocer la finalidad de la fisica y los pasos principales del mètodo cientifico.
- 宣 Tener un conocimiento amplio sobre las magnitudes de la fisica, el sistema internacional de medida, las mediciones y los errores de las mismas.
- $\mathbb K$ Saber graficar funciones, enfocar su importancia  $\vee$ clasificación.
- Conocer todo lo referente a vectores, sus componentes y poder realizar las operaciones bàsicas de los vectores.
- Diferenciar entre lo que es un movimiento retardado y acelerado, deducir su velocidad y aceleración.
- Deducir cuàndo estamos tratando de un movimiento parabòlico  $\pmb{\times}$ graficar sus dos dimensiones y obtener la velocidad de un cuerpo en cualquier punto de su recorrido.
- $\ast$ Conocer la fòrmula del movimiento circular, y aplicarlas.
- $\pmb{\ast}$ Aplicar las tres leyes de Newton y reconocer **SUS** diferencias.
- Investigar màs a fondo sobre el amplio capitulo de las 宝 fuerzas fundamentales de la naturaleza, saber cômo se lanza un satèlite al espacio y cuales son sus requisitos.
- 业 Reconocer las formas en que se manifiesta la energía en nuestro planeta, su relación con el trabajo, su medida , las clases de energia que existen y la manera en que se conserva.
- $\pmb{\ast}$ Determinar la clase de impulso realizado sobre un cuerpo, conocer las formas de choques entre dos cuerpos.
- Poder determinar què es una composición y què  $\ast$ una descomposición de fuerzas, saber còmo se mantienen en equilibrio y cual es su centro de gravedad.
- Tener una idea de fluido, què son presiones, y cômo  $\ast$  $5e$ desenvuelven en nuestro medio.
- $\ast$ Conocer cual es la presión atmosfèrica de nuestro planeta.
- $\pmb{\ast}$ Determinar la ecuación de la continuidad, saber què es un caudal, còmo se produce y poder demostrar en forma pràctica el teorema de Torricelli.

#### CONTENIDO

#### NOCION FISICA DEL UNIVERSO  $1.$

La Fisica y su campo de estudio. El Sistema Solar. El Universo. El Interior de una estrella.

El Mundo submicroscòpico.

#### FINALIDAD Y METODO DE LA FISICA  $2.$

El Mètodo Cientifico. Las Reglas de la Simetria.

#### 3. MAGNITUDES Y MEDIDAS

Magnitudes Bàsicas de la Fisica. El Sistema Internacional (S.I.) La Medida en la Física. Errores en las mediciones.

#### 4. FUNCIONES Y GRAFICAS

Las Gràficas y su importancia. Funciones y su representación gráfica. Función de proporcionalidad directa. Función de proporcionalidad inversa. Función de proporcionalidad directa con los cuadrados.

#### 5. ALGEBRA DE VECTORES

Desplazamiento. Magnitudes Escalares y Vectoriales. Elementos de un Vector. Suma de Vectores. Descomposición de vectores. Sustracción de vectores.

#### 6. MOVIMIENTO RECTILINEO

Generalidades sobre el movimiento. Velocidad: Constante, Media e Instantànea. Movimiento Rectilineo Uniforme. Leyes. Aceleración: Constante y Media. Movimiento Rectilineo Uniformemente Variado. Ecuaciones del M. R. U. V. Caida Libre.

#### 7. MOVIMIENTO EN EL PLANO

Movimiento en dos dimensiones. Desplazamiento y velocidad de un proyectil. Proyectil disparado con un ángulo de elevación. Movimiento Circular Uniforme. Velocidad Angular y Lineal. Aceleración Angular. Aceleración Centripeta.

#### 8. DINAMICA

Objeto de la Dinâmica. Ley de Inercia o Primera Ley de Newton. Fuerza y Aceleración o Segunda Ley de Newton. Fuerza y Masa. Aplicaciones de la segunda Ley de Newton. Acción y Reacción o Tercera Ley de Newton.

#### FUERZAS FUNDAMENTALES DE LA NATURALEZA 9.

Introducción. Movimiento de Satèlites. Ley de Gravitación Universal.

#### 10. LA ENERGIA Y SU CONSERVACION

Manifestaciones de la Energia. Energia y Mecànica. Transferencia y medida de la Energia. Medida del trabajo. Energia Cinètica. Energia Potencial Gravitatoria. Energia Potencial Elàstica. Conservación de la Energia.

#### 11. IMPULSO Y CANTIDAD DE MOVIMIENTO

Impulso y Cantidad de Movimiento. Cambio de Cantidad de Movimiento. Conservación de Cantidad de Movimiento. Choques.

#### 12. ESTATICA

Composición y Descomposición de Fuerzas. Condiciones de Equilibrio. Momento de una Fuerza. Resultantes de Fuerzas Paralelas. Centros de Gravedad.

#### 13. MECANICA DE FLUIDOS

Hidrostàtica. Idea de Fluido. Caracteristicas. Densidad y peso especifico. Presión. Presión Hidrostática. Presión Atmosférica. Principio de Arquimedes.

#### 14. HIDRODINAMICA

Caudal. Ecuación de la Continuidad. Presión Hidrodinàmica. Teorema de Torricelli.

#### COMO ARRANCA EL SISTEMA

Para proceder a la corrida del sistema se deben realizar los siguientes pasos :

- \* Encender la màquina y el monitor.
- \* Colocar el diskette #1 en la unidad A y resetear la màquina, el sistema corre automàticamente.
- \* Ir ingresando los diskettes #2 y #3 segūn lo requiera el programa durante la corrida del sistema.

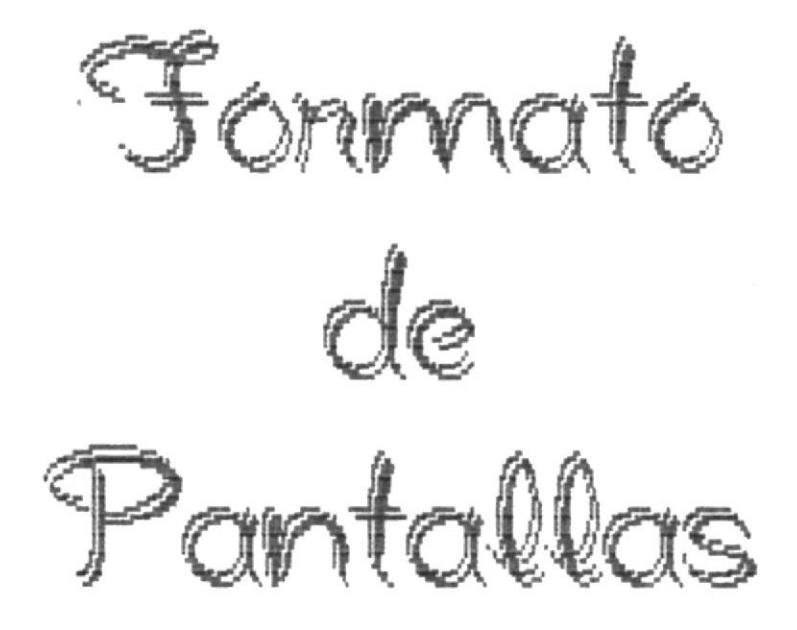

Las pantallas son de 5 diferentes tipos :

- MENU
- m. TEORIA
- GRAFICO
- APRENDE
- $-$  EVALUACION

#### MENU

Estas pantallas estàn subdivididas en 3 partes :

- \* El menù Principal
- \* Los submenùs
- \* Las unidades

El mend principal consta de 7 opciones principales, las cuales contienen otros submenús referentes a un tema global.

La opción # 1 refiere a las unidades 1,  $2 \times 3$ , las cuales tratan sobre la "Introducción a la Física", estos 3 capitulos están concentrados en un submenu llamado: FISIC1. .

La opción # 2 trata sobre las "Funciones y gráficas" У va directamente al menù de la unidad 4.

La opción # 3 trata sobre el "Algebra de Vectores" y va directamente al menù de la unidad 5.

La opciòn # 4 trata sobre la "Cinemàtica" y refiere las unidades 6 y 7, concentradas en el submenù: FISIC3.

La opciòn # 5 trata sobre la "Dinàmica" y va directamente al menù de la unidad 8.

La opción # 6 trata sobre la "Fuerza y Energia" y refiere a las unidades  $9$ ,  $10 \times 11$ , concentradas en el submend: FISIC4.

La opciòn # 7 trata sobre la "Estàtica" que refiere  $\ddot{=}$ las unidades 12, 13 y 14, concentradas en el submenú: FISIC5.

 $12$ 

#### TEORIA

Estas pantallas muestran la teoria en palabras  $\circ$ ejercicios sobre algùn tema en particular.

La teoria se presenta caracter por caracter y una vez finalizada la misma, saldràn opciones de avance o retroceso o ir al menù.

#### GRAFICO

Son pantallas explicativas en forma gràfica sobre algùn tema tratado en teoria anteriormente.

Asimismo una vez finalizada la explicación del gràfico se presentaràn las opciones de retroceso o avance o ir al menù.

#### APRENDE

Esta clase de pantallas muestran en forma teòrica el sintesis de alguna lección estudiada, para mejor comprensión del estudiante. Una vez finalizada la misma, mostrarà las opciones de avance o retroceso o ir al menù.

#### EVALUACION

Esta pantalla mostrarà la evaluación de una unidad especifica. Se trata de una serie de preguntas, las cuales el estudiante irà contestando con verdadero o falso según crea conveniente.

Al finalizar las mismas, se mostrarà un mensaje que indicarà la cantidad de conocimientos del alumno. En caso de que èstos sean pocos se darà la opción de repetir la lección desde la primera pantalla.

#### EJECUCION DEL SISTEMA

En primer lugar aparecerà el logotipo de  $1a$ Politècnica, tocando el himno al maestro, luego se presentarà una pantalla con el nombre de la materia y el curso de la misma (Fisica, 4o curso).

Seguidamente se presentarà la pantalla del menů principal con las 7 opciones principales del sistema.

Si la opción elegida involucra algunas unidades, una vez elegida la misma se presentarà un submenù de otras opciones, las cuales lo guiaràn al desloce de los capitulos en forma detallada.

Cada pantalla durante la corrida del sistema presentarà 3 opciones a elegir :

#### AVANZAR **RETROCEDER MENU**

Estas opciones seràn elegidas en forma arbitraria por el usuario.

#### TECLAS FUNCIONALES A UTILIZAR

Durante la corrida del sistema se utilizaràn 3 teclas funcionales :

#### $F_1$

Esta tecla indicarà la función de avance de pantallas. En cualquier momento en que se presione, avanzarà a la pròxima pantalla del mismo tema tratado.

 $F<sub>2</sub>$ 

Esta tecla indicarà la función de retroceso  $de$ pantallas. En cualquier momento en que se presione, retrocederà a la pantalla anteriormente presentada.

 $F$  10

Esta tecla indicarà la función de retorno al menù dentro del capitulo en estudio. En cualquier momento en que se presione, el programa presentarà otra vez el menù de opciones.

15

CUARTO CURSO

#### FISICA GENERAL

 $\mathbf 1$ Introducción a la Física  $\overline{2}$ Funciones y Gráficas Algebra de Vectores  $3 \overline{4}$ Cinemática  $\Xi$ Dinámica 6 Fuerza y Energía  $\overline{7}$ Estática <ESC> Fin de Sesión

Seleccione Opción  $C$  J

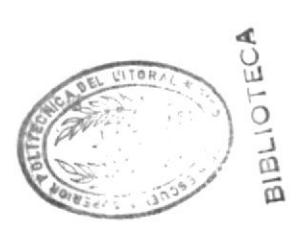

#### FISICA

#### CUARTO CURSO

#### NOCION FISICA DEL UNIVERSO

- $\mathbf 1$ La Física y su campo de estudio
- 2 El Sistema Solar
- 3 El Universo
- 4 El Interior de una estrella
- 5 El Mundo Submicroscópico
- $\circ$ Retorno al Menu Principal

Seleccione Opción  $\begin{bmatrix} 1 & 1 \\ 1 & 1 \end{bmatrix}$ 

#### LA FISICA Y SU CAMPO DE ESTUDIO

La Física estudia los fenómenos que ocurren en la naturaleza siempre que los cuerpos experimenten cambios en su composición. Ejemplo:

- \* Los movimientos sismicos
- \* La caída de un cuerpo hacia la tierra
- \* La producción del sonido, etc.

 $F1 = AVARZA$ 

 $F10 = MEM$ 

# OBSERVA La fisica estudia :<br>Los movimientos sismicos.

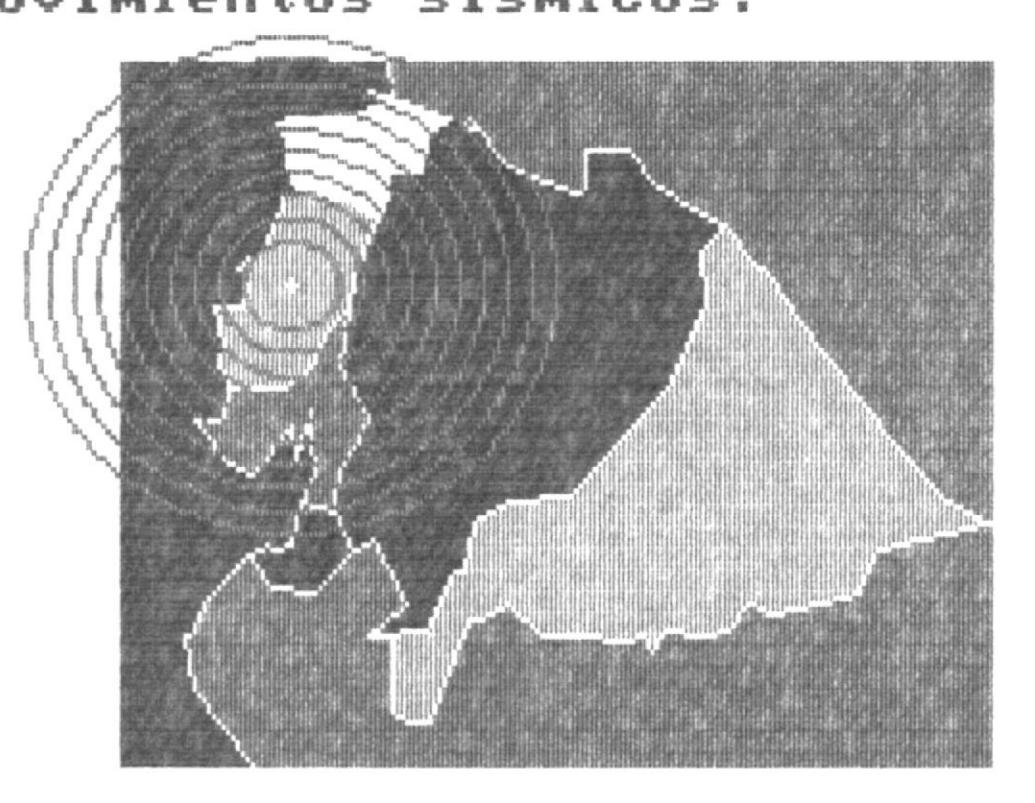

 $l = A$ VANZA F2=RETROCEDE F10=MENU

OBSERUA La fisica también estudia: La caida de un cuerpo hacia la tierra

mmmmmm

 $F1 = AUANZA$   $F2 = RETROCEDE$   $F1Q = MEM$ 

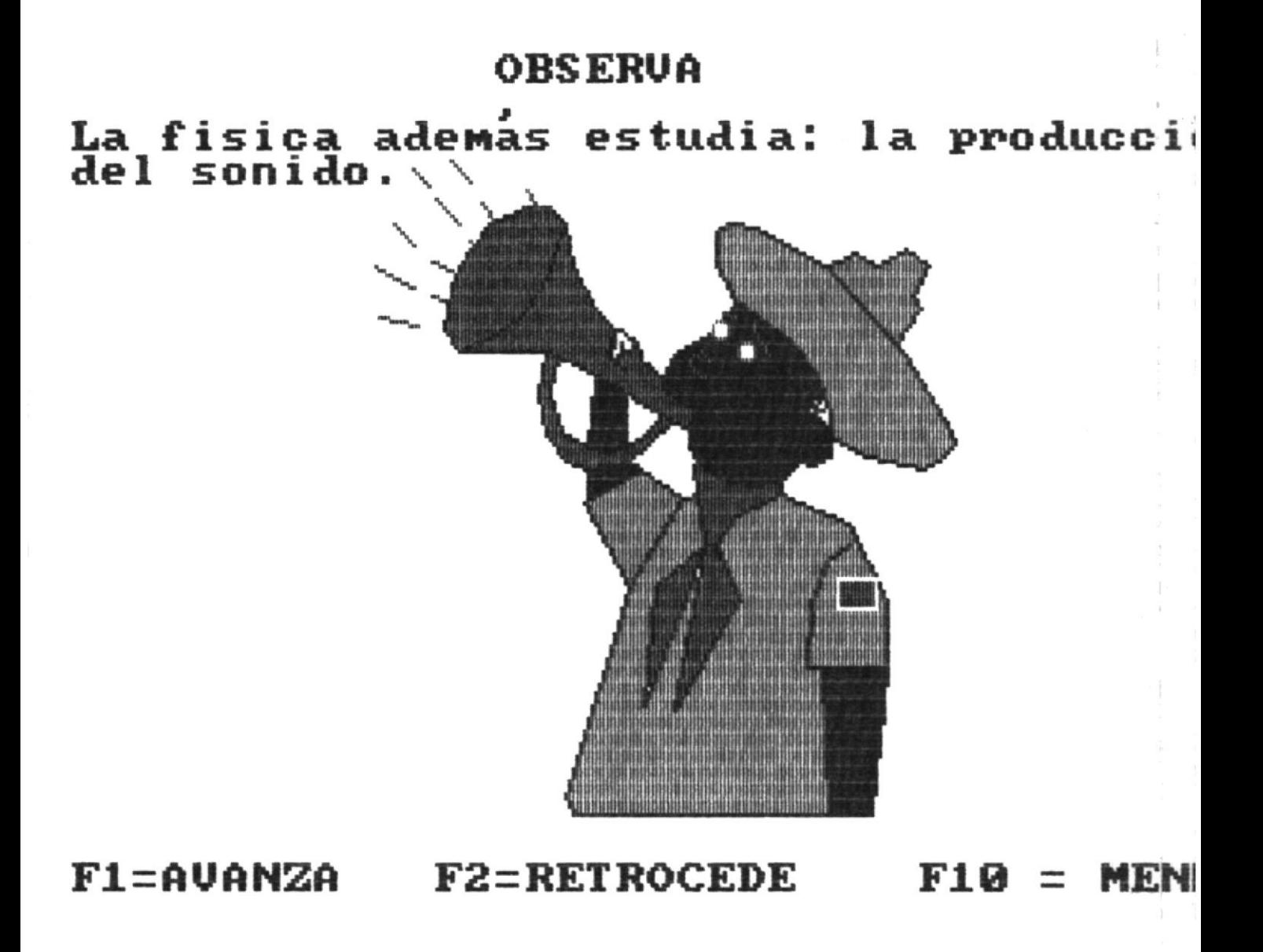

#### RELACION CON LAS OTRAS CIENCIAS

También la Física se relaciona con algunas Ciencias tales  $como:$ 

- \* La Quimica para estudiar la formación de moléculas
- \* La Biología que estudia los procesos que ocurren en los seres vivos.
- \* La Astronomía para estudiar el movimiento de los planetas.

 $F1 = AVANZA$ 

 $F2 = RETROCEDE$ 

 $F10 = MENU$ 

APRENDE La Física estudia: \* Los fenómenos que ocurren en la naturaleza siempre que los cuerpos experimenten cambios en su composición. La Física se relaciona con : \* La Quimica. \* La Biología. \* La Astronomía.

 $F2 = RETROCEDE$ 

 $F10 = MEMU$ 

#### EL SISTEMA SOLAR

Es un conjunto de astros que forman una especie de familias por sus mutuas relaciones cósmicas.

HOSENDRICHSEN EINER VORHEREN VERSTEN ZUR BEGREICHNE EIN ER EIN BEREICH ERRER EIN EIN ERREICHE EINER EINER EINER ERREICHEN EINER EINER EINER EINER EINER EINER EINER EINER EINER EINER EINER EINER EINER EINER EINER EINER EINE

Pertenece a la gran galaxia denominada VIA LACTEA.

En el centro está la estrella denominada SOL.

En su torno giran NUEVE PLANETAS en órbitas mas o menos circulares.

Alrededor recorren en órbitas propias, astros pequeños o satélites : como la LUNA en torno a la tierra.

NISKARTEN TIEREN SON AN DIE SON DER EINER DER EINER DER STEINER EINER DER EINER EINER EINER EINER EINER EINER EINER EINER EINER EINER EINER EINER EINER EINER EINER EINER EINER EINER EINER EINER EINER EINER EINER EINER EINE

 $F1 = AVARZA$ 

 $F10 = MEMJ$
# OBSERVA: EL SISTEMA SOLAR Lo conforman 9 planetas:

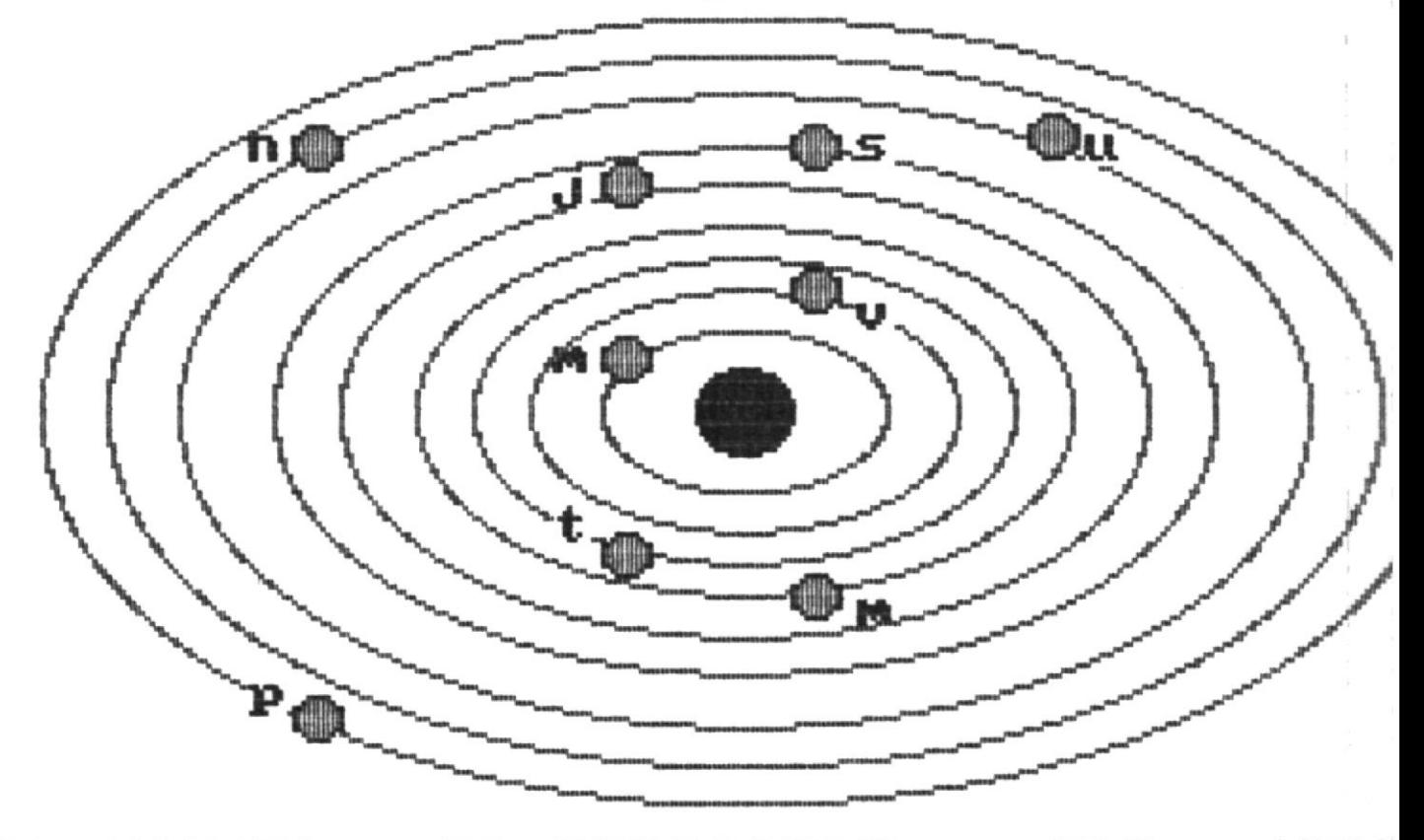

# $F1 = AUPANZA$   $F2 = RETROCEDE$   $F1Q = MEM$

### APRENDE

#### EL SOL

- Es la estrella más cercana a nuestro planeta.  $\ast$
- Pertenece a la galaxia denominada VIA LACTEA.  $\ast$

 $F2 = RETROCEDE$ 

### EL UNIVERSO

El Universo está poblado de un número incalculable de cuerpos celestes llamados ASTROS.

Estos forman grandes agrupaciones conocidas como:

- $\mathbb R$ Constelaciones.
- Nebulosas.  $\ast$
- $\ast$ Galaxias.
- Sistemas.  $\pmb{\times}$

 $F1 = AVANZA$ 

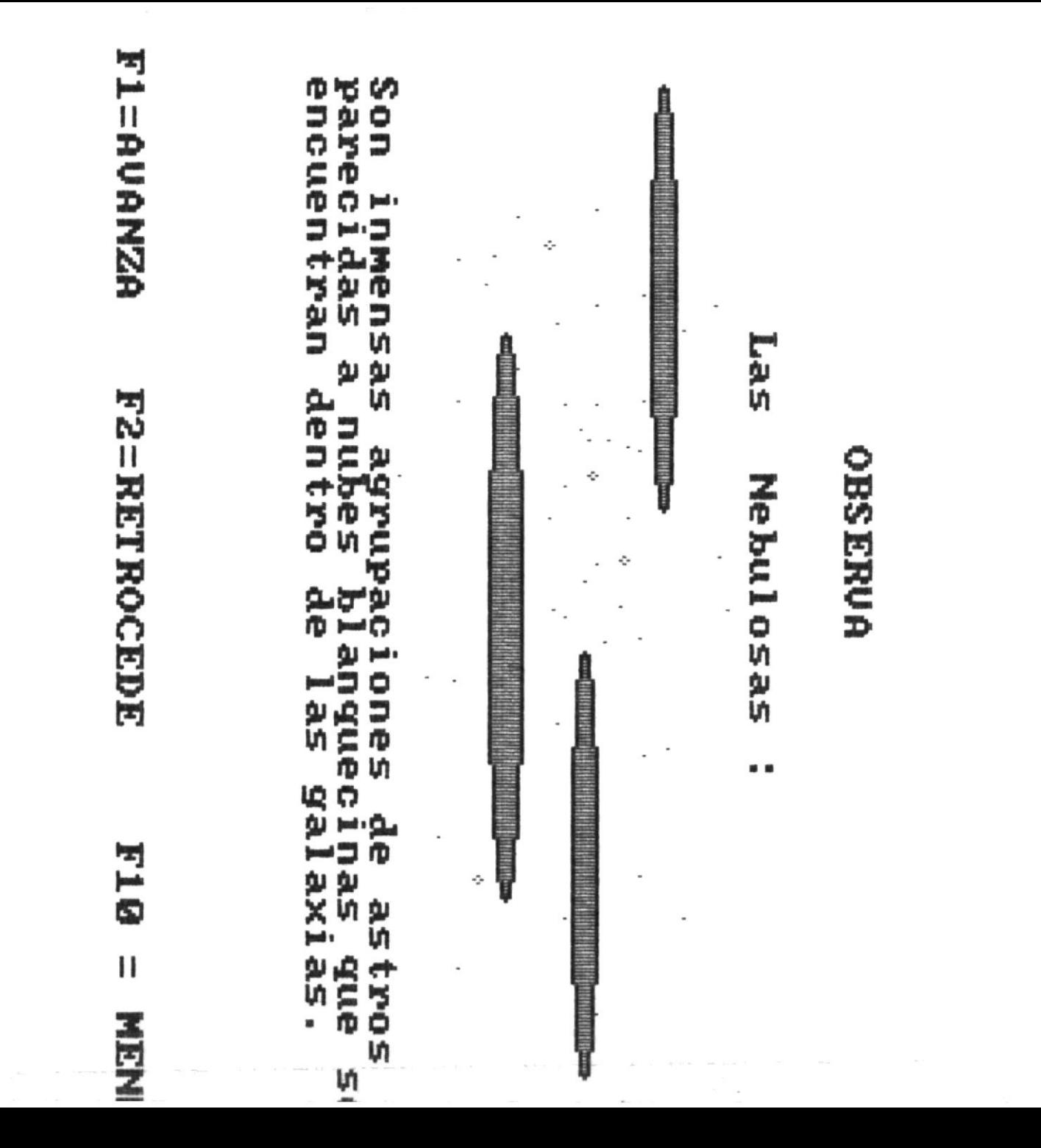

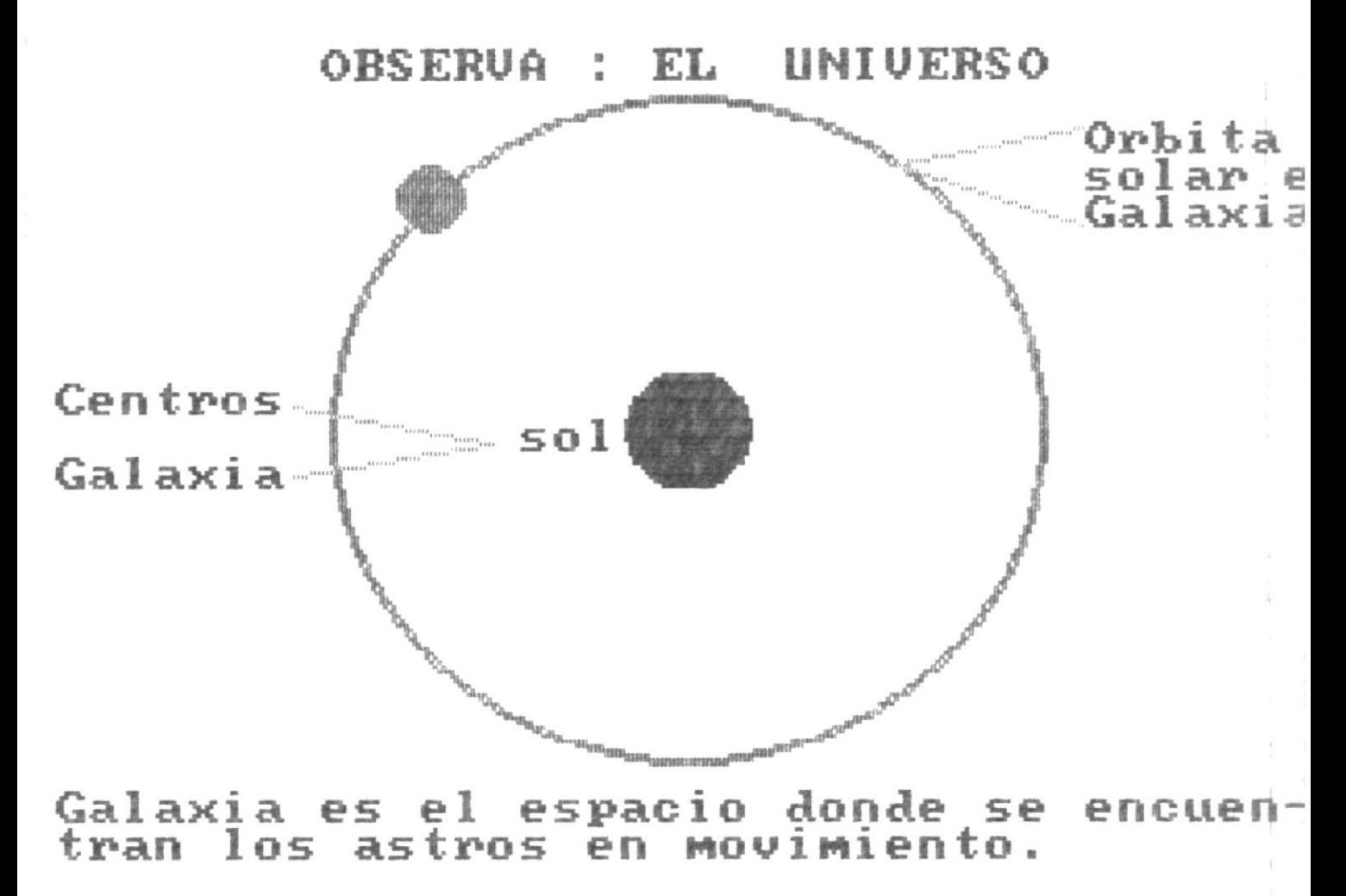

 $F1 = AUANZA$   $F2 = RETROCEDE$   $F1B =$ MENU

### APRENDE

#### EL UNIVERSO

\* Esta formado por grandes agrupaciones de astros llamadas:

- \* Constelaciones.
- \* Nebulosas.
- \* Galaxias.
- \* Sistemas.

 $F2 = RETROCEDE$ 

#### EL INTERIOR DE UNA ESTRELLA

Nuestro sol es una gran estrella, de él proviene la energía la cual mantiene la vida sobre la tierra.

La temperatura en la superficie del sol es aproximadamente de 6.000 grados centigrados.

En el interior del sol se producen las reacciones en cadena de los elementos, éstas transformaciones se llaman reacciones termonucleares.

#### EL MUNDO SUBMICROSCOPICO

Al hablar del mundo submicroscópico hacemos referencia de los átomos.

ATOMO : Es la mínima porción de materia que tienen los cuerpos.

MOLECULAS : Es la agrupación de átomos.

Ejemplo: La molécula de agua está formada por dos átomos de hidrógeno y un átomo de oxígeno.

 $F1 = AVANZA$ 

 $F10 = MENU$ 

## **OBSERVA**

# Las moleculas del agua:

liquido  $\langle \cdot, \cdot \rangle$ 

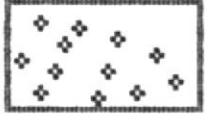

moléculas<br>separadas.

gaseoso

están próximas.

estan fijas. sólido

#### $F1 = AUPANZA$   $F2 = RETROCEDE$  $F10 = MEN$

#### \*\* EVALUACION \*\*

Conteste Verdadero (V) ó Falso (F) a las siguientes afirmaciones :

- 1) El conjunto de estrellas que nosotros observamos por las noches están a una distancia más cercana que el sol a la tierra. [f] bien
- 2) Cada molécula está formada por un conjunto ilimitado de átomos. (v) bien
- 3) El Universo está dentro de la Vía Láctea. [f] bien
- 4) En el interior del sol los elementos no se transfor-[v] mal man. \*\* TUS CONOCIMIENTOS SON BUENOS \* \*

TEN KELITAKO PERETA KORTUAL GARA LEPA DENGAN BERGAN MENGENDUAN DENGAN LEPA

 $F2 = RETROCEDE$ 

NARY-WARD-BRONDAM MORNAGEMERING ACCORDED

 $F10 = MENU$ 

### FISICA

### CUARTO CURSO

#### FINALIDAD Y METODO DE LA FISICA

- El Método Científico  $1\,$
- $\mathbf 2$ Las Reglas de la Simetría
- $\circ$ Retorno al Menú Principal

#### Seleccione Opción  $C$  J

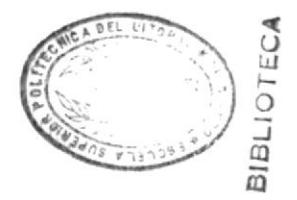

# **OBSERUA**

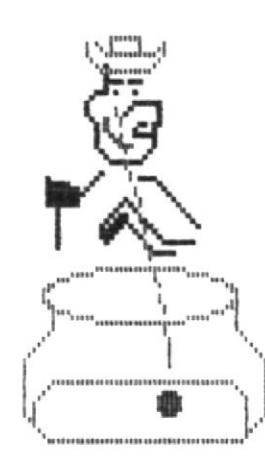

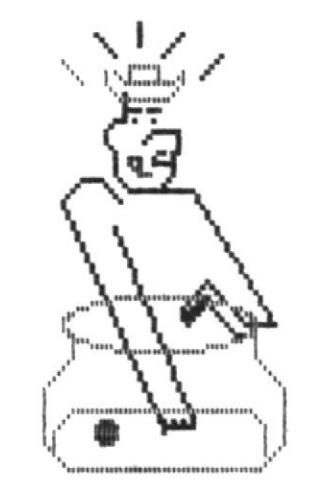

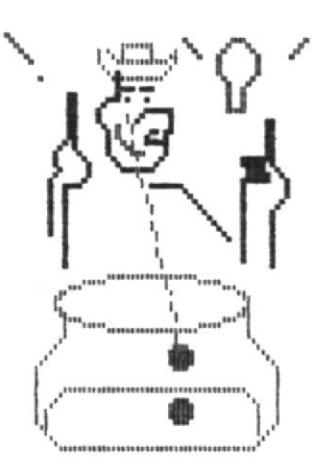

#### EL **CIENTIFICO** METODO **PREDICCION UERIFICACION:** Y

conjunto formado por E1 l a 兼 hipótesis y el razonamiento<br>logico forman la teoria.<br>La teoria debe explicar los<br>fenómenos relacionados. 兼

F1=AVANZA

 $F1Q=MEN$ 

#### APRENDE

#### METODO CIENTIFICO EL

Se lo realiza con los siguientes pasos:

- \* Observación.
- \* Experimentación.
- \* Formulación.
- \* Organización de Leyes.
- \* Hipótesis y Teoria.
- \* Predicción y Verificación.

 $F2 = RETROCEDE$ 

#### LAS REGLAS DE LA SIMETRIA

SIMETRIA.- Es la forma de ubicación de un cuerpo.

Se dice que un cuerpo es simétrico a alguna operación, cuando el fenómeno no se puede distinguir dentro de ese cuerpo, es decir no ha cambiado su estructura física.

Las operaciones de simetría son:

1.- Traslación en el espacio .- El resultado de las experiencias no dependen del lugar en que son realizadas.

2.- Traslación en el tiempo .- El cambio del tiempo no afecta las leyes físicas.

 $F1 = AVANZA$ 

#### EVALUACION \*\* \*\*

Conteste Verdadero (V) ó Falso (F) a las siguientes afirmaciones :

- 1) El cambio de tiempo afecta las leyes físicas. [F] bien
- 2) Una de las operaciones del Método Científico se basa [F] bien en los datos de una sola observación.
- 3) La teoría debe explicar varios fenómenos. [F] mal
- 4) La hipótesis con el razonamiento lógico forman la teoria. [V] bien

TUS CONOCIMIENTOS SON BUENOS \*\* \*\*

 $F2 = RETROCEDE$ 

 $F10 = MENU$ 

### FISICA

### CUARTO CURSO

### MAGNITUDES Y MEDIDAS

Magnitudes Básicas de la Física  $\mathbf 1$ 

 $\overline{2}$ El Sistema Internacional (S.I.)

3 La Medida en la Física

4 Errores en las Mediciones

Ō Retorno al Menu Principal

> Seleccione Opción  $\begin{bmatrix} 1 & 3 \end{bmatrix}$

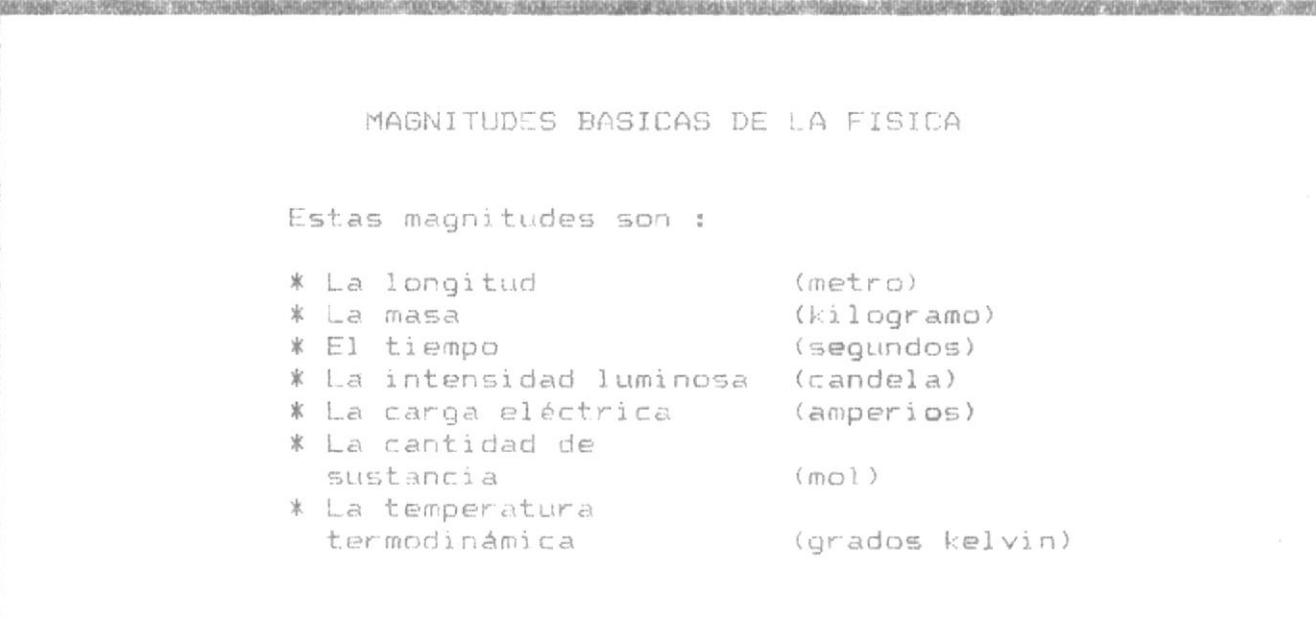

 $F1 = AVANZA$ 

 $F10 = MENU$ 

**ROMARCHESTER** 

**GEARDER WOLLED** 

# OBSERUA

# Las medidas de magnitud :

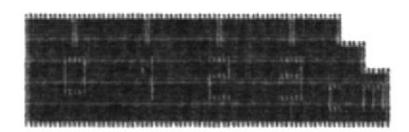

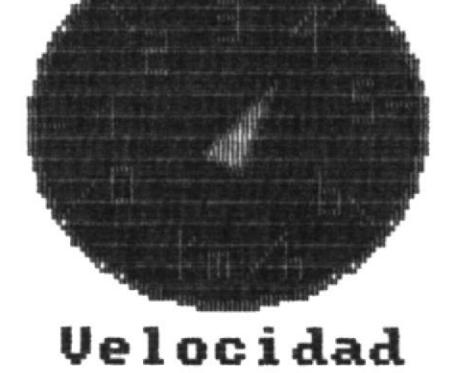

Longitud

**F2=RETROCEDE** 

F10=MEN

#### EL SISTEMA INTERNACIONAL

Es el Sistema coherente de medida, fundamentado en 4 unidades básicas :

- 1. Las unidades básicas que permanecen invariables a través del tiempo.
- 2. Las unidades suplementarias.
- 3. Las unidades derivadas, que se forman combinando las unidades básicas.
- 4. Los múltiplos y submúltiplos de las unidades del S.I. formado por el empleo de prefijos.

 $F1 = AVARZA$ 

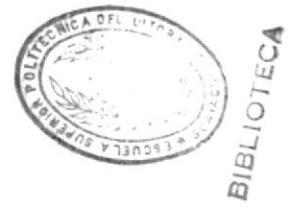

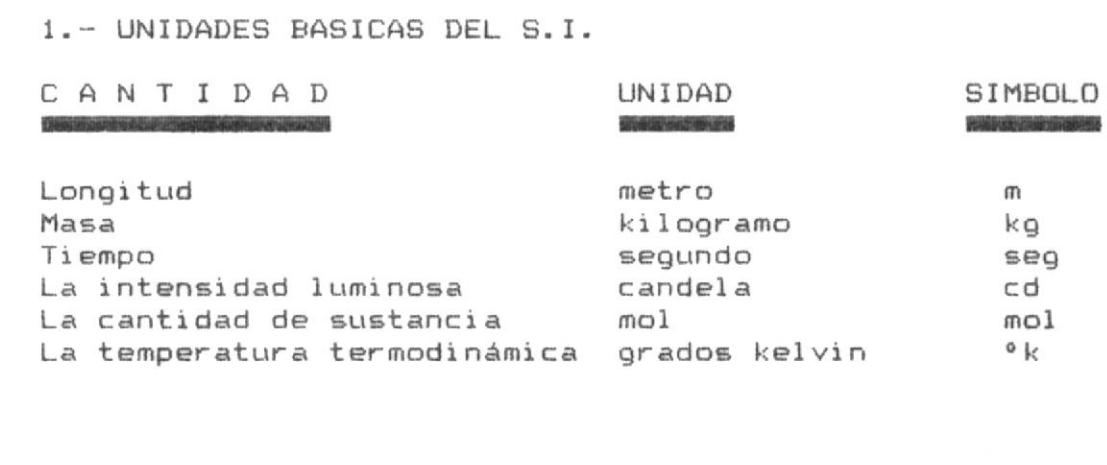

 $F1 = AVANZA$ 

 $F2 = RETROCEDE$ 

### 2. - UNIDADES SUPLEMENTARIAS

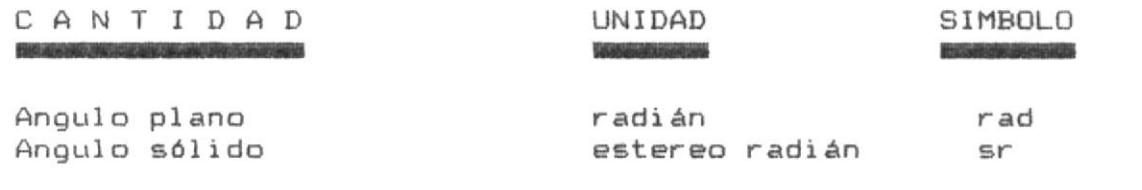

 $F1 = AVANZA$ 

 $F2 = RETROCEDE$ 

 $F10 = MENU$ 

3.- UNIDADES DERIVADAS DEL S.I.

CANTIDAD THE REVISION WAS CITED FOR A 20 YEAR OLD FOR THE RESIDENCE OF A

Velocidad Aceleración Densidad Fuerza

#### UNIDAD **REGISTERED TO BASIC COLLECTION**

metro/seg metro/seg<sup>2</sup> kilog/metro<sup>2</sup> masa\*aceleración kg m/s<sup>2</sup>

#### SIMBOLO **CASE WAS ARRESTED**

 $m/s$  $m/s^2$  $kg/m<sup>2</sup>$ 

 $F1 = AVANZA$ 

 $F2 = RETROCEDE$ 

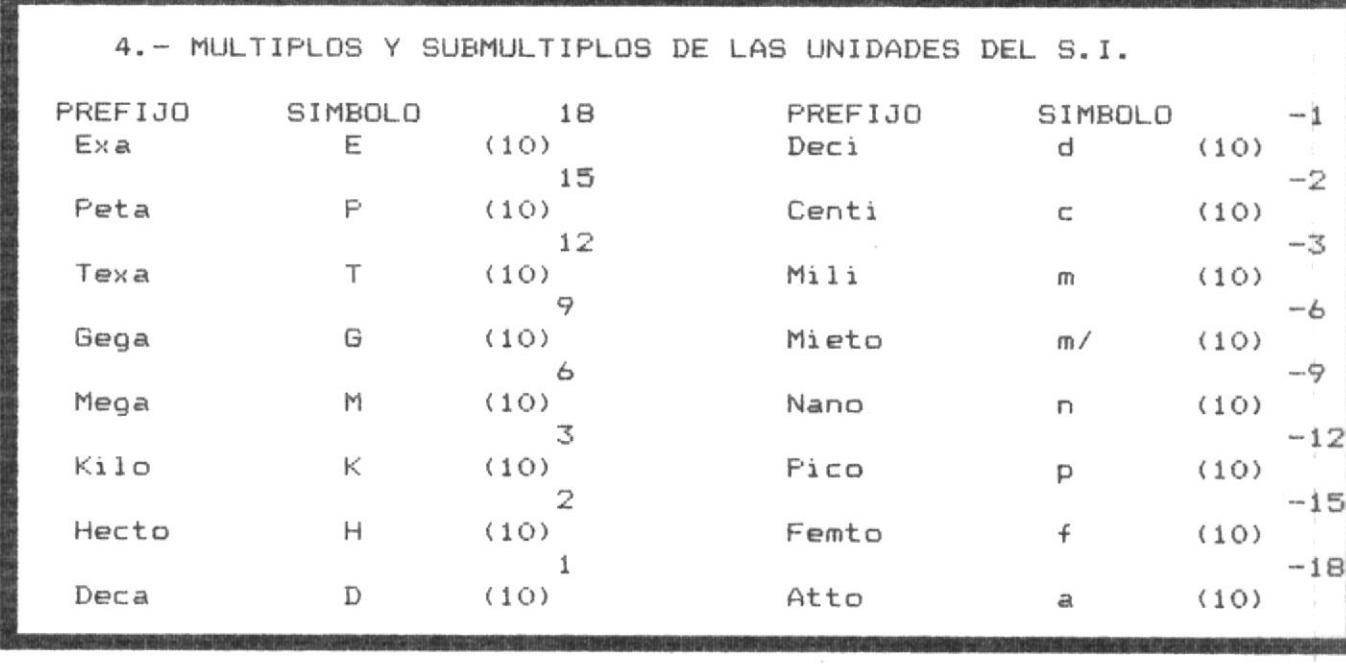

 $F2 = RETROCEDE$   $F10 = MENU$ 

 $F1 = AVANZA$ 

#### APRENDE

#### EL SISTEMA INTERNACIONAL

Está fundamentado básicamente en 4 unidades:

- \* Las unidades básicas.
- \* Las unidades suplementarias.
- \* Las unidades derivadas, que se forman combinando las unidades básicas.
- \* Los múltiplos y submúltiplos de las unidades del S.I.

 $F2 = RETROCEDE$ 

#### LA MEDIDA EN LA FISICA

Medir es comparar una magnitud física (longitud del pizarrón), con otras de la misma especie llamadas unidad (metro, centimetro, milimetro, etc).

Existen magnitudes de origen natural, tales como :

 $\pmb{\ast}$ El palmo.  $\ast$ El geme.  $\mathbf{\mathbf{\ast}}$ El codo.  $\ast$ El paso.  $\ast$ El pie.  $\ast$ La brazada.

 $F10 = MENU$ 

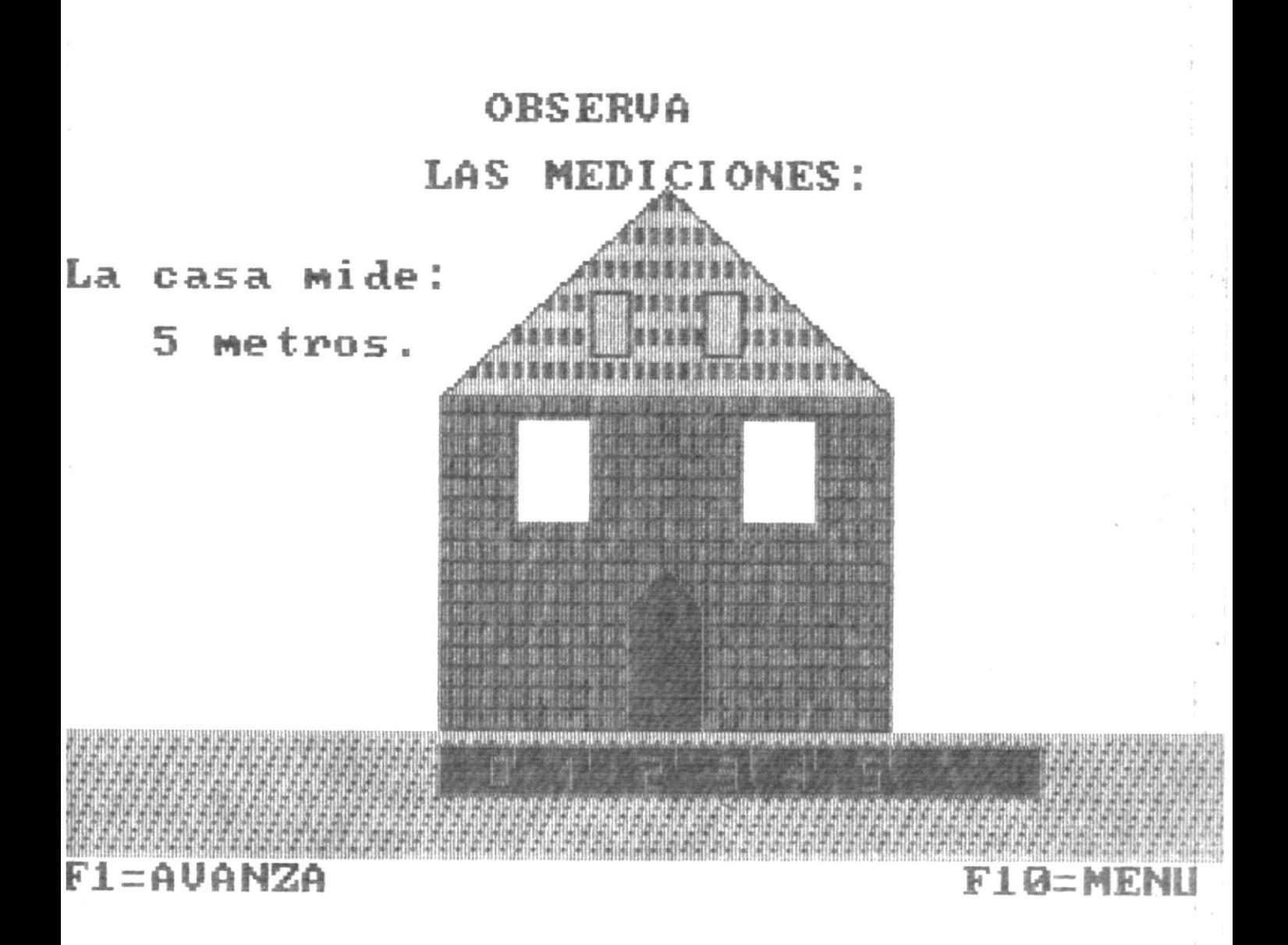

#### ERRORES EN LAS MEDICIONES

Las causas de que existan errores en las mediciones son :

1.- Impericia de la persona que mide. 2.- Imprecisión del aparato usado. 3.- Una serie de factores incontrolables.

Estos errores se pueden clasificar en: Sistemáticos .- Que pueden ser \* Instrumentales \* Personales o engañosos.

Accidentales .-Surgen debido a causas subjetivas y objetivas. Una de ellas puede ser: \* La no uniformidad.

 $F1 = AVANZA$ 

 $F2 = RETROCEDE$ 

## **ERROR ABSOLUTO**

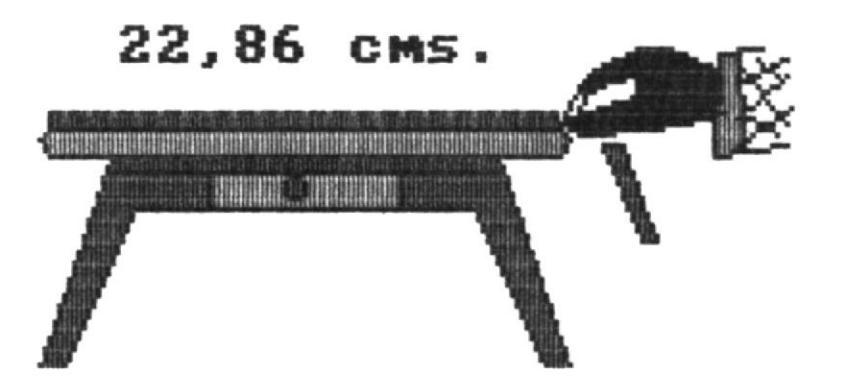

Después de una serie de mediciones.

Como deberia proceder para presentar<br>el resultado de su experiencia ?

F1=AVANZA F2=RETROCEDE F10=MENU

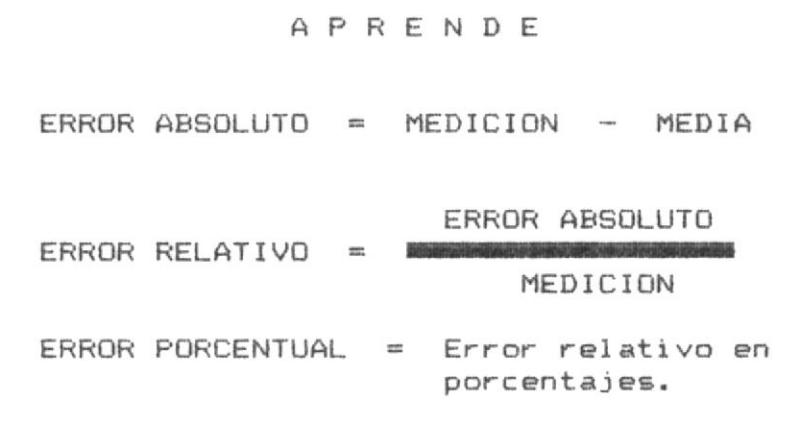

 $F1 = AVANZA$ 

 $F2 = RETROCEDE$ 

#### EVALUACION \*\* \*\*

Conteste Verdadero (V) 6 Falso (F) a las siguientes afirmaciones :

- 4) Las unidades derivadas como la velocidad, la aceleración no dependen de las unidades básicas. [FJ bien
- 5) La masa y la aceleración se relacionan para producir la fuerza. [V] bien

### \*\* FELICITACIONES \*\*

 $F2 = RETROCEDE$ 

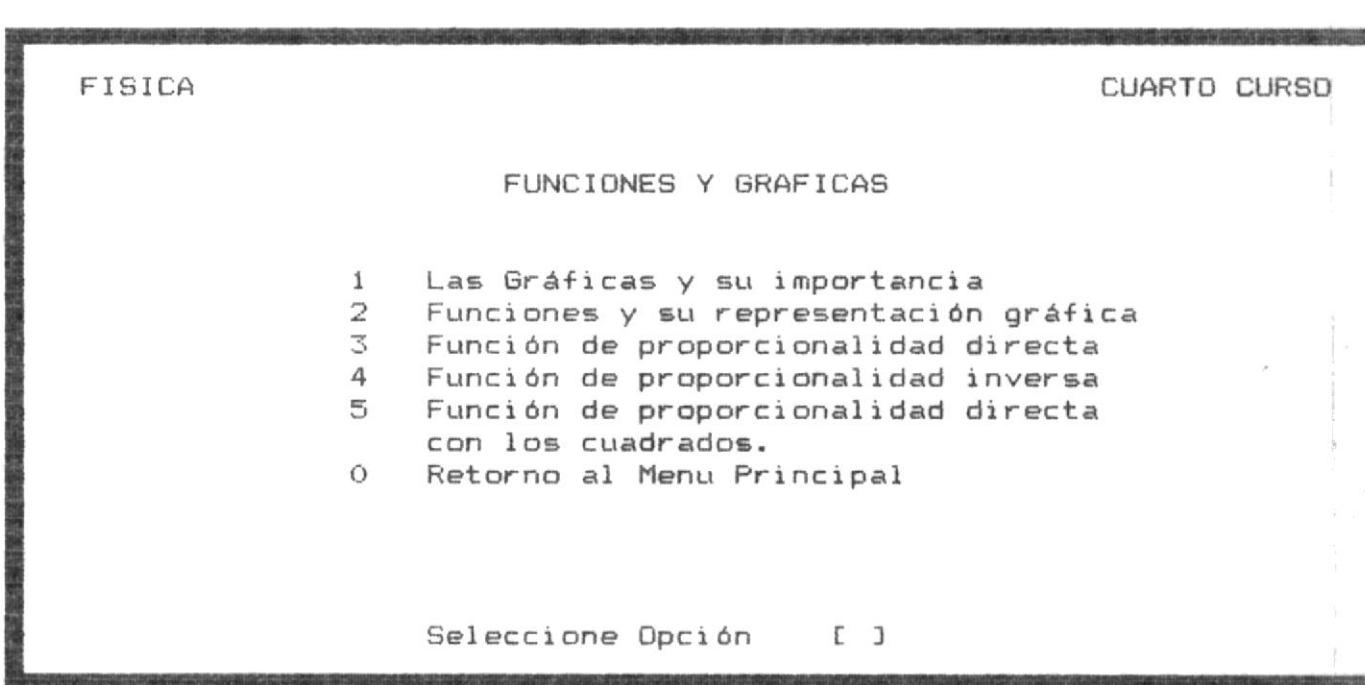

 $\begin{minipage}[b]{0.5\linewidth} \centering \begin{minipage}[b]{0.5\linewidth} \centering \centerline[0.5cm] \centerline[0.5cm] \centerline[$ 

 $\frac{1}{2} \sum_{i=1}^{n} \alpha_i \frac{1}{2} \sum_{i=1}^{n} \alpha_i$ 

 $\frac{1}{3}$ 

#### LAS GRAFICAS Y SU IMPORTANCIA

Las gráficas son muy utilizadas en medicina, economía, meteorología, ingeniería, biología y otras ciencias.

El físico puede conseguir información valiosa por el análisis de las gráficas que elabora con los datos de sus observaciones experimentales.

Ejemplo : Se dan los siguientes datos de horas y temperatu $ra.$ 

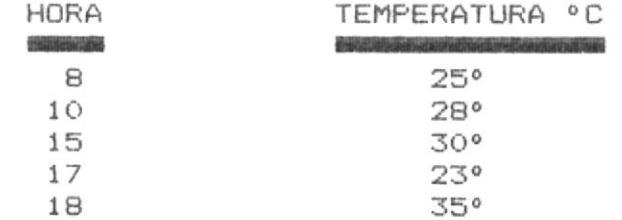

 $F1 = AVANZA$ 

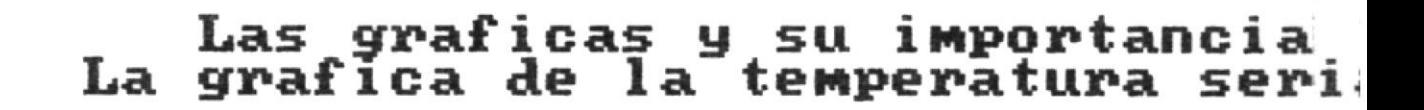

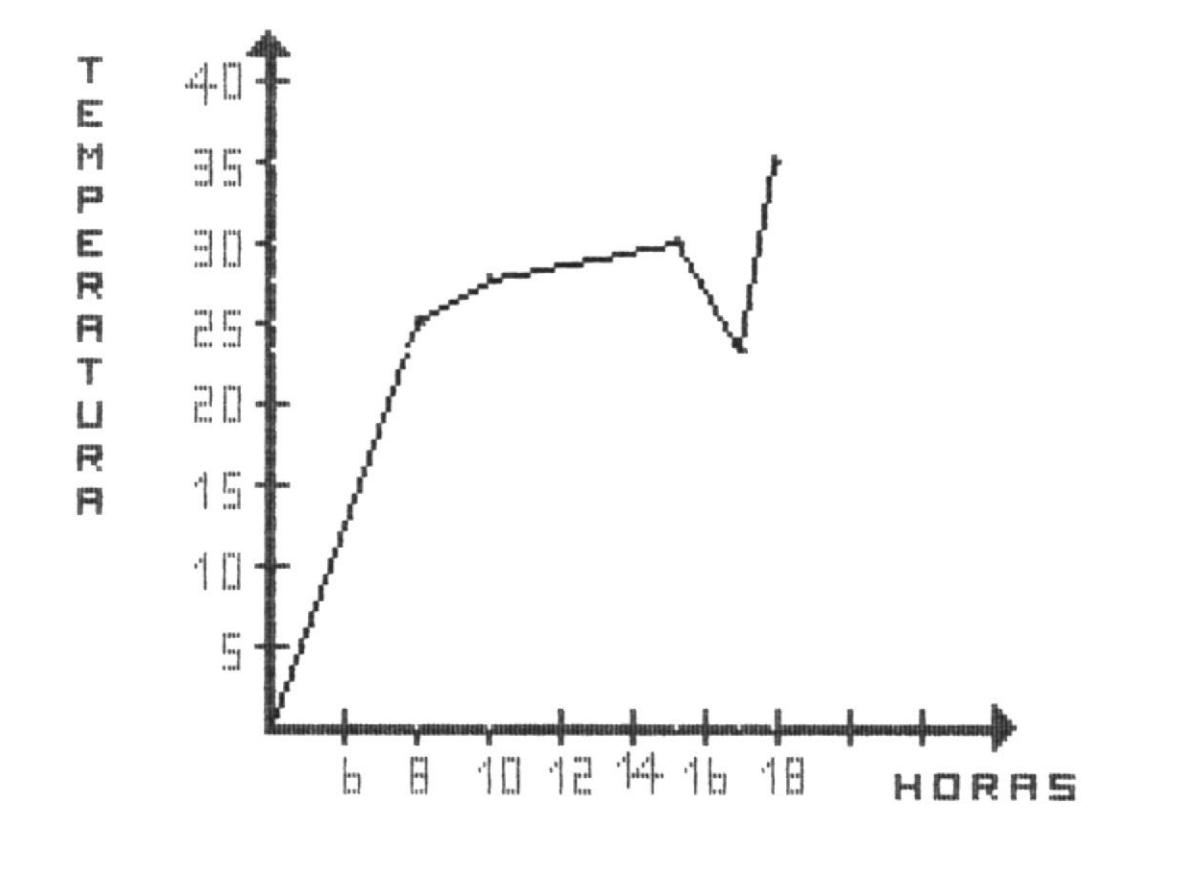

F1=AVANZA

F2=RETROCEDE

F10=MEN

#### APRENDE

Las Gráficas son muy importantes porque por medio de ellas podemos conseguir :

- \* Información valiosa por el análisis de su gráfi- $\subset$   $\bigcirc$  .
- $\pmb{\ast}$ Y el gráfico representa las observaciones y experimentaciones.

 $F2 = RETROCEDE$ 

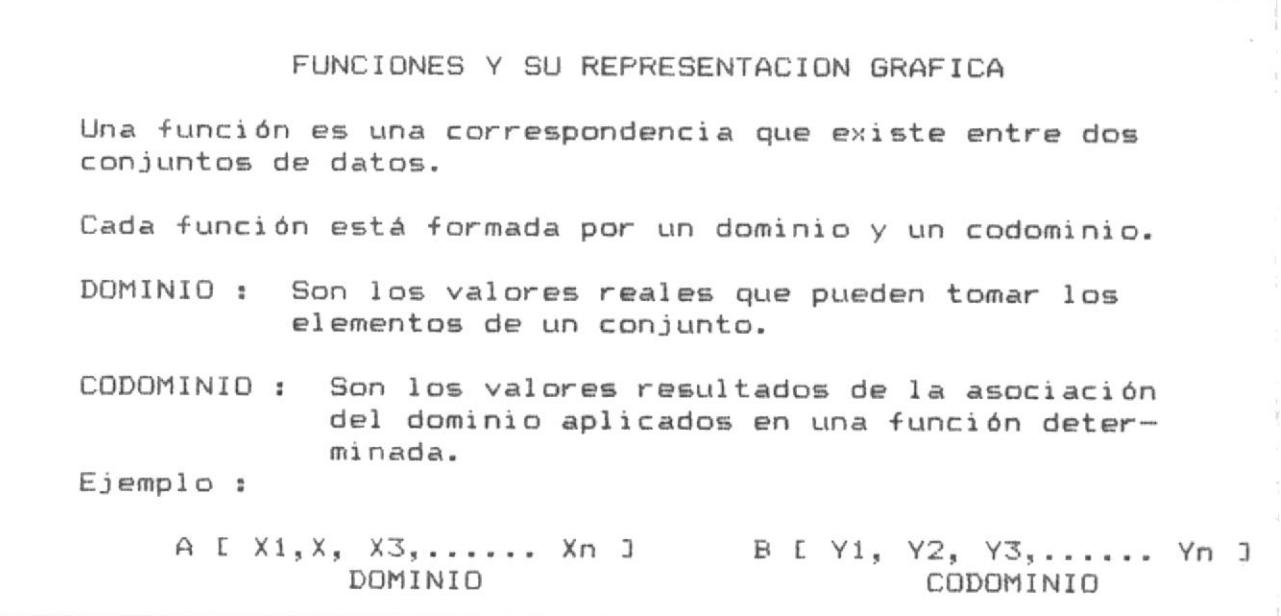

 $F1 = AVANZA$ 

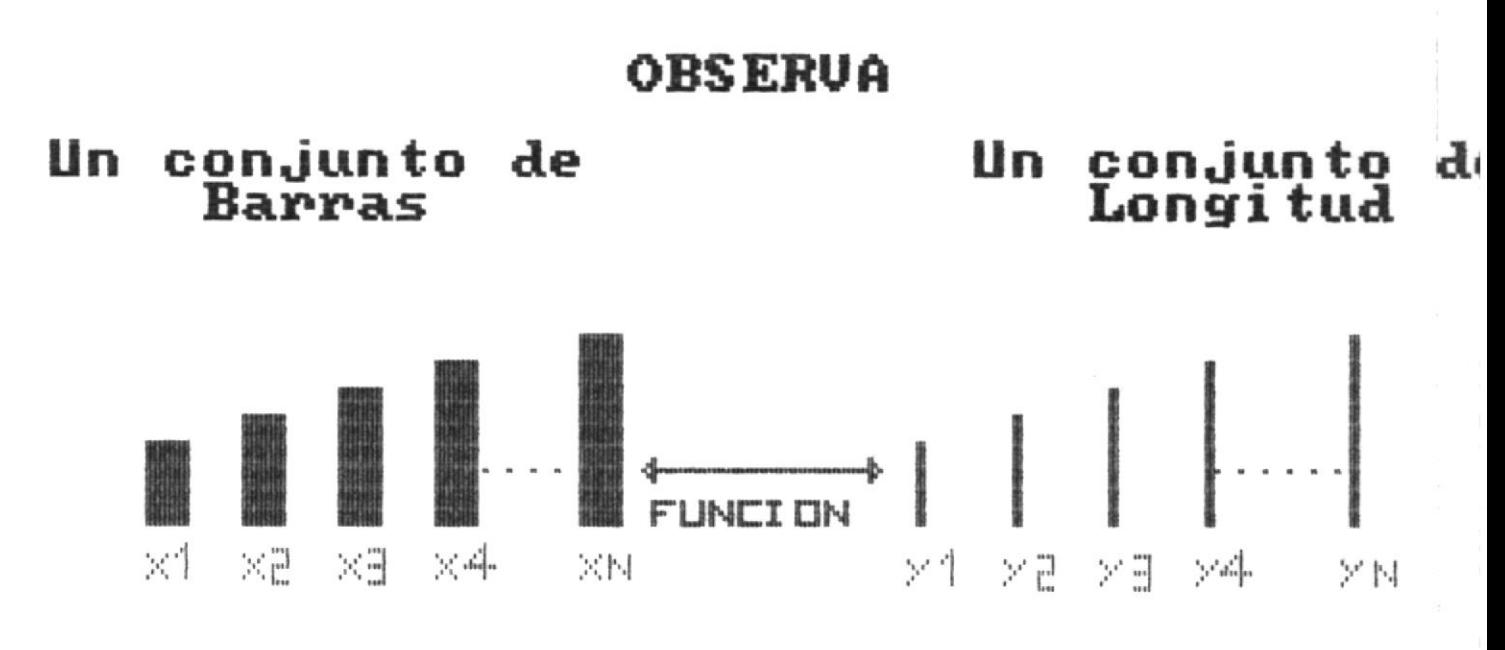

## Cuyos componentes son:

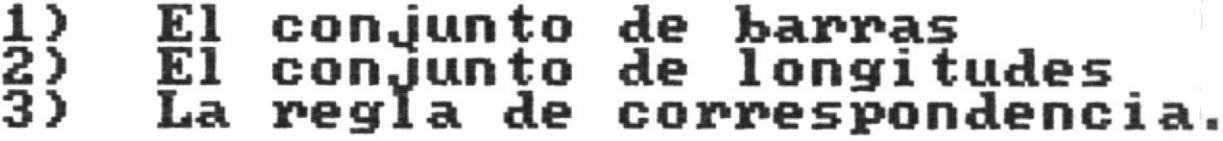

#### **F1=AVANZA** F2=RETROCEDE F10=MEN
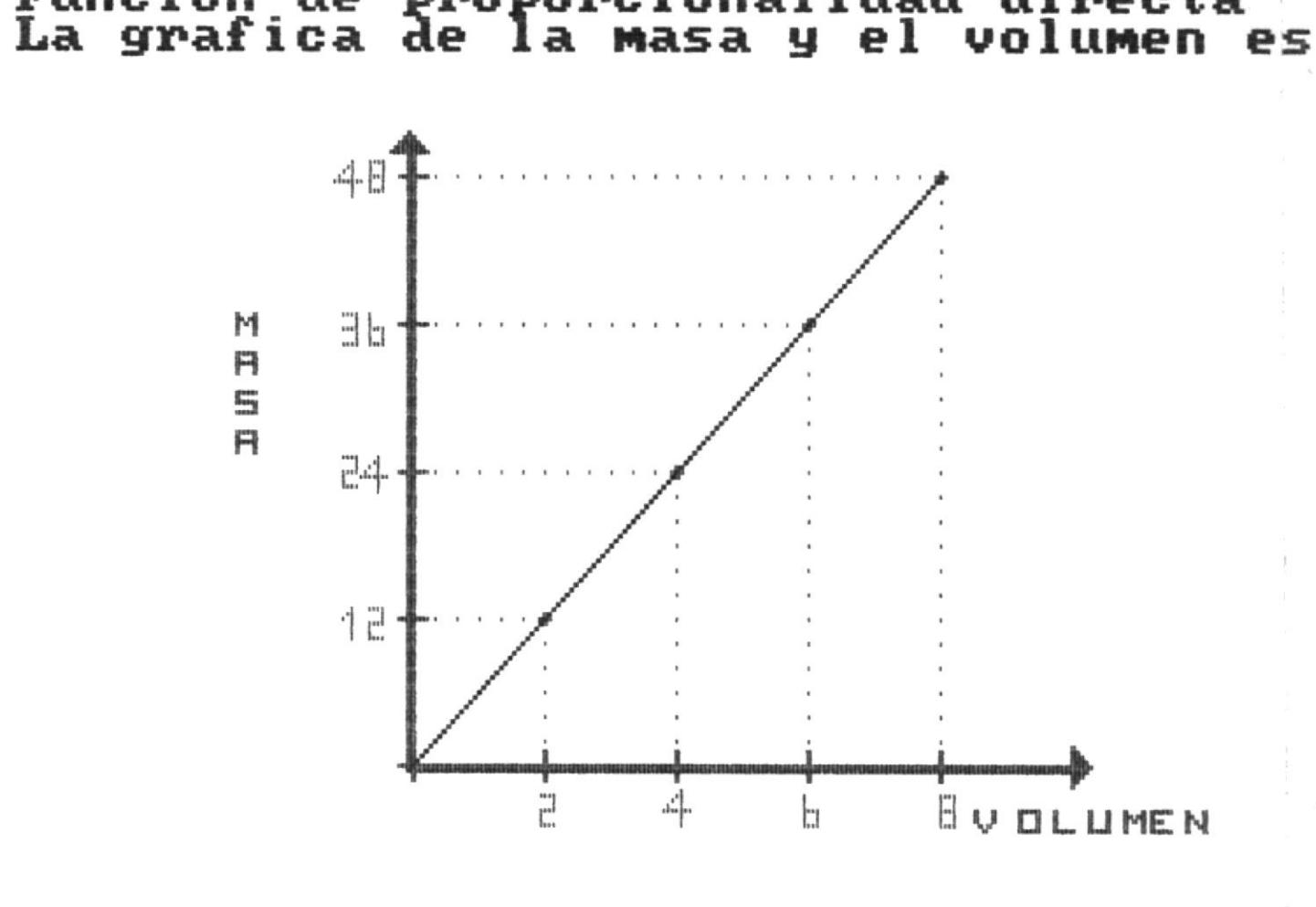

Funcion de proporcionalidad directa<br>La grafica de la masa y el volumen

F1=AVANZA

F2=RETROCEDE

 $F1Q=MEN$ 

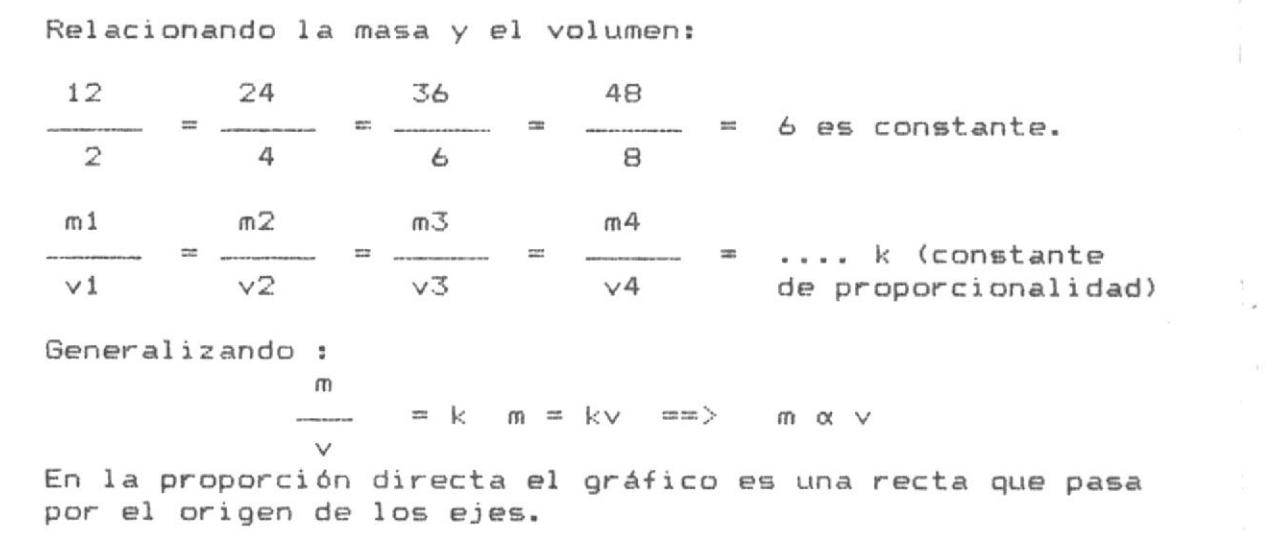

 $F1 = AVANZA$ 

#### FUNCION DE PROPORCIONALIDAD INVERSA

Aquí se cumple lo siguiente: Si la primera cantidad se duplica, la otra queda dividida para dos, si la primera cantidad se triplica, entonces la otra queda dividida para tres y así sucesivamente.

Ejemplo : Si la distancia es 120 Km v (velocidad)  $\vee$ t (tiempo).

> Si  $\vee$  $\sim$ 5 Km  $\equiv$   $\equiv$   $>$  $\mathsf{t}$  $= 24 h$ Si  $v1 = 10$  Km  $=$   $\geq$  $t1 = 12 h$ Si  $v2 = 20$  Km  $=$   $\rightarrow$  $t2 =$ 6 h  $Si$  $v3 = 30$  Km  $\equiv$   $\Rightarrow$  $t3 =$  $4<sub>h</sub>$ Si  $v4 = 40$  Km  $m = 1$  $t4 =$ 3h Si  $v5 = 50$  Km  $=$   $=$   $>$  $t5 =$  $2<sub>h</sub>$ Si  $v6 = 60$  Km  $m = 1$  $t6 =$  $1<sub>h</sub>$

 $F1 = AVANZA$ 

 $F10 = MENU$ 

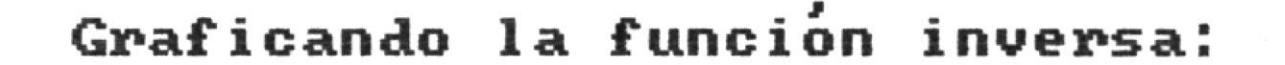

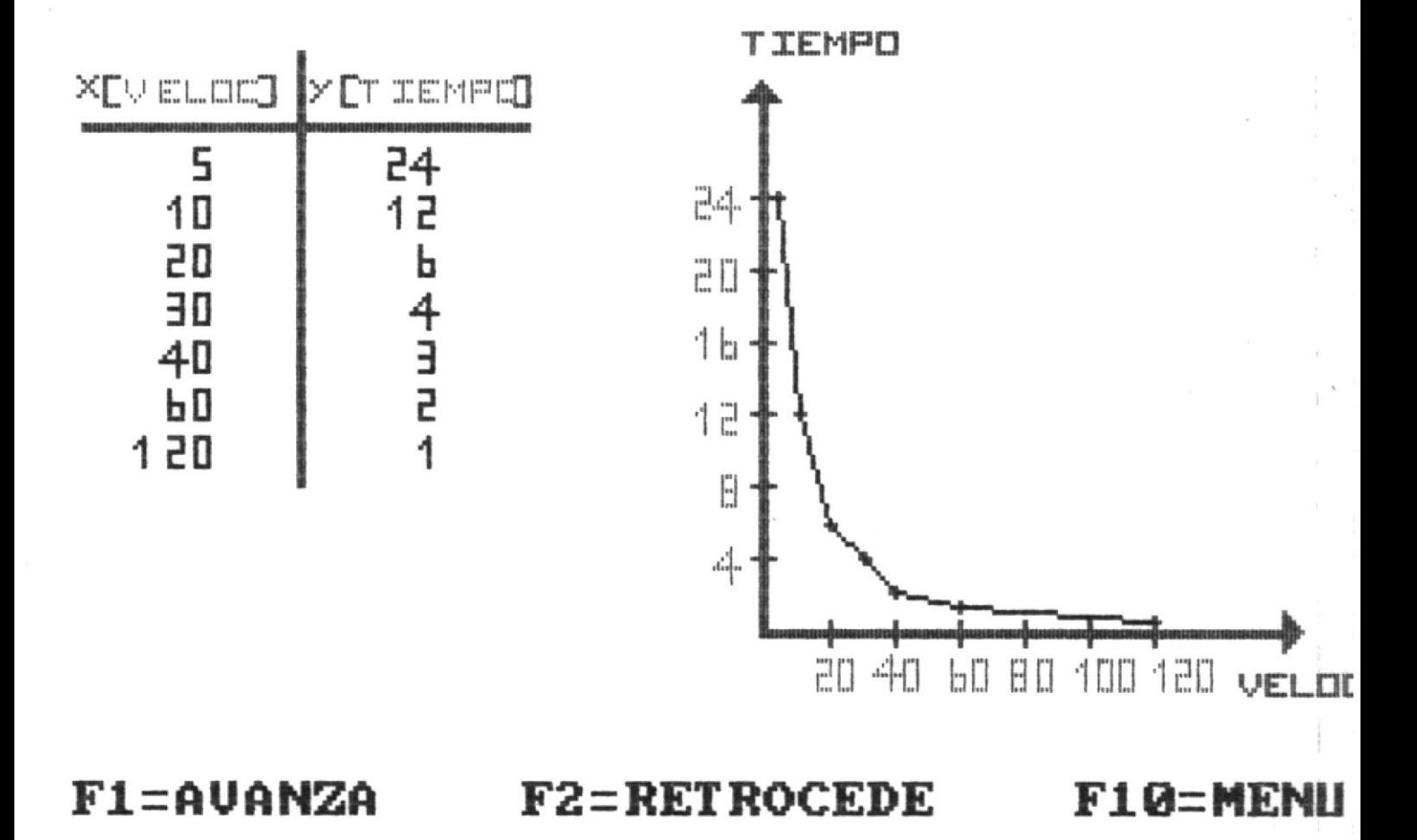

FUNCION DE PROPORCIONALIDAD DIRECTA CON LOS CUADRADOS La relación entre el área y el lado del cuadrado es una proporción:

 $1 \quad m^2$  $4 \pi^2$  $9 \text{ m}^2$ A  $m = 1$  $=$  a  $\frac{1}{2}$  $\frac{1}{2}$  $(1<sub>m</sub>)<sup>2</sup>$  $(2m)$  2  $(3m)$  2  $L<sup>2</sup>$  $A = a 1 2$  $a = 1$ 

 $F1 = AVANZA$ 

 $F10 = MENU$ 

 $\widetilde{\mathfrak{g}}$ 

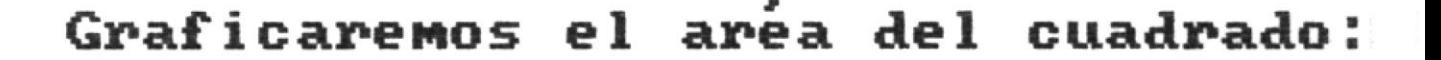

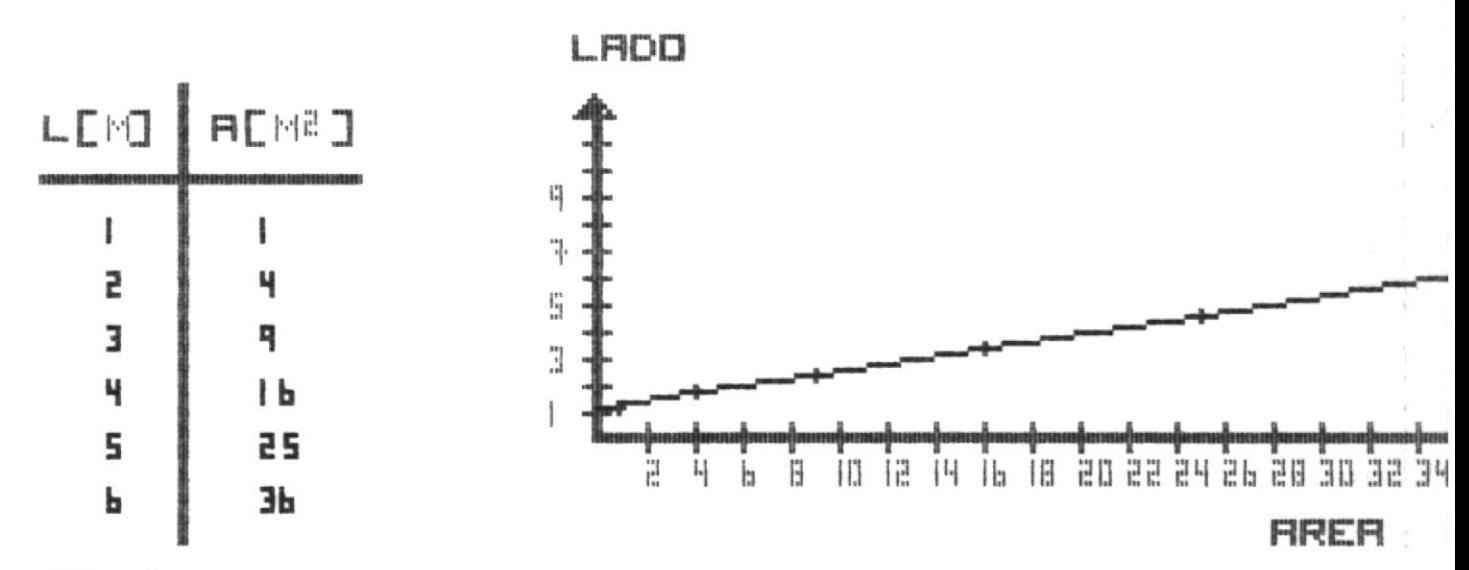

**Entonces**  $de<sub>1</sub>$ cuadrado es proporcional Area

al cuadrado de sus lados.

 $F1 = AUBNZA$ 

#### **F2=RETROCEDE** F10=MENU

#### EVALUACION \*\* \*\*

Conteste Verdadero (V) ó Falso (F) a las siguientes afirmaciones :

- 5) Si no hay una relación entre dos entidades no puede existir una correspondencia entre ellas. [F] mal
- 6) Las funciones directas son curvas y las inversas [F] bien son rectas que pasan por el origen.
- 7) Una hipérbola resulta de una función inversa. [F] mal

TUS CONOCIMIENTOS SON POCOS \*\* \*\*

 $F2 = RETROCEDE$ 

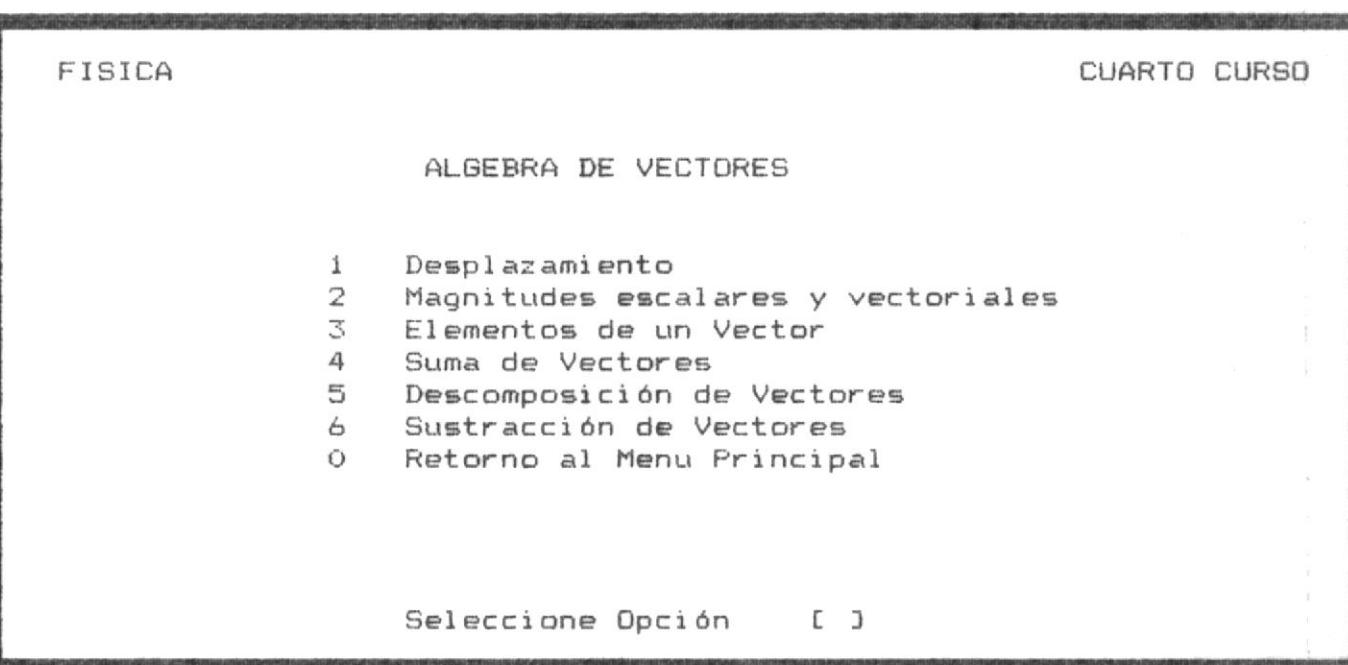

 $\bar{\Gamma}$ 

#### DESPLAZAMIENTO

El desplazamiento es la recta que une un punto inicial con un punto final.

Ejemplo : Considerèmos a un automóvil que se mueve a lo largo de una linea recta, y va desde el punto A hacia el punto B. En el sgte gráfico, verás que la linea que une la posición inicial con la final, indica su desplazamiento.

Entonces, la longitud de la línea es lo que se denomina distancia.

 $F1 = AVANZA$ 

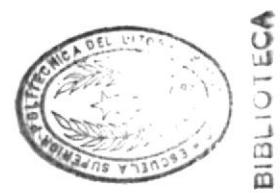

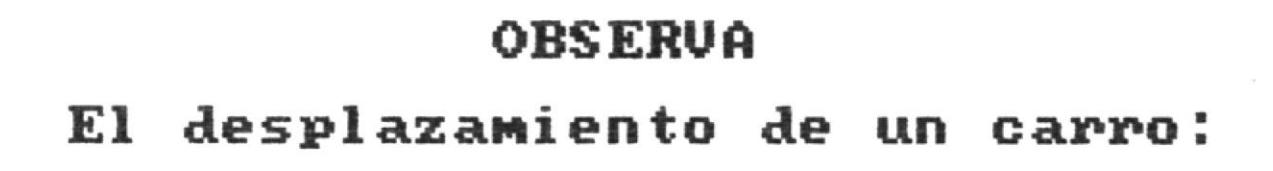

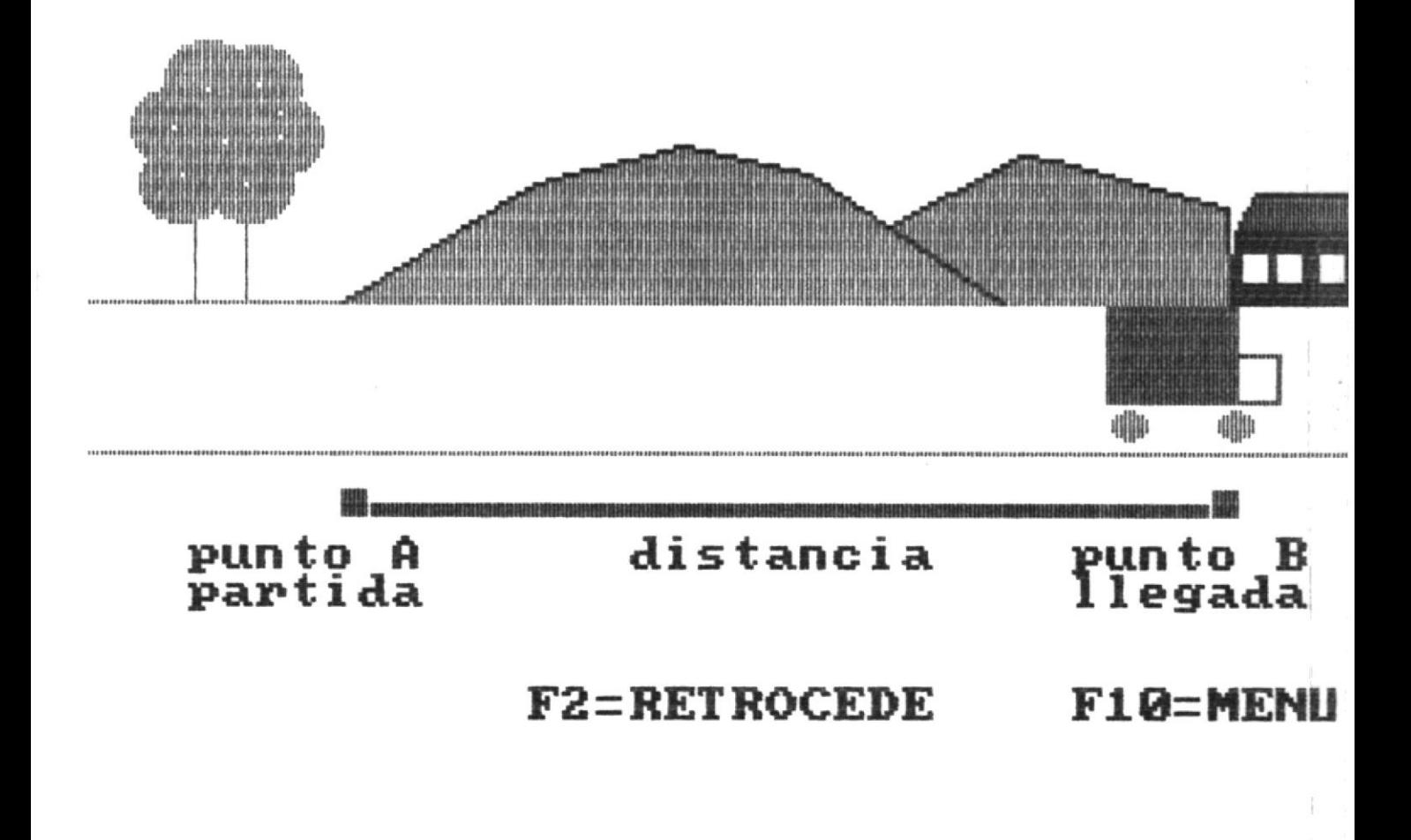

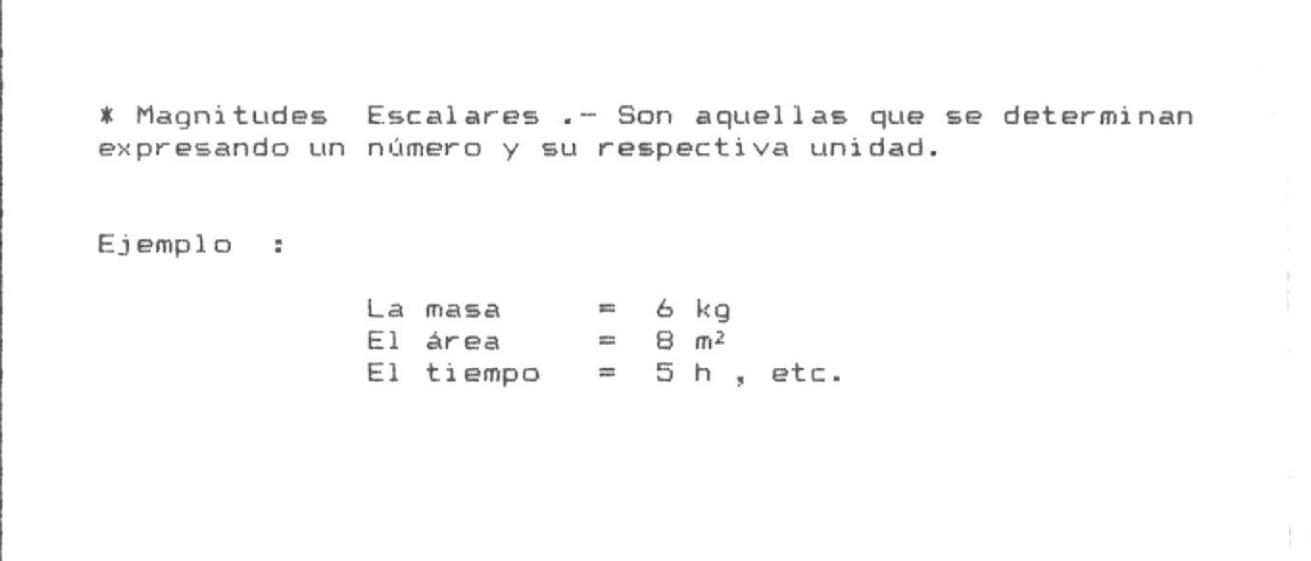

 $F1 = AVANZA$ 

 $F2 = RETROCEDE$ 

 $F10 = MEMJ$ 

### OBSERUA

### Las magnitudes escalares son

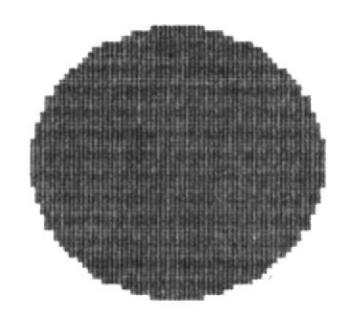

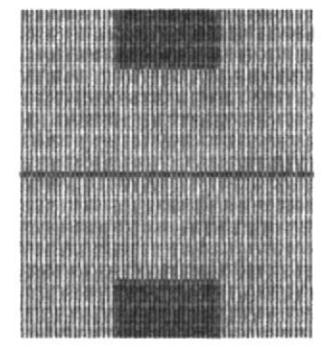

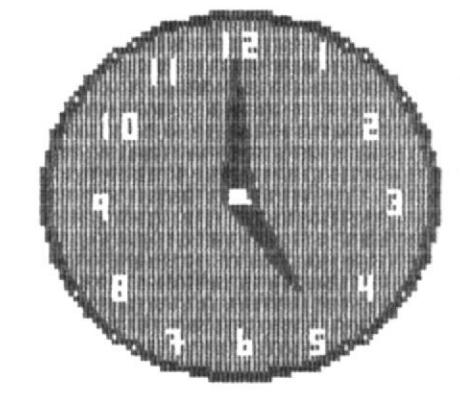

LA MASA  $ln$   $k$   $m$ 

**EL FFEEF**  $BH^2$ 

ELT IEMPD  $\mathbb{E}$   $\mathbb{H}$ 

### **F1=AVANZA**

### F2=RETROCEDE F10=MENU

\* Magnitudes Vectoriales .- Son aquellas que para determinarlas se necesita el número, la idea de dirección y el sentido. Ejemplo :

La velocidad =  $300$  Km/h hacia el norte. La aceleración = 6 m/s<sup>2</sup> hacia el este.

Gráficamente las cantidades vectoriales se representan mediante un segmento dirigido o vector, en donde:

\* El número está representado en la longitud. \* La dirección en el ángulo con la horizontal. \* El sentido está indicado por la flecha.

 $F1 = AVANZA$ 

 $F2 = RETROCEDE$ 

 $F10 = MEMU$ 

 $\mu$ 

# OBSERUA Los componentes de un vector:

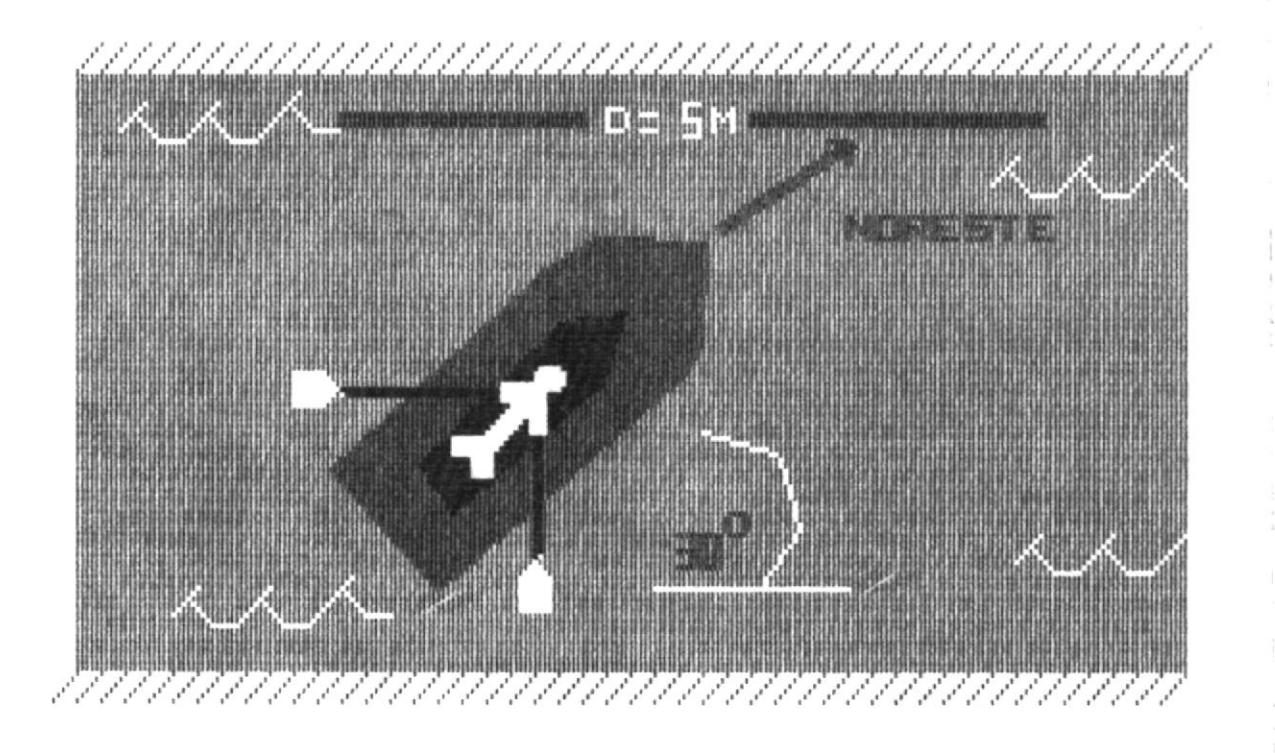

## F1=AVANZA

### **F2=RETROCEDE**

 $F10=ME$ Ħ

#### APRENDE

Magnitud significa medida.

Magnitudes escalares : \* La forman el número y la unidad.

Magnitudes vectoriales ó vector, lo forman :

 $\mathbb K$ La longitud del segmento.

 $\pmb{\ast}$ La dirección del ángulo.

 $\ast$ El sentido o la flecha.

 $F2 = RETROCEDE$ 

SUMA DE VECTORES

Para sumar gráficamente vectores, se utilizan cuatro métodos :

- $*$ Método del triángulo.
- $\pmb{\ast}$ Método del paralelogramo.
- Método del poligono.  $\mathbb K$
- $\pmb{\ast}$ Método analítico.

 $F1 = AVANZA$ 

### METODO DEL TRIANGULO

Consiste en hacer coincidir el extremo final de un vector con el extremo inicial del otro.

El vector suma o resultante va desde el extremo inicial del primer vector hasta el extremo final del segundo vector.

 $F1 = AVANZA$ 

 $F2 = RETROCEDE$ 

 $F10 = MENU$ 

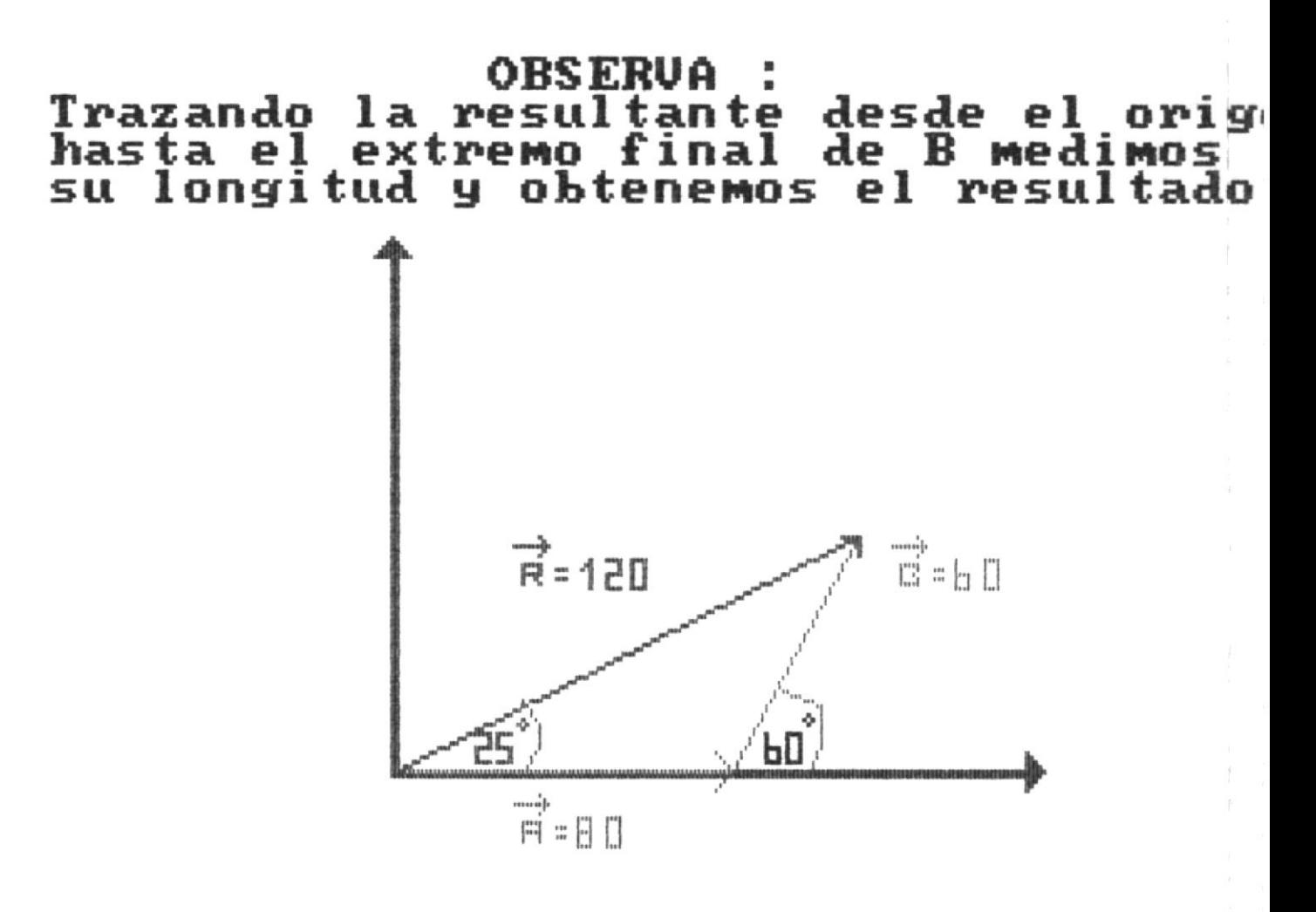

 $F1 = AUPANZA$ 

**F2=RETROCEDE** 

#### METODO DEL PARALELOGRAMO

Se forma el paralelogramo con los vectores dados.

La diagonal de dicho paralelogramo es la resultante a la suma de vectores.

Para formar el paralelogramo se trazan paralelas a cada uno de los vectores dados. Luego se forma la diagonal desde el origen hasta el otro extremo del paralelogramo.

 $F1 = AVANZA$ 

 $F2 = RETROCEDE$ 

 $F10 = MENU$ 

#### **OBSERVA**  $\mathbf{r}$

Se trazan paralelas a los vectores<br>se forma el paralelogramo. u

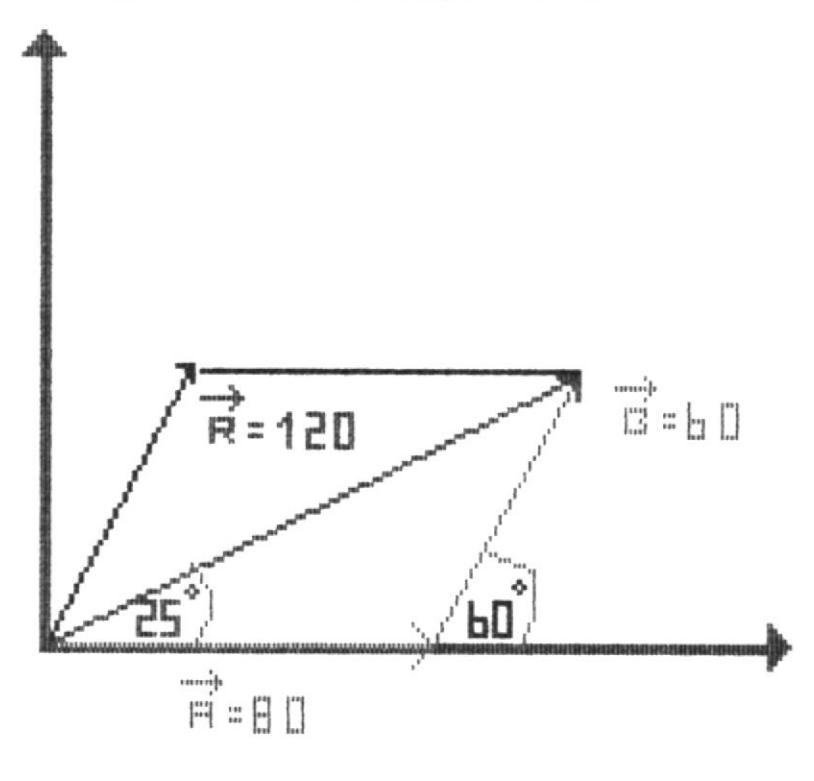

F1=AVANZA

F2=RETROCEDE

#### METODO DEL POLIGONO

Consiste en trazar los vectores uno a continuación de otro formando un poligono.

El final del primer vector se une con el origen del segundo, el final del segundo con el origen del tercero y asi sucesivamente.

La resultante es la recta que va desde el origen del primer vector hasta el extremo del último.

 $F1 = AVANZA$ 

 $F2 = RETROCEDE$ 

### Ejemplo

Hallar la resultante y su ángulo d<br>inclinacion de los sgtes vectores:  $de$ 

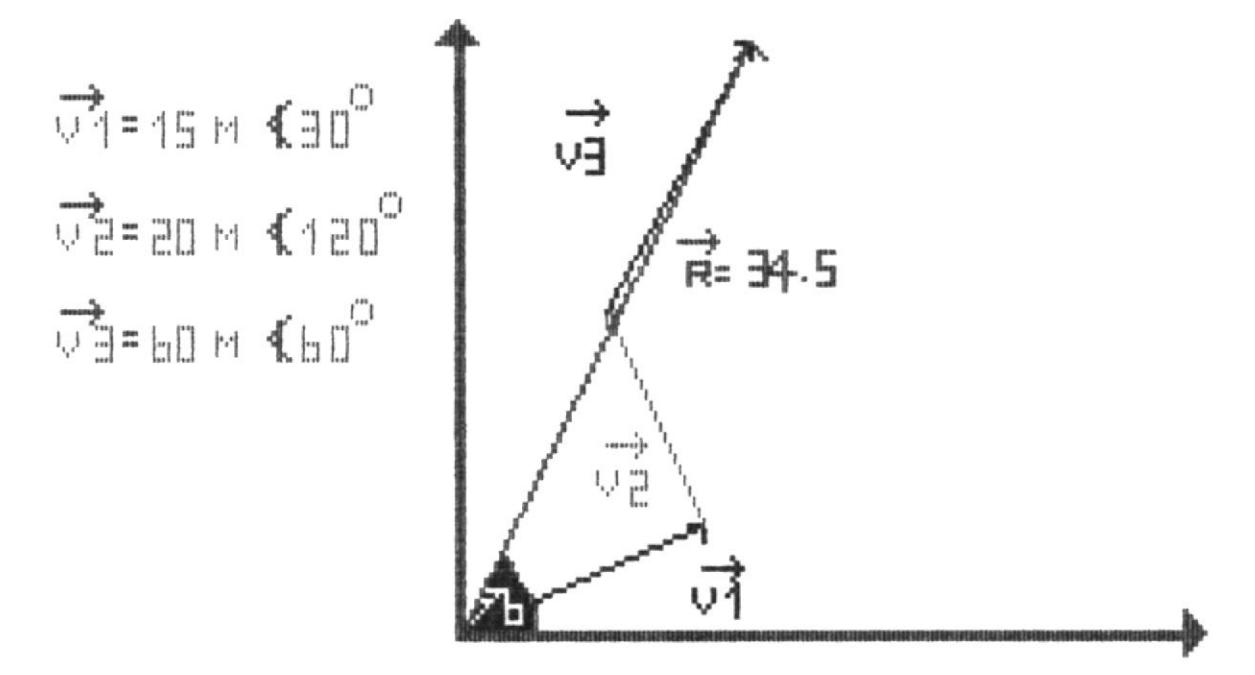

F1=AVANZA

**F2=RETROCEDE** 

 $F10 = ME$ 

Ejemplo :

MET DOD RNRLITICO .\_ SUMR DE DOS VECTORES EL. **CONCURRENTES** 

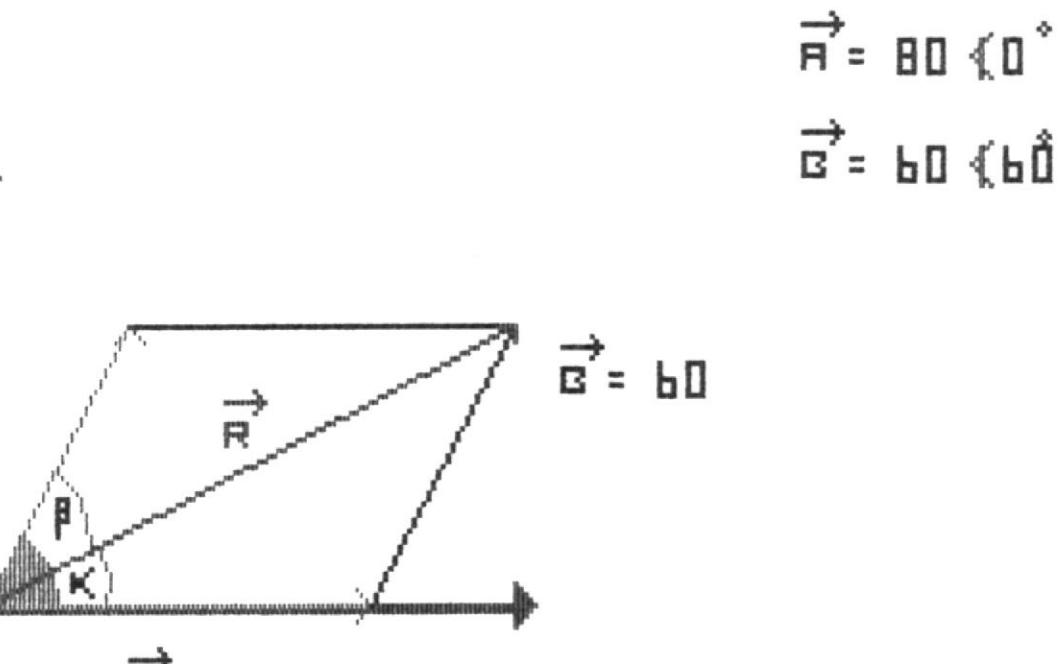

 $\overrightarrow{B}$  = 80

### **F1=AVANZA**

**F2=RETROCEDE** 

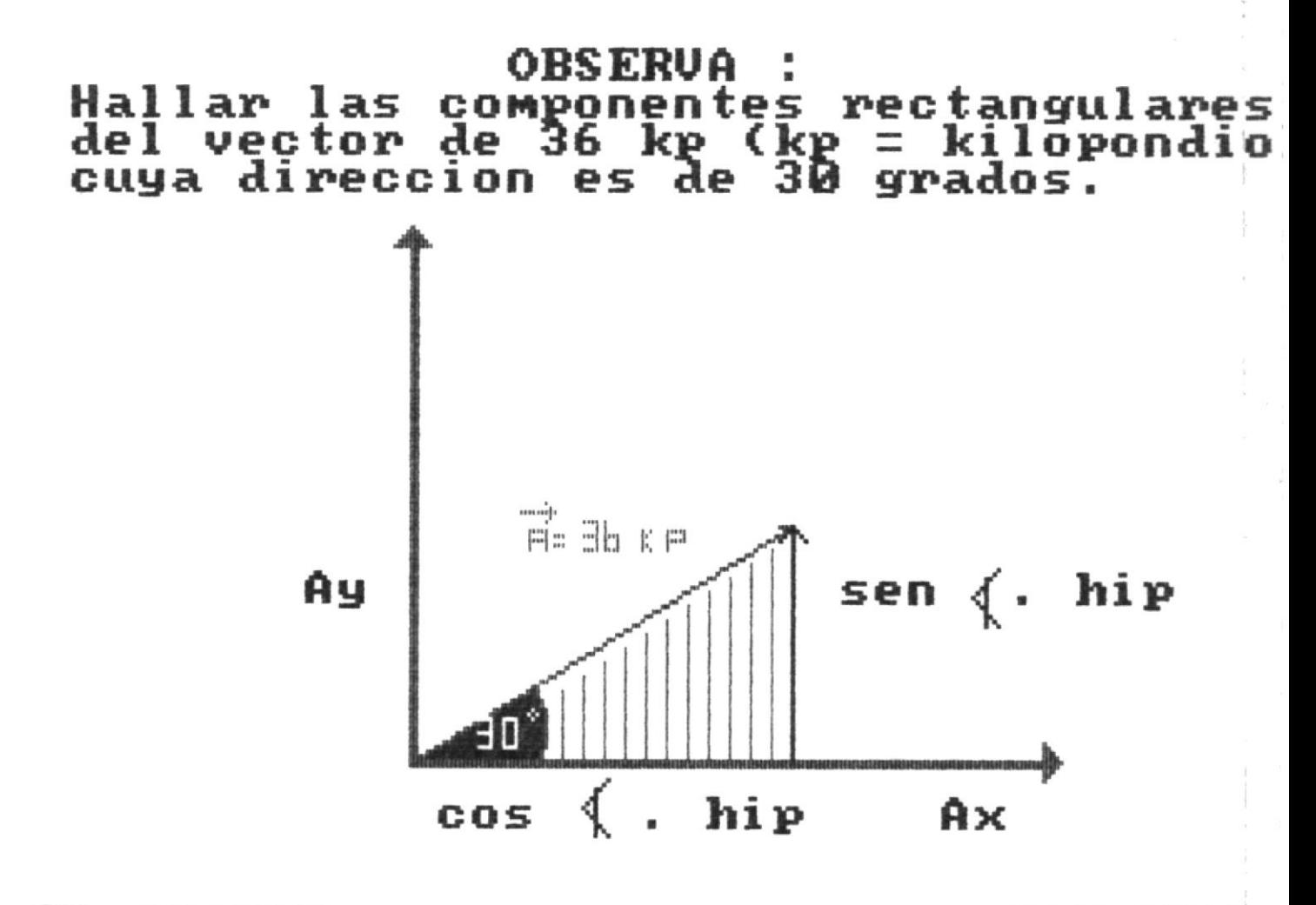

### **F1=AVANZA**

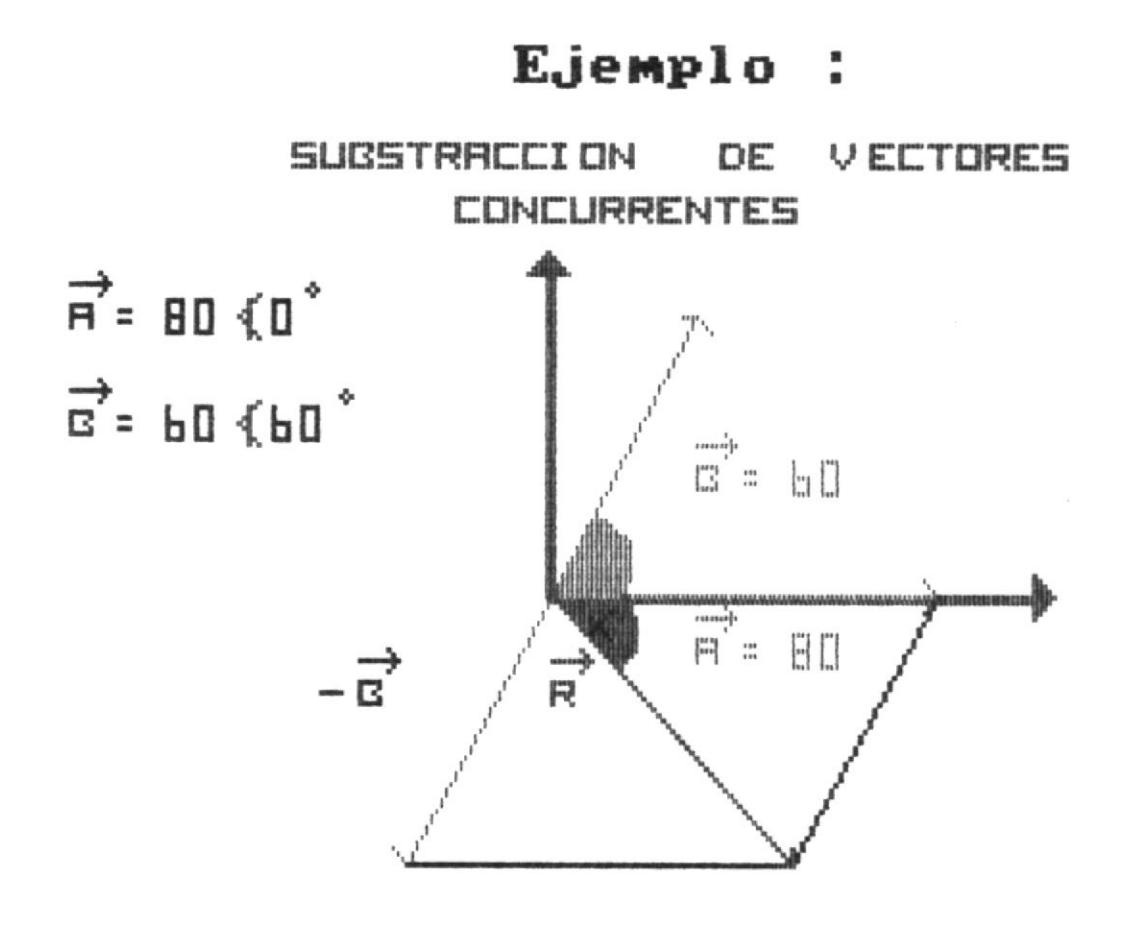

## F1=AVANZA

#### EVALUACION \*\* \*\*

Conteste Verdadero (V) ó Falso (F) a las siguientes afirmaciones :

- 4) Cuando 2 vectores van en la misma dirección y sentido, tienen el mismo ángulo ? [V] bien
- 5) Un nadador cruza un río de un lado a otro en forma recta; pero la corriente lo arrastra a unos 10 metros de de su destino. Se puede decir entonces que no ha cambiado su dirección y sentido ? [F] bien
- 6) Cuando nos movemos de un punto a otro en cualquier dirección, decimos entonces que estamos desplazándonos en esa dirección. [V] bien FELICITACIONES \*\* \*\*

 $F2 = RETROCEDE$ 

 $F10 = MENU$ 

 $\frac{1}{2}$ 

j

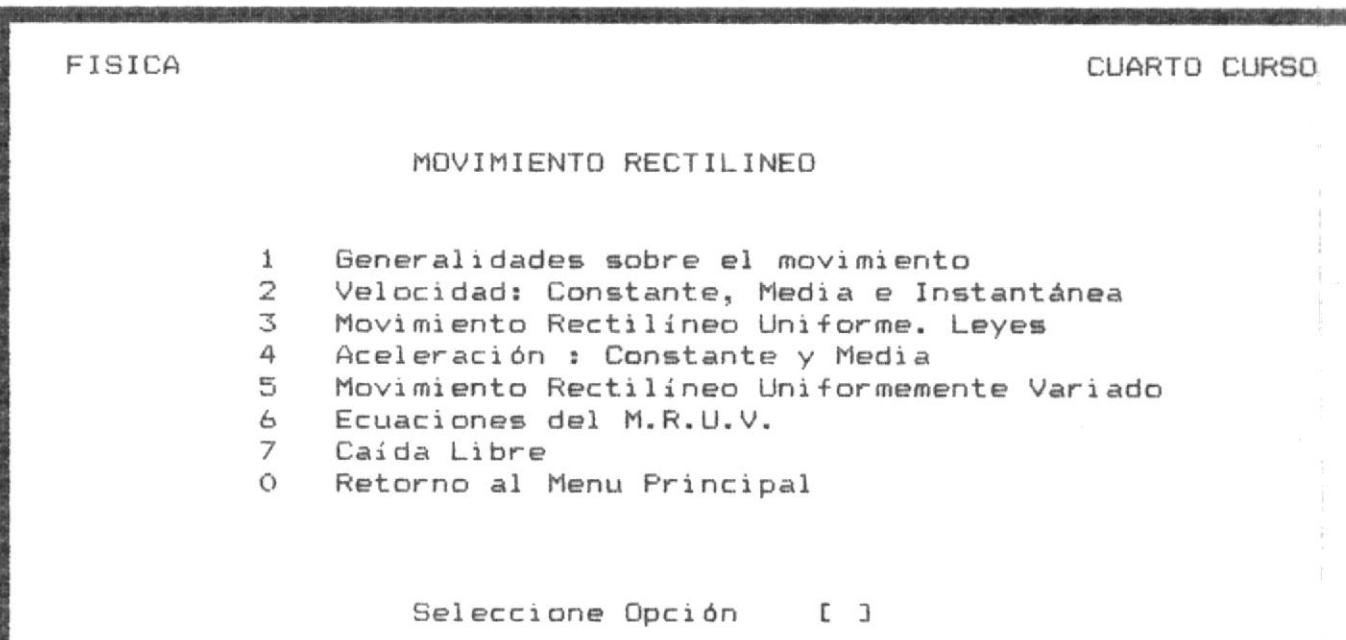

Ÿ

GENERALIDADES SOBRE EL MOVIMIENTO La trayectoria es la línea formada por el supuesto móvil, reducido a una partícula durante su movimiento. Las trayectorias pueden ser de formas muy variadas, pero los casos generales con un ejemplo son : \* Rectilínea : la caída de una piedra. \* Curvilínea : el movimiento de las olas del mar. \* Circular : el movimiento de un tocadiscos. \* Elíptica : el movimiento de la tierra alrededor del sol.

\* Parabólica : el movimiento de los proyectiles.

 $F1 = AVANZA$ 

 $F10 = MENU$ 

#### VELOCIDAD

Cuando en un movimiento nos referimos únicamente al valor numérico de distancia por unidad de tiempo, estamos hablando de rapidez; cuando al valor le agregamos la dirección, la rapidez se denomina velocidad.

Las unidades de velocidad son :

OTRAS : - Km / h. \* CGS :  $V = cm / seg.$  $* S.I.$  $V = m /$  seq.  $-$  milla / h. \* ING :  $V = \pi i \theta / \sec$ .  $-$  nudo =milla marina / h.  $Vs$  (velocidad del sonido) = 340 m / seg. V1 (velocidad de la luz) =  $300.000$  Km / seg.

 $F1 = AVANZA$ 

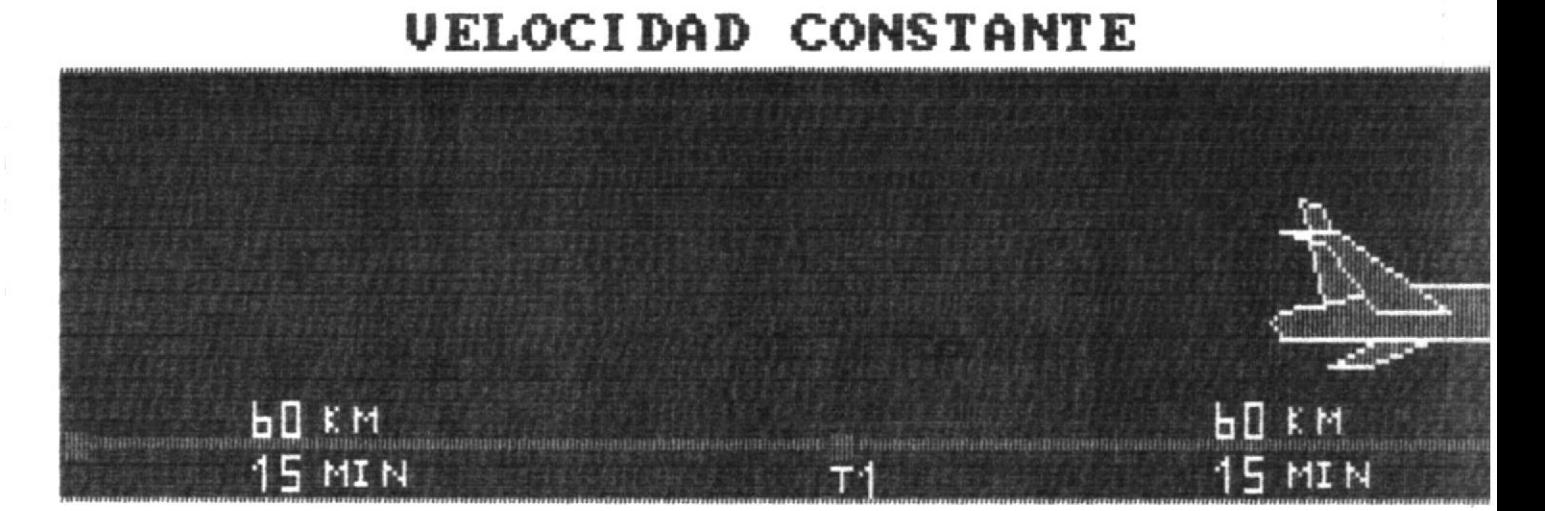

Analiticamente :  

$$
v = \frac{d2 - d1}{t2 - t1}
$$

F1=AVANZA

 $\blacksquare$ 

**F2=RETROCEDE** 

F10=MEN Ħ

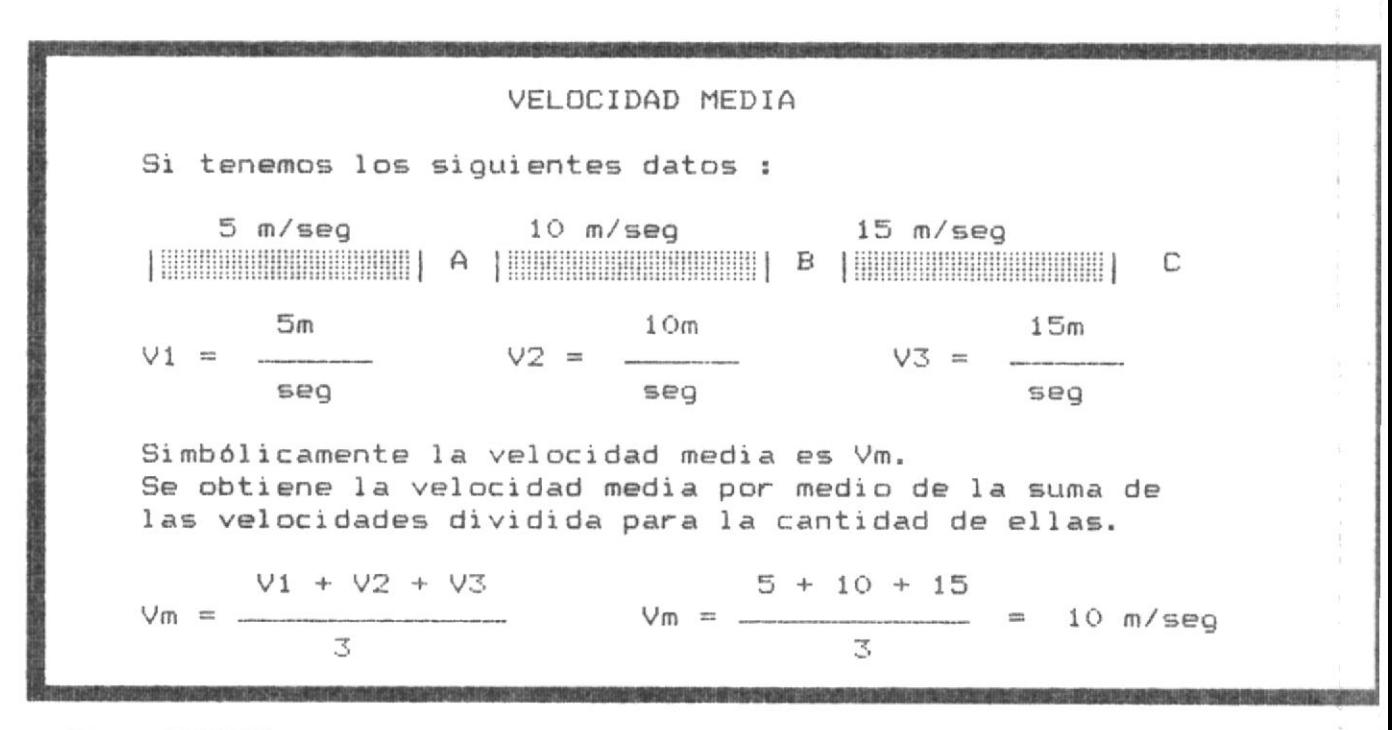

 $F1 = AVANZA$ 

 $F2 = RETROCEDE$ 

 $F10 = MEMU$ 

Ŧ

### **UELOCIDAD INSTANTANEA**

Es la velocidad en un punto. Consideremos un cuerpo que cae y otro oscila. que

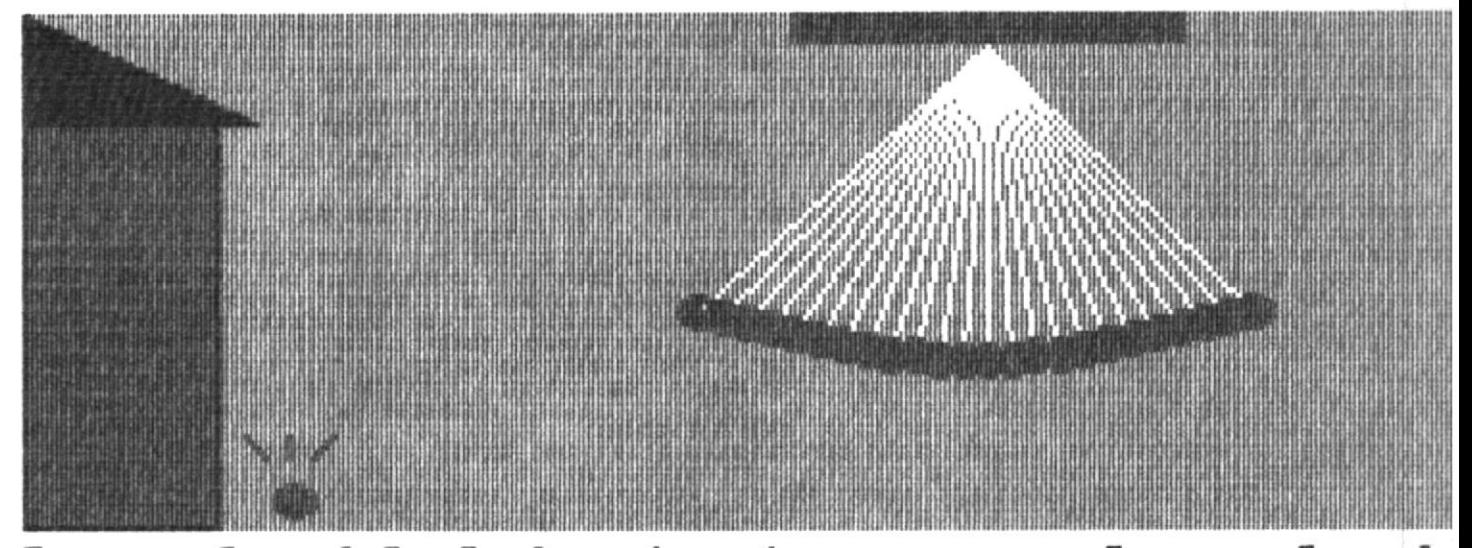

La velocidad instantanea es la veloci<br>que lleva el movil en cada punto de s movimiento.

 $F1 = AUANZA$   $F2 = RETROCEDE$   $F1Q = MENU$ 

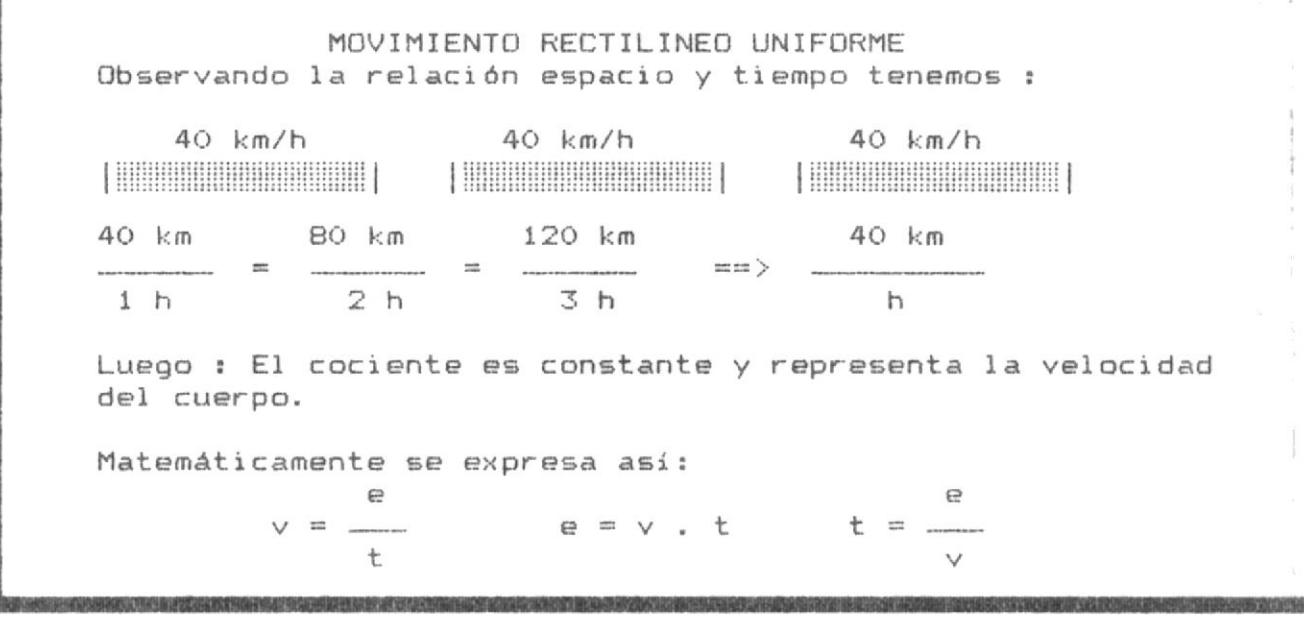

 $F1 = AVARZA$ 

### APRENDE

\* Velocidad es la relación entre el espacio recorrido de un cuerpo y el tiempo.

Velocidad constante : Es aquella que no cambia en su recorrido.

Velocidad media : Es la suma del cambio de velocidades dividido para la cantidad de cambios.

Velocidad instantánea: Es la velocidad que lleva el móvil en un punto de su movimiento.

 $F2 = RETROCEDE$ 

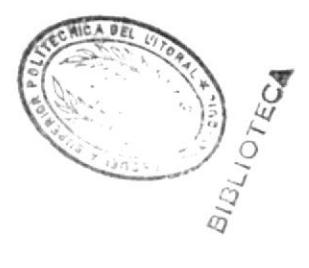

### ACELERACION

Aceleración : Se ha visto anteriormente que la rapidez del cambio de posición con respecto al tiempo, determina la velocidad.

Veamos que se obtiene cuando consideramos los cambios de velocidad en relación al tiempo.

Supongamos que el móvil al pasar por el punto A lleva una velocidad de 3 m/seg y más adelante, en el punto B la velocidad es de 6 m/seg, si en ir de A hacia B empleó 2 seg. Determinar el cambio de velocidad en la unidad de tiempo.

 $F1 = AVANZA$ 

 $F10 = MENU$ 

L

 $\downarrow$ 

# OBSERVA LA ACELERACION :

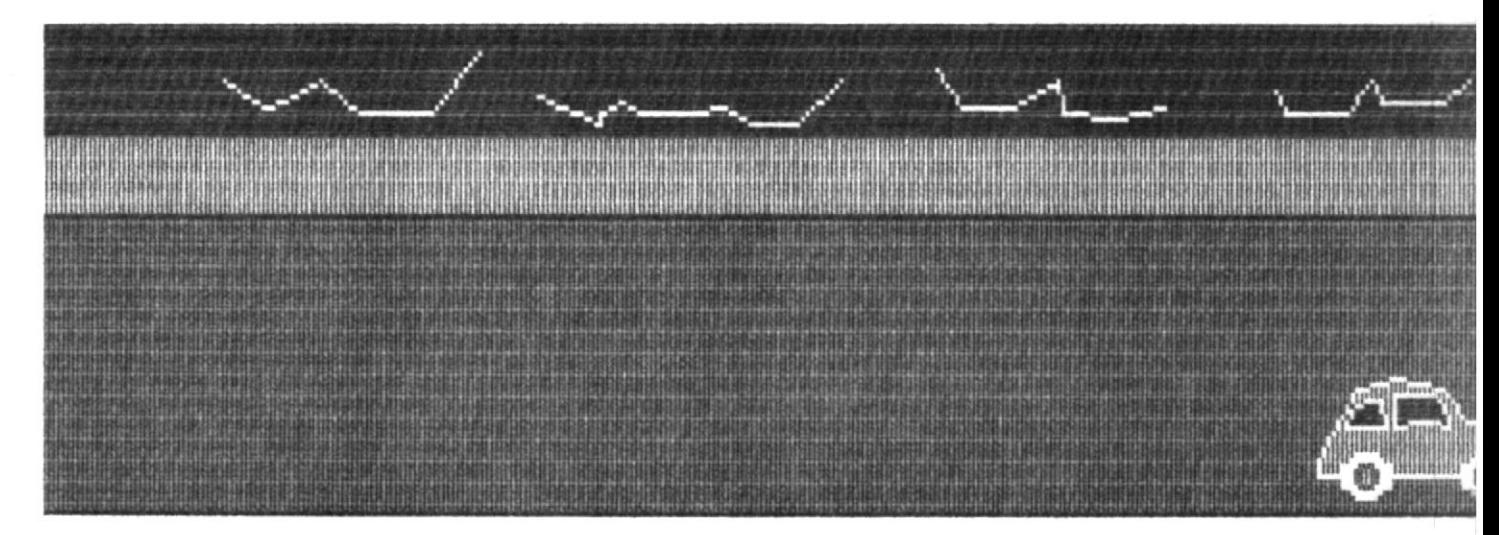

V1=3M/5

ve=bM/s

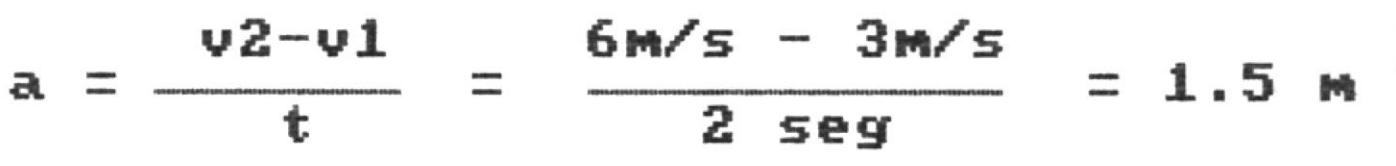

**F1=AVANZA** 

 $F2 = RETROCEDE$
#### ACELERACION CONSTANTE

Se obtiene la aceleración constante cuando la velocidad aumenta o disminuye progresivamente. En el primer caso la aceleración es positiva y se trata de Movimiento Rectilineo Uniformemente Acelerado. M.R.U.A.

En el segundo caso la aceleración es negativa y se trata de Movimiento Rectilíneo Uniformemente Retardado M.R.U.R.

Generalizando :

Aceleración es igual a la velocidad final menos la velocidad inicial sobre el tiempo.

> $V - V_0$ ÷

 $F1 = AVANZA$ 

 $F2 = RETROCEDE$ 

 $F10 = MENU$ 

#### MOVIMIENTO RECTILINEO UNIFORMEMENTE VARIADO

El M.R.U.V. es aquel en que la velocidad sufre cambios progresivos a medida que transcurre el tiempo.

Hay dos clases de M.R.U.V :

1. - El Movimiento Rectilíneo Uniformemente Acelerado. 2.- El Movimiento Rectilíneo Uniformemente Retardado.

El primero (M.R.U.A) es aquel en que la velocidad aumenta uniformemente, su aceleración es positiva.

El segundo (M.R.U.R) es aquel en que la velocidad disminuye uniformemente, o sea, su aceleración es negativa.

 $F10 = MENU$ 

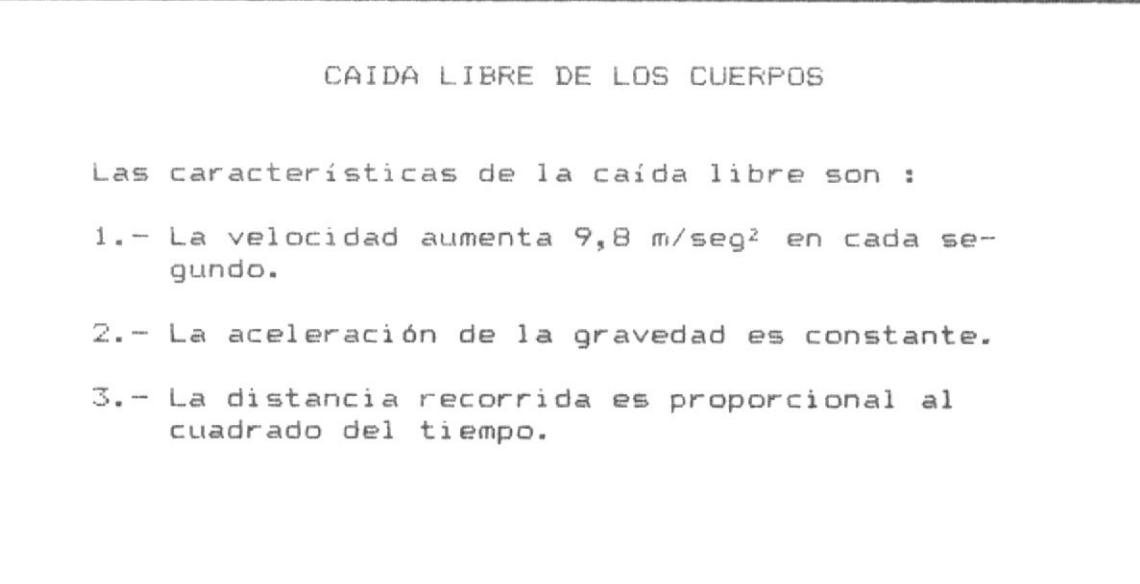

 $F1 = AVANZA$ 

 $F10 = MEMU$ 

#### EVALUACION \*\* \* \*

Conteste Verdadero (V) ó Falso (F) a las siguientes afirmaciones :

- 5) En el Movimiento Rectilineo Uniforme no se puede dar ningún caso de que exista aceleración en todo el recorrido. [F] mal
- 6) Cuando un cuerpo que ha estado en reposo, se precita y cae hacia la tierra, se dice que su aceleración inicial es cero. [V] bien

TUS CONOCIMIENTOS SON POCOS \*\* \*\*

 $F2 = RETROEEDE$ 

 $F10 = MEM$ 

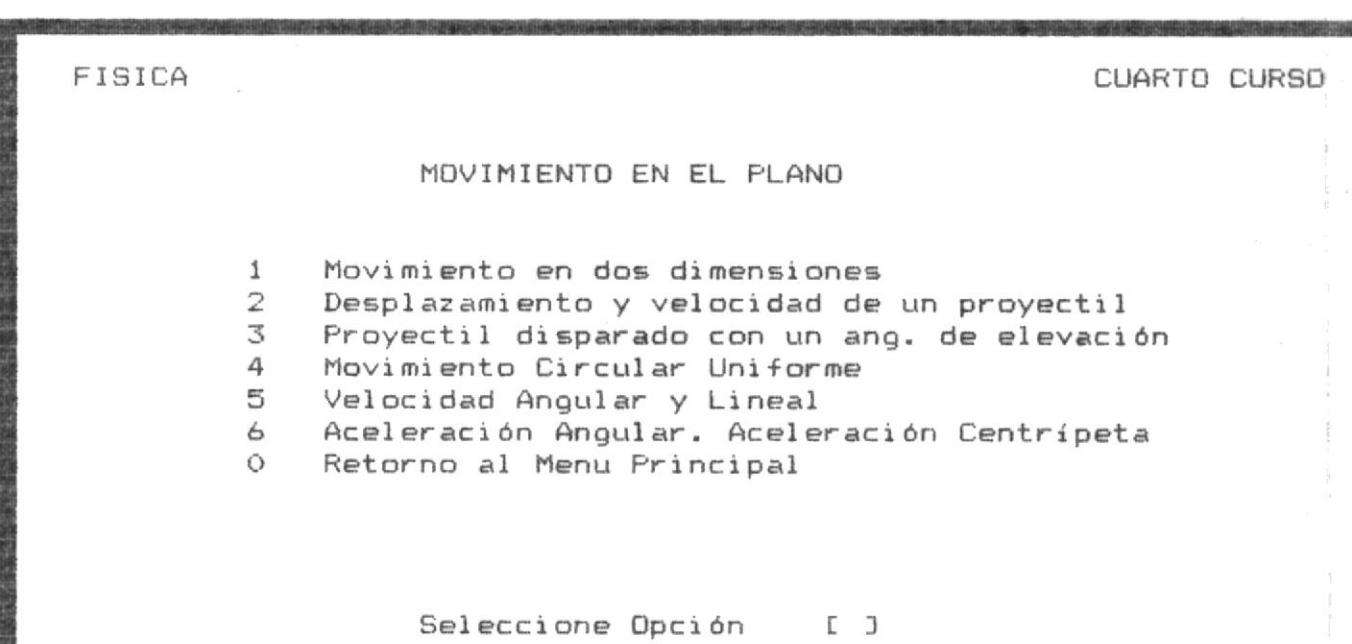

### MOVIMIENTO EN DOS DIMENSIONES

Considerando el movimiento de una esfera sobre una mesa se deduce lo siguiente :

> $>$ Λ

5.- La trayectoria resultante es parabólica y corresponde a las ecuaciones de una parábola. Este movimiento se denomina en general movimiento de un proyectil o movimiento parabólico.

 $F10 = MENU$ 

OBSERVA :<br>El desplazamiento y velocidad de un<br>yectil. pr

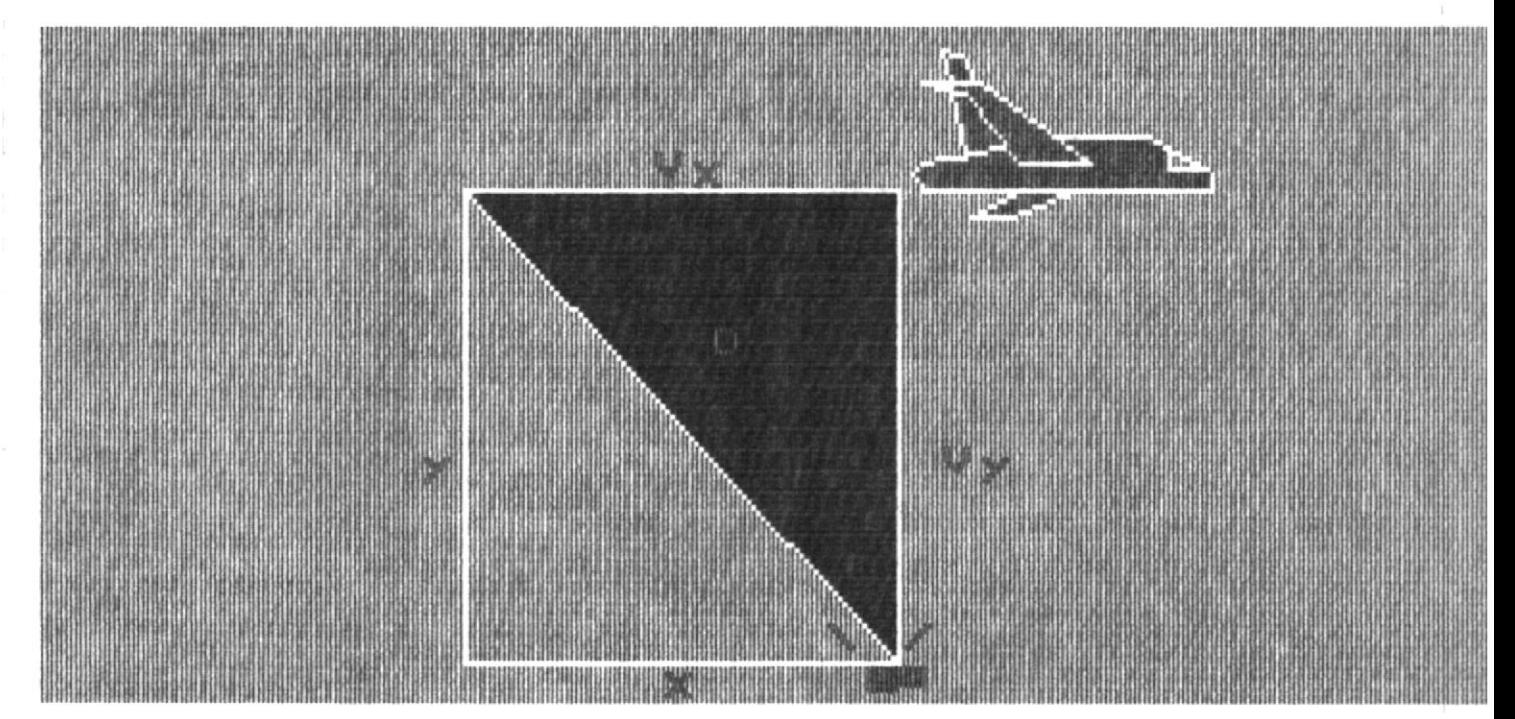

3.-Calculo del desplazamiento resultan<br> $D^2 = X + Y^2$ F1=AVANZA F10=MENU

## **OBSERVA**  $\ddot{\phantom{a}}$ EL MOUIMIENTO CIRCULAR UNIFORME

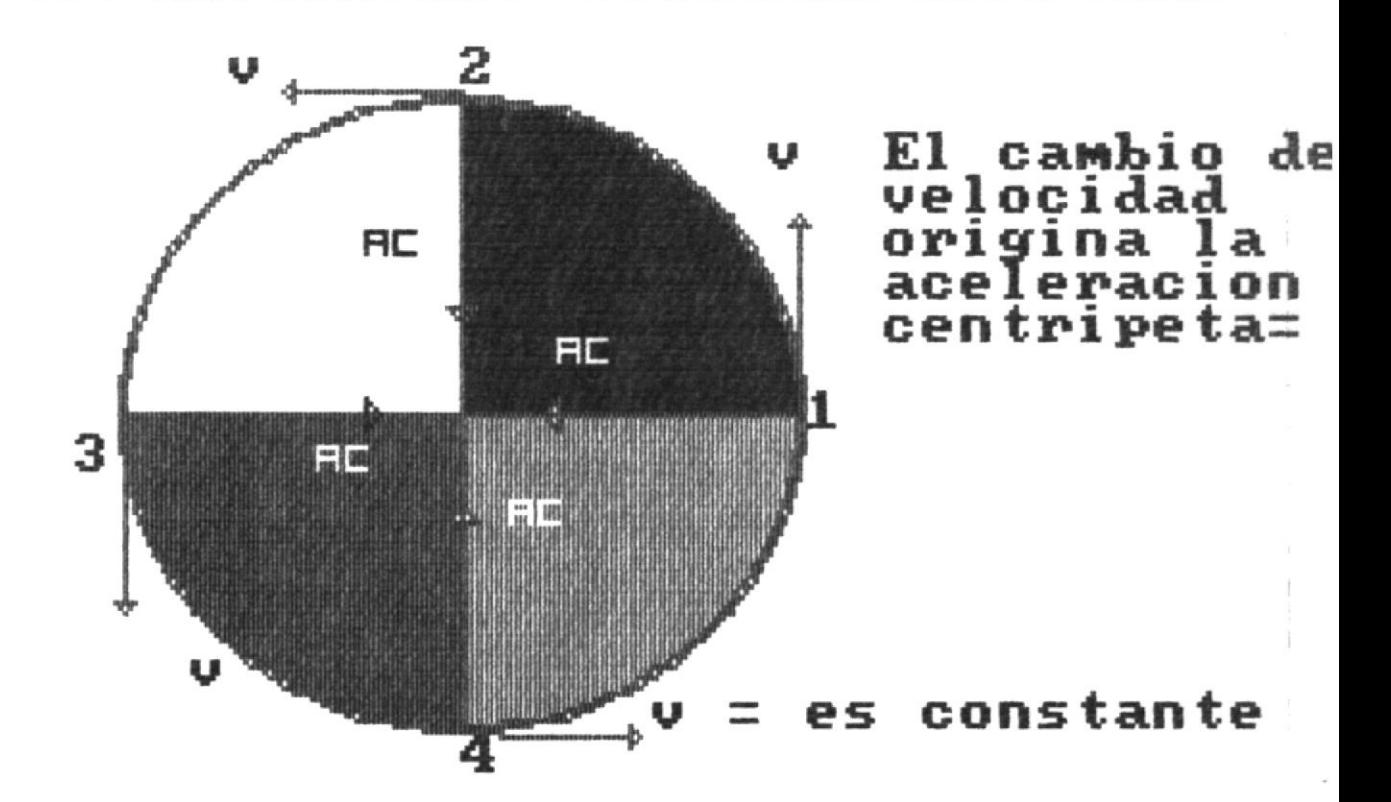

F2=RETROCEDE F10=MENU

## **OBSERVA**  $\frac{1}{2}$ LA VELOCIDAD ANGULAR Y LINEAL

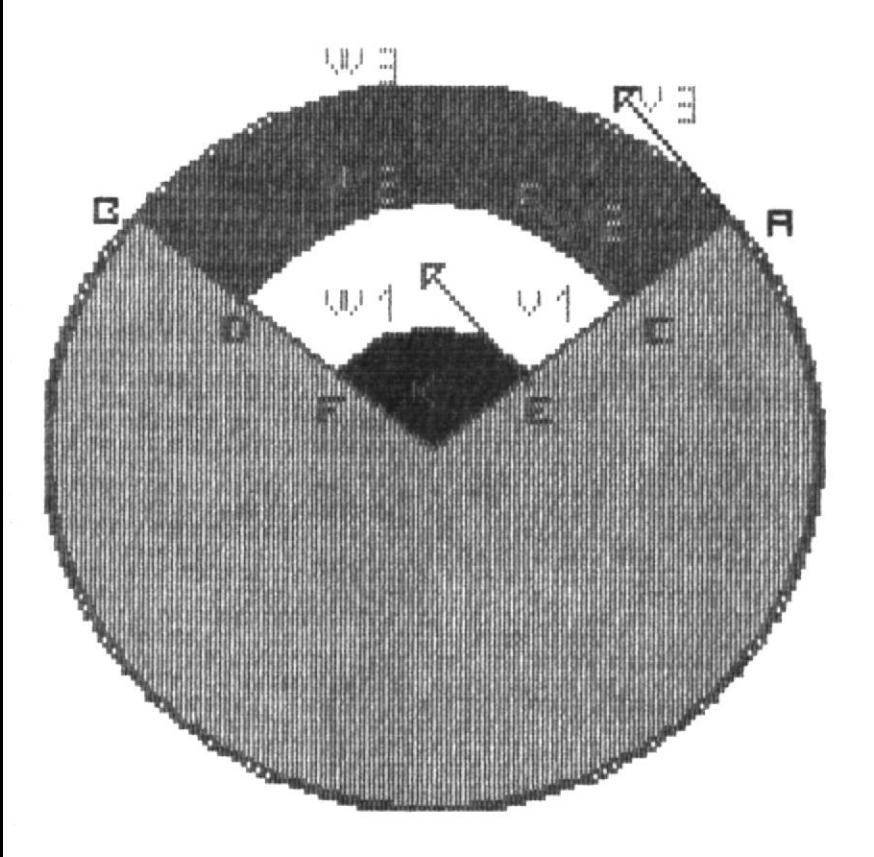

**Velocidad linea** una paralela<br>radio.  $\frac{\mathbf{E}\mathbf{s}}{\mathbf{a}\mathbf{I}}$ 

$$
U1 = \frac{EF}{t}
$$
  

$$
U2 = \frac{CD}{t} \quad \text{(3)} \quad \text{(2)}
$$
  

$$
U3 = \frac{AB}{t}
$$

F1=AVANZA

 $F1Q=MENT$ 

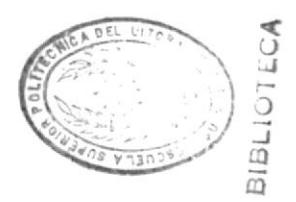

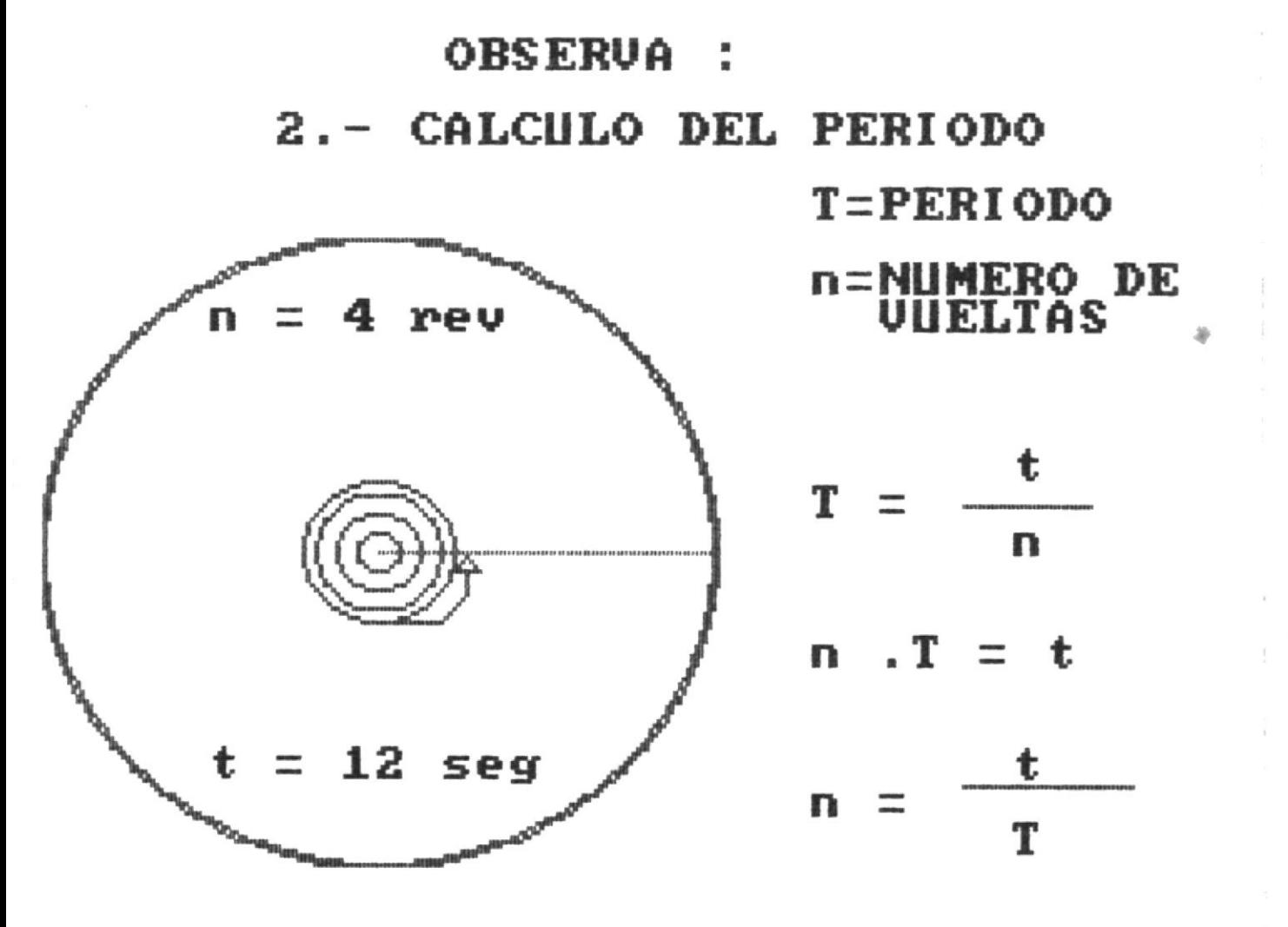

**F1=AVANZA** 

 $F2 = RETROCEDE$ 

F10=MENU

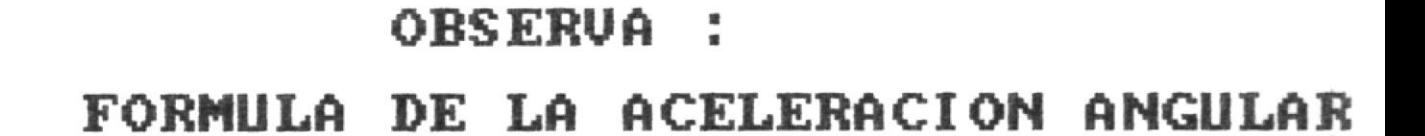

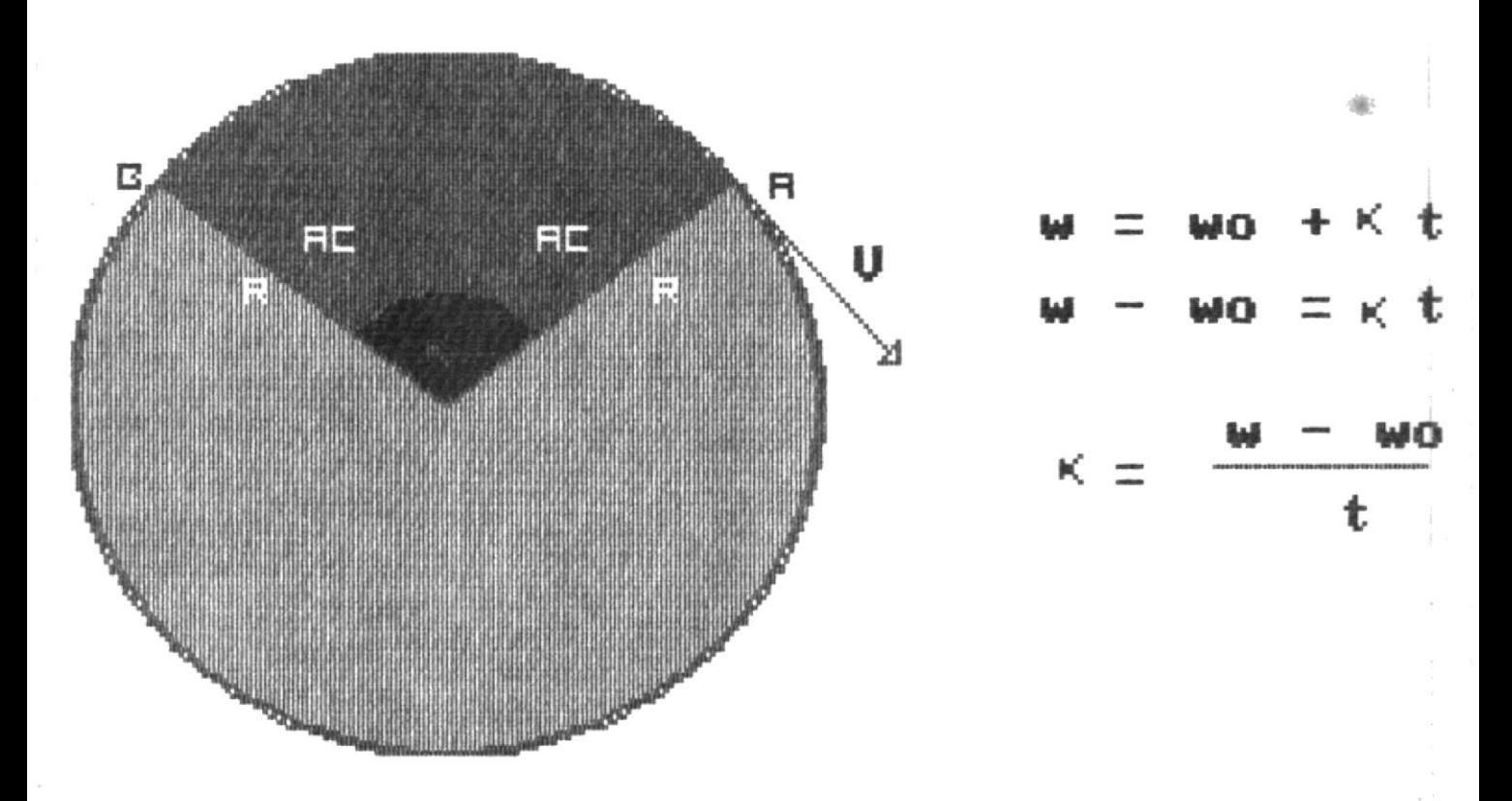

F1=AVANZA F2=RETROCEDE F10=MEN

#### \*\* EVALUACION \*\*

Conteste Verdadero (V) ó Falso (F) a las siguientes afirmaciones :

- 5) El período es el tiempo que recorre un móvil en cualquier movimiento que realice. [F] bien
- 6) Una rueda que lleva una velocidad angular de 6 revoluciones por segundo, disminuyendo a 2 rev/seg a partir del séptimo segundo. Al cabo de 12 segundos su velocidad angular sería de 6 rev/seg ? [F] bien

TUS CONOCIMIENTOS SON POCOS \*\* \*\*

 $F2 = RETROCEDE$ 

 $F10 = MEMU$ 

FISICA

气囊、

俺.

### CUARTO CURSO

## DINAMICA

Objeto de la Dinámica  $\mathbf{1}$ 

- 2 Ley de Inercia ó primera Ley de Newton
- 3 Fuerza y Aceleración ó segunda Ley de Newton
- 4 Fuerza y Masa
- 5 Aplicaciones de la segunda Ley de Newton
- Acción y Reacción ó tercera Ley de Newton 6
- Ō Retorno al Menu Principal

Seleccione Opción  $\begin{bmatrix} 1 & 1 \end{bmatrix}$ 

#### DINAMICA

La dinámica es la parte de la mecánica que estudia el movimiento, considerando las causas que lo producen y la masa del móvil.

Fuerza .- Es toda causa capaz de producir, modificar un movimiento ó deformar un cuerpo. Es una magnitud vectorial.

Masa .-Es la cantidad de materia de un cuerpo. Es una magnitud escalar.

La dinámica se suele estudiar mediante el análisis de las tres leyes de Newton.

 $F10 = MEMU$ 

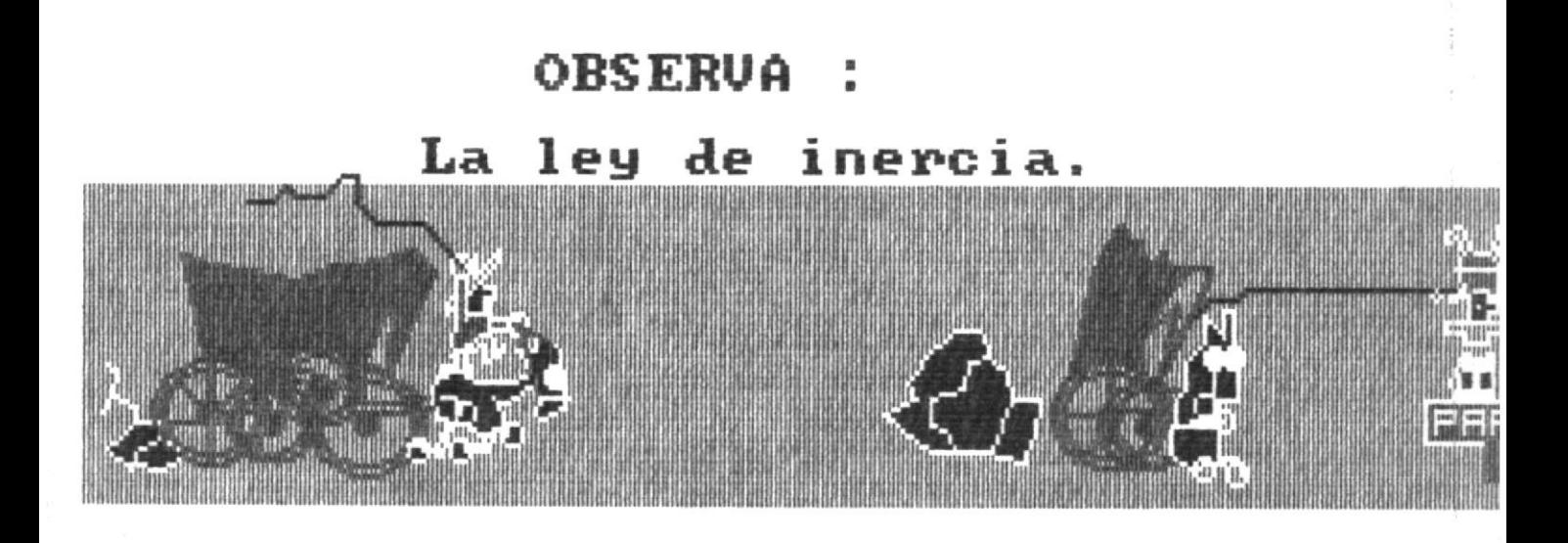

Según el gráfico concluimos :

Un objeto es acelerado debido a una fuerza, es decir cualquier cambio en<br>el movimiento de un cuerpo es causado<br>por la fuerza que se le aplique.

F2=RETROCEDE F10=MEN

# OBSERUA : La ley de las Fuerzas.

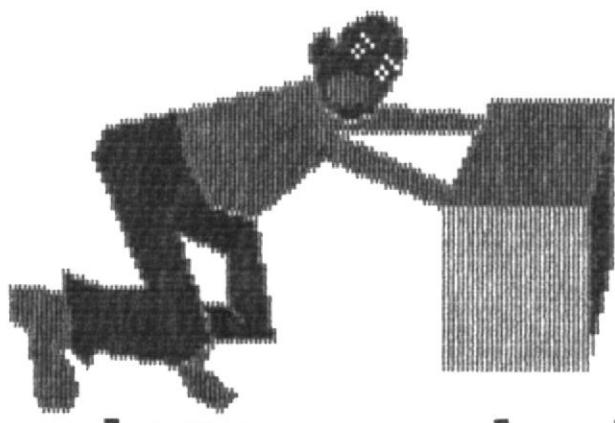

De este modo sabemos que la fuerza que<br>actua sobre el cuerpo es constante.

Si F=fuerza M≡Masa ч. a=aceleracion.

> F  $\frac{1}{\mathbf{0}}$  $F = M.a$  $\overline{a}$

## F2=RETROCEDE F10=MENU

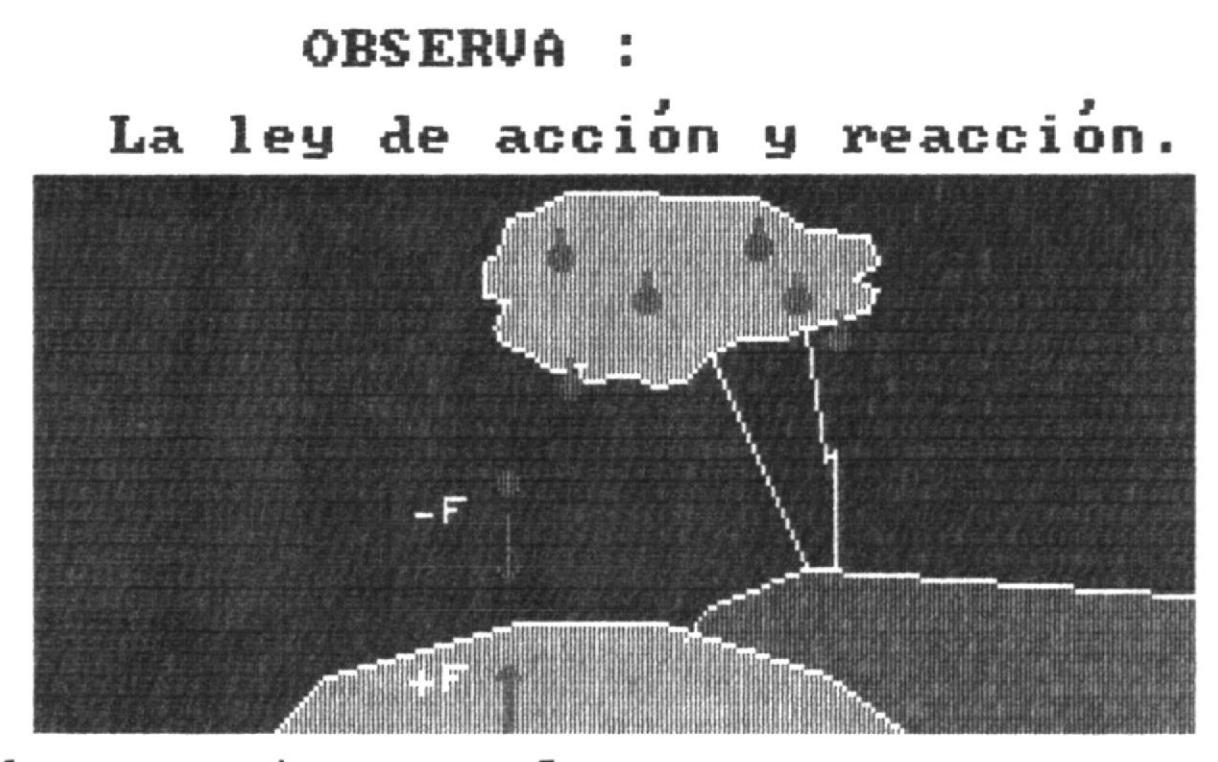

La tierra atrae a la manzana con<br>fuerza hacia abajo. una

La manzana reacciona y atrae a la tie-<br>rra con una fuerza igual, hacia arriba

F1=AVANZA F2=RETROCEDE F10=MENU

### APRENDE

- \* La ley de INERCIA dice que todo cuerpo trata de conservar su estado de reposo ó de movimiento.
- \* La ley de las FUERZAS dice que la fuerza que ejerce un cuerpo es directamente proporcional a su masa y a su aceleración.
- \* La ley de ACCION y REACCION dice que a toda fuerza (de acción) corresponde otra (de reacción) de igual magnitud y de sentido contrario.

 $F1 = AVANZA$ 

 $F2 = RETROCEDE$ 

 $F10 = MENU$ 

#### EVALUACION \*\* \*\*

Conteste Verdadero (V) ó Falso (F) a las siguientes afirmaciones :

- 4) Un vaso con agua está sobre una hoja de papel, halándolo lentamente sacaremos el papel y el vaso de agua quedará en la misma posición. [F] bien
- 5) Si el peso de Ud. es de 75 kgf, ello quiere decir que Ud. es atraído por la tierra con esta fuerza y Ud. también atrae a la tierra con una fuerza de 70 kgf. [V] bien
- 6) La fuerza de acción y reacción están aplicadas a cuerpos distintos. [V] bien \*\* TUS CONOCIMIENTOS SON BUENOS \*\*

 $F2 = RETROCEDE$ 

 $F10 = MENU$ 

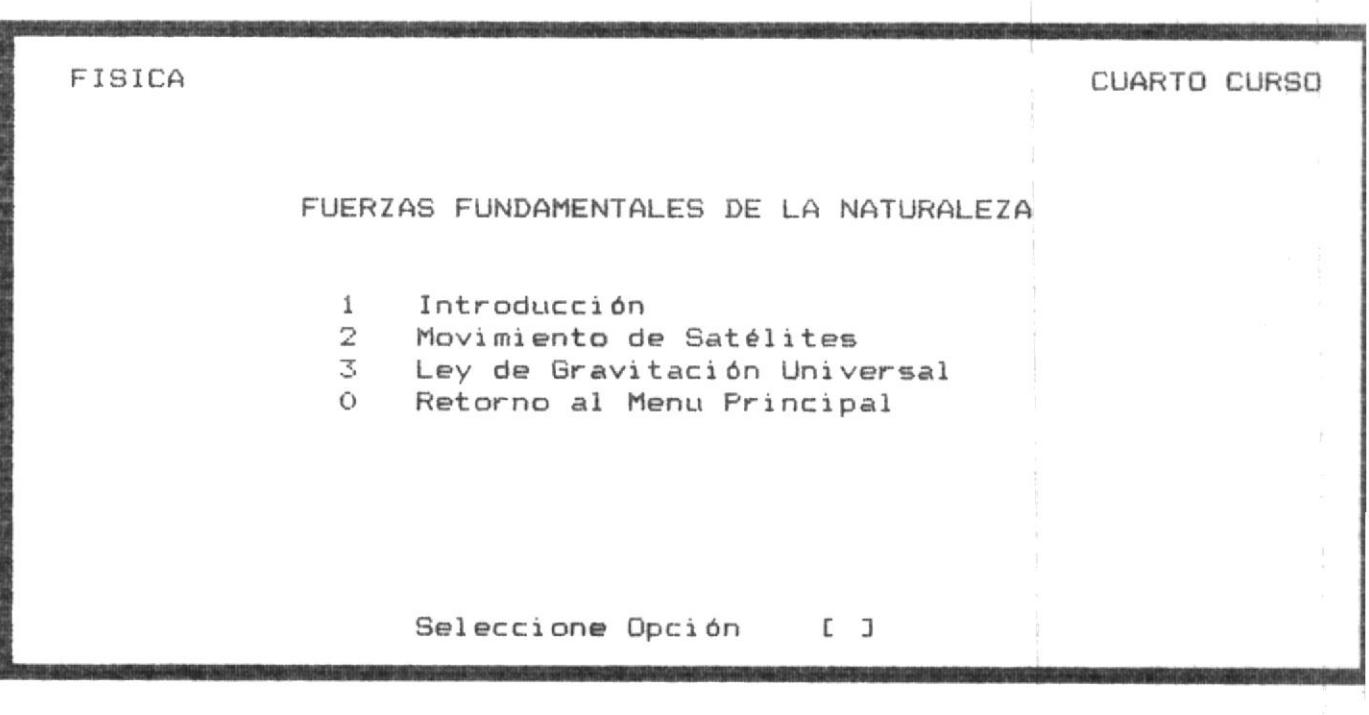

 $\overline{\phantom{a}}$ 

 $\tilde{L}$ 

 $\tilde{\chi}$ 

 $\alpha$ 

 $\vec{k}$ 

 $\hat{\boldsymbol{\kappa}}$ 

#### INTRODUCCION

Después de algún tiempo en el siglo II de nuestra era, se estructuraría un modelo planetario que tenía enorme aceptación y prevalecería durante toda la Edad Media.

Se trataba del sistema geocéntrico de Claudio Ptolomeo, gran astrónomo de Alejandría. En este modelo se suponía que los planetas se movian en circulos, cuyos centros giraban en torno a la tierra.

Pero del mismo modo que los sistemas griegos antiguos, el modelo de Ptolomeo acabó por volverse muy complicado porque, para obtener mejor concordancia con las observaciones experimentales se introdujeron nuevas modificaciones y resultó muy confuso.

 $F1 = AVANZA$ 

 $F10 = MEM$ 

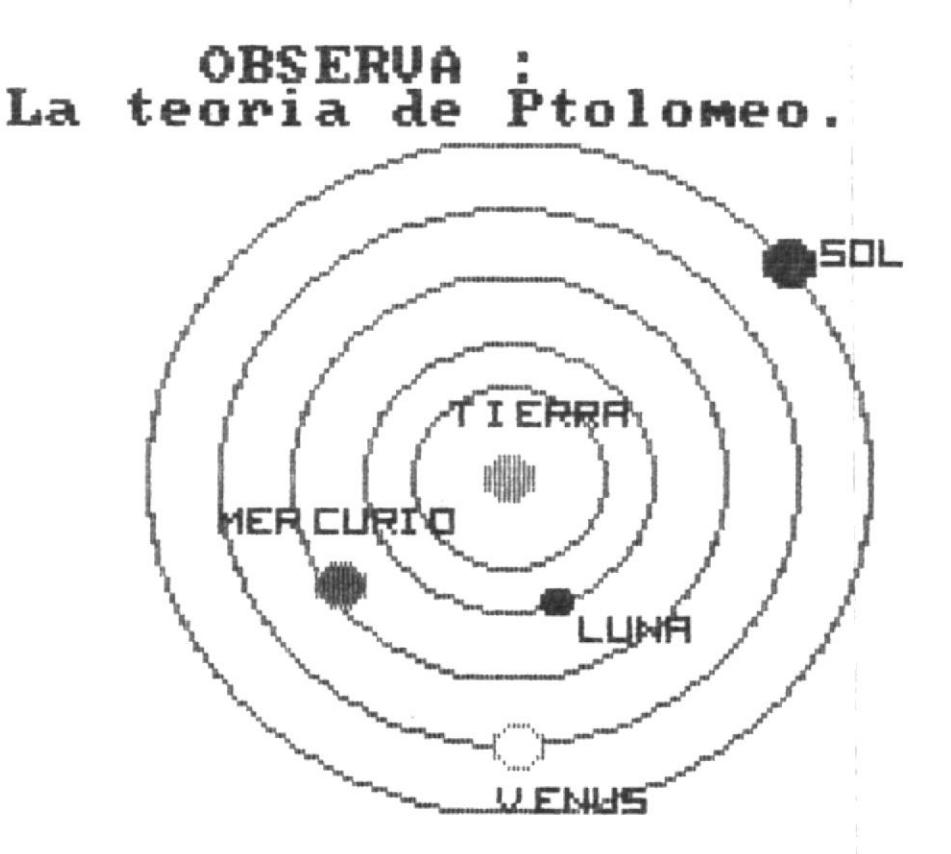

Imaginese un sistema en que determinad plañeta gira en un circulo cuyo centro gira en ótro circulo y así sucesivamen<br>te, hasta llegar a un circulo cuyo cen **sucesivamen** tro se mueve en torno a la tierra.<br>F1=AVANZA F2=RETROCEDE F10=M  $F1R = MFMII$ 

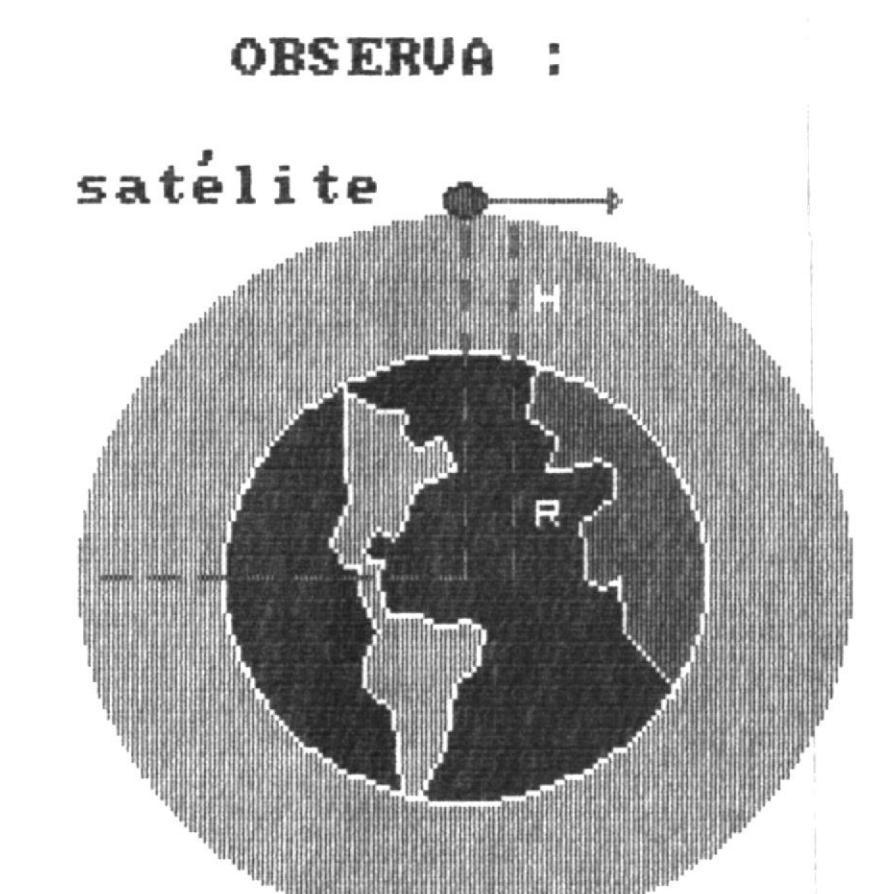

Un satélite se coloca en ó<br>altura h. El radio de su<br>r=R+h, donde r es el radio<br>F1=AVANZA F2=RETROCEDE órbita a una<br>u orbita es:<br>o de la tierra<br>E F10=MENU

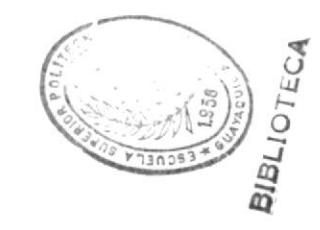

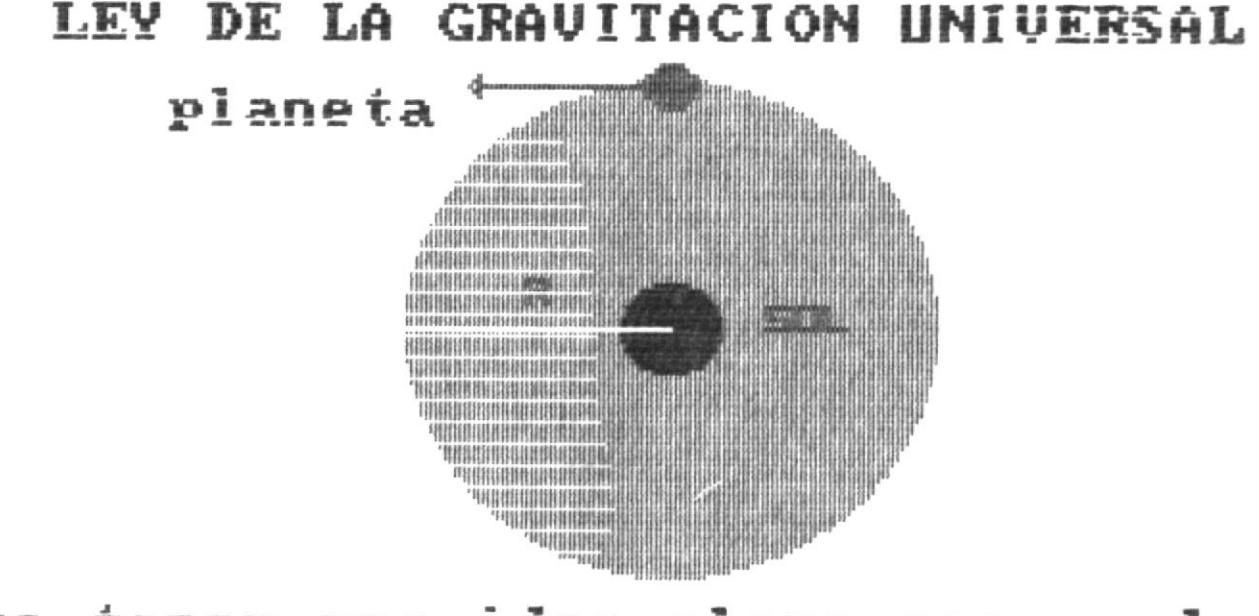

tener una idea clara acerca de la<br>tacion, consideremos un planeta<br>gira alrededor del sol en forma Para tener una la gravitacion, que circular,

de atracción del sol propor-<br>fuerza centripeta que man-La i fuerza ciona<br>tiene  $1a$ al planeta su orbita. en.

 $F1 = AUANZA$ 

F10=MENI

#### \*\* EVALUACION \*\*

Conteste Verdadero (V) ó Falso (F) a las siguientes afirmaciones :

- 5) La fuerza gravitacional de atracción entre 2 masas es directamente proporcional al producto de las masas e inversamente proporcional al cuadrado de la distancia que las separa. [f] mal
- 6) La constante de gravitación universal es:  $-11$  $6,77 \times 10$  N.  $m^2/kg^2$  [v] mal

TUS CONOCIMIENTOS SON POCOS \*\* \*\*

 $F2 = RETROCEDE$ 

 $\Gamma 10 = MENU$ 

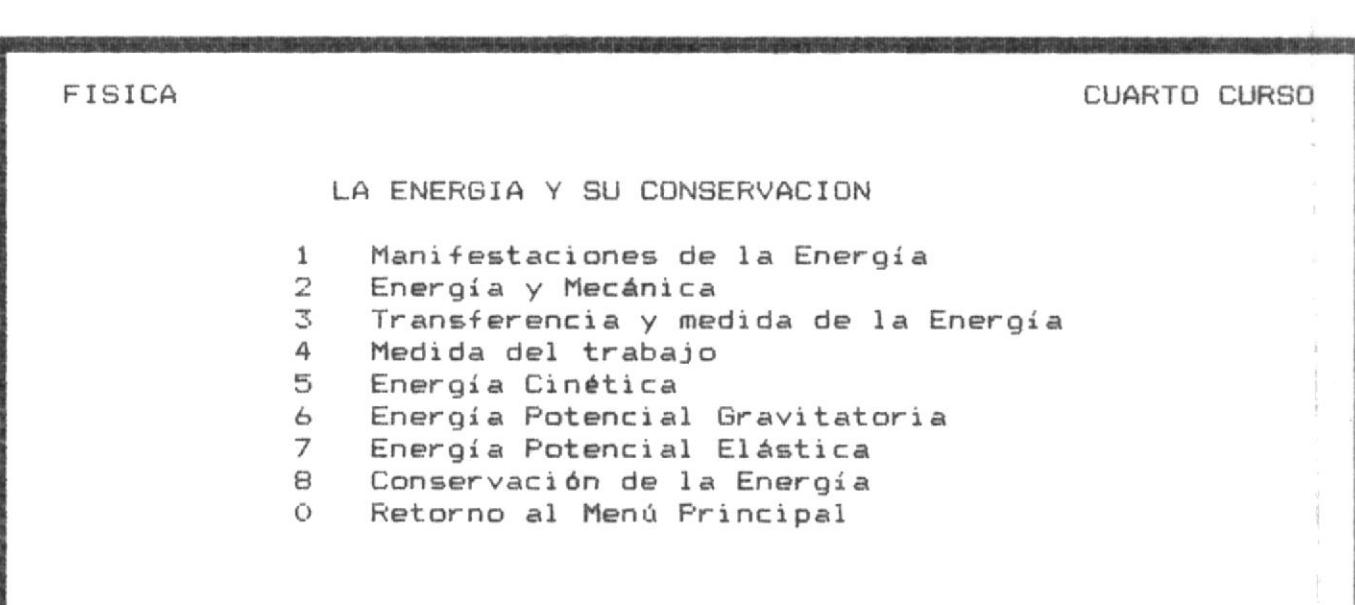

Seleccione Opción [ ]

OBSERVA

 $\frac{a}{n}$ 

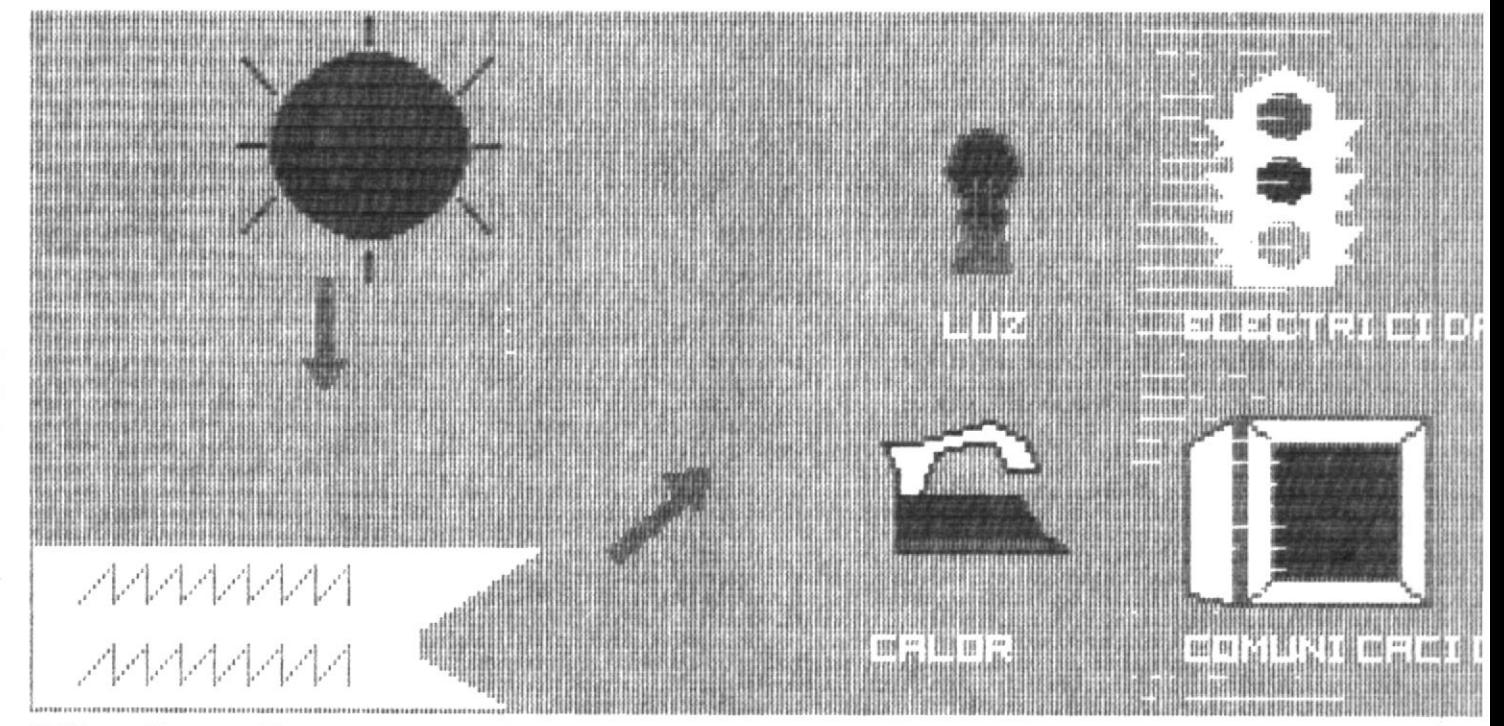

El hombre esta constantemente utili<br>zando la energia solar directament<br>y luego esta sufre diversas transfo<br>maciones. O<sub>T</sub>

> F2=RETROCEDE F10=MEN

**OBSERUA:** 

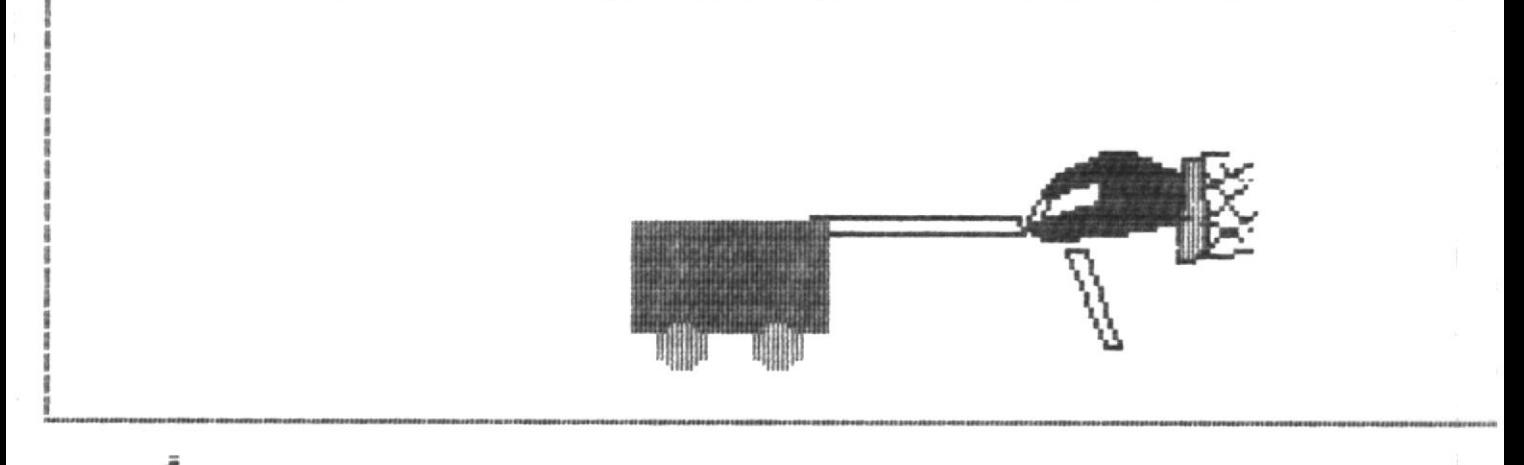

se el movimiento del carro al s<br>por la fuerza de la persona.<br>la fuerza de la persona y<br>distancia o longitud recorrida. bservese  $\mathbf S$  $\overline{\begin{matrix} 1 & 1 \\ 2 & 3 \end{matrix}}$ 

Entonces el trabajo es :  $T = f.1$ 

> F2=RETROCEDE F10=MENU

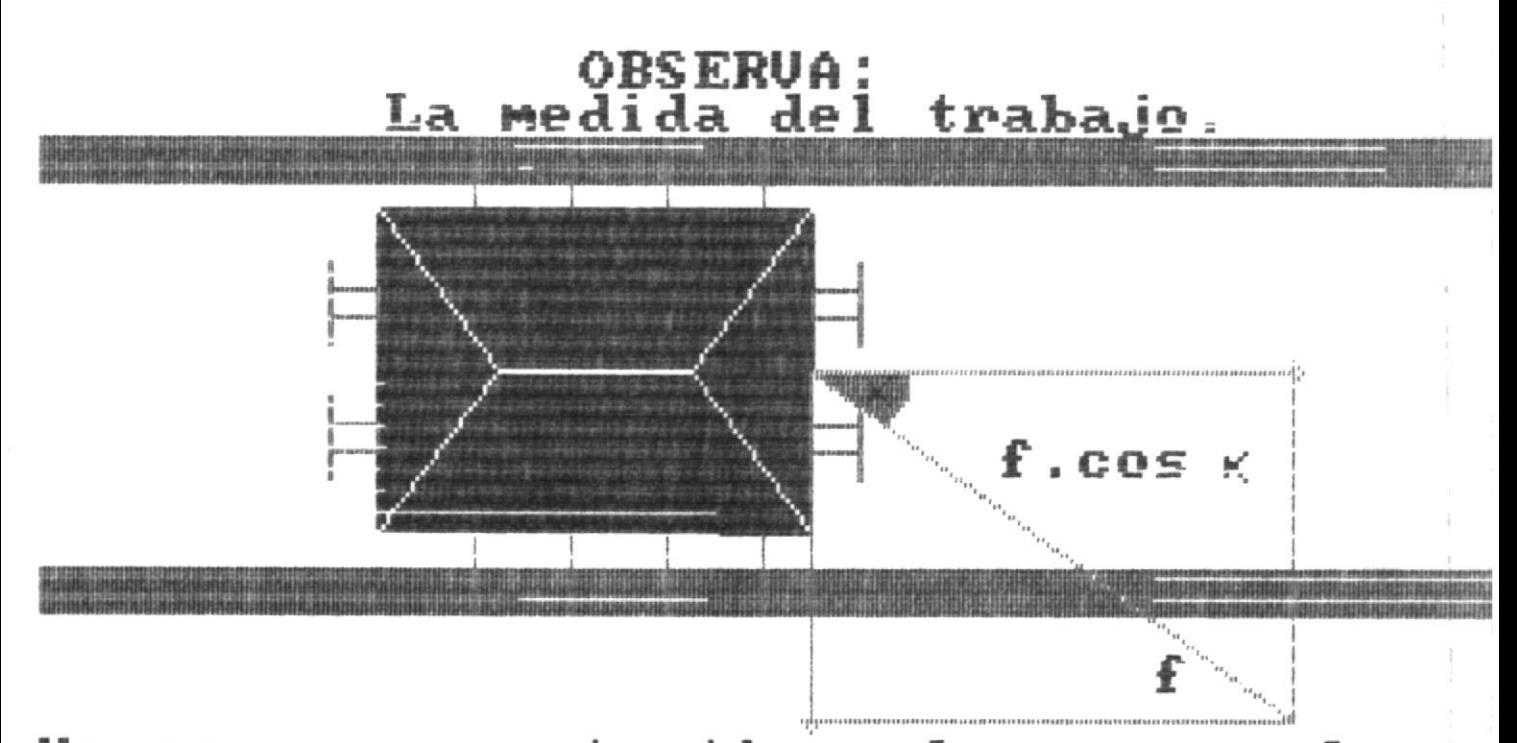

Un caso concreto tiene lugar cuando se<br>desplaza una vagoneta, aplicandole una<br>fuerza desde fuera de la via.

F1=AVANZA

F2=RETROCEDE F10=MENU

# OBSERUA: La Energia Cinética.

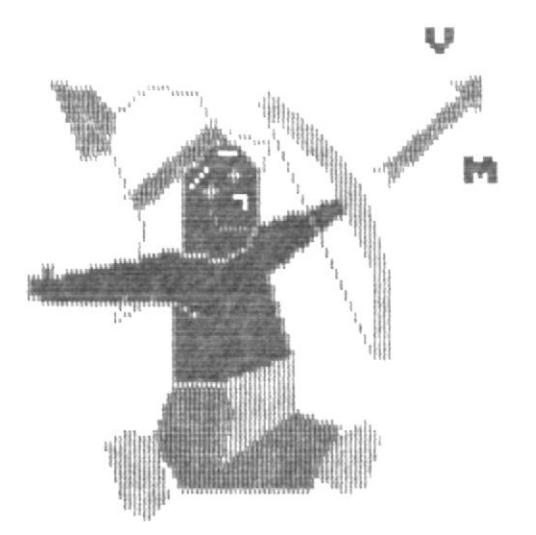

Si un cuerpo de masa m se mueve con ve<br>locidad v, tendra una energia cinetica

2 Ec  $= (1/2)$ U

F1=AVANZA F2=RETROCEDE F10=MENU

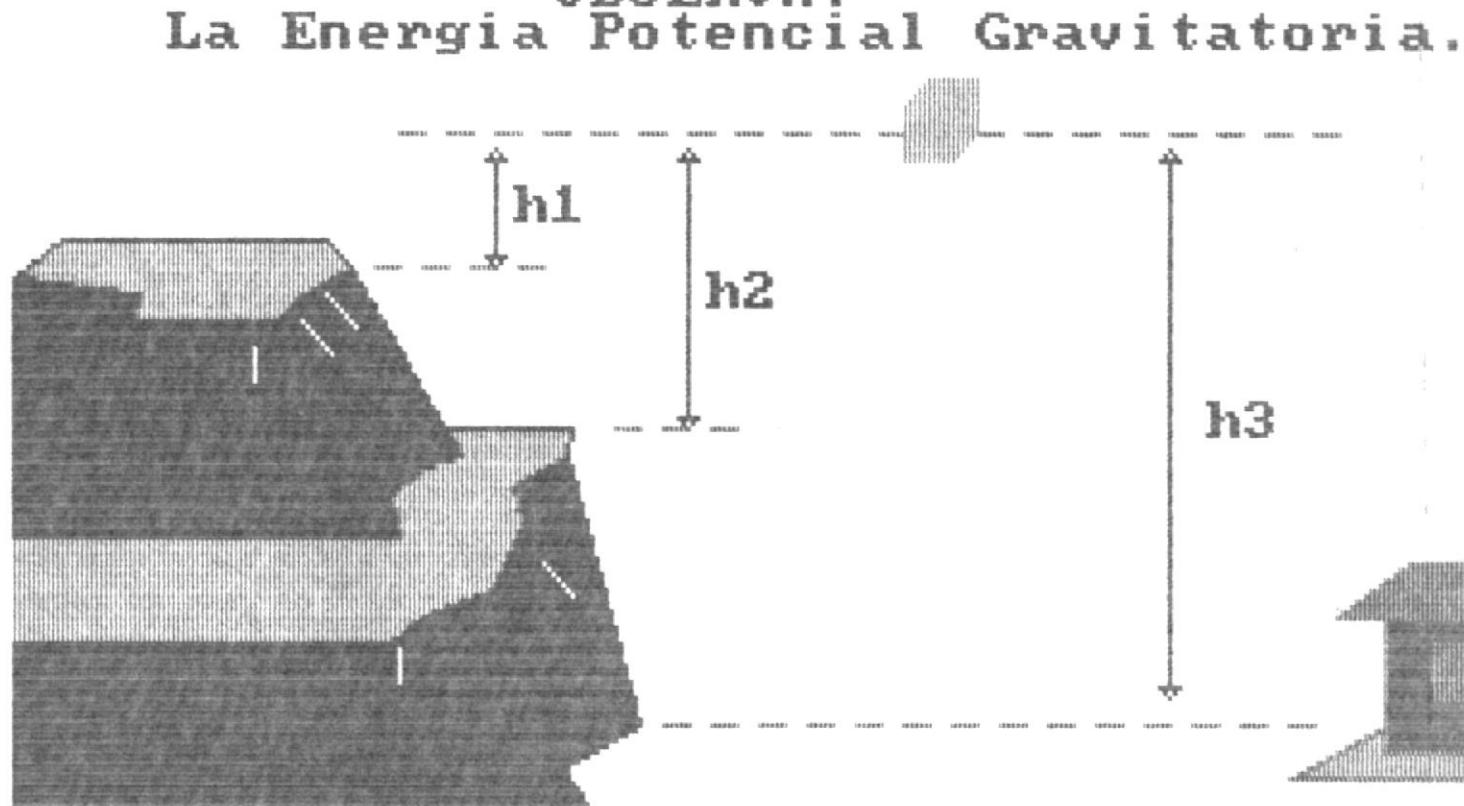

energia potencial gravitatoria que La un cuerpo posee, depende del nivel en<br>cuya relacion medimos la altura del  $F\bar{2} = \stackrel{m}{R} \stackrel{n}{E}$ TROCEDE F10=MENU cuerpo.  $E_{\rm P}$ 

OBSERUA:

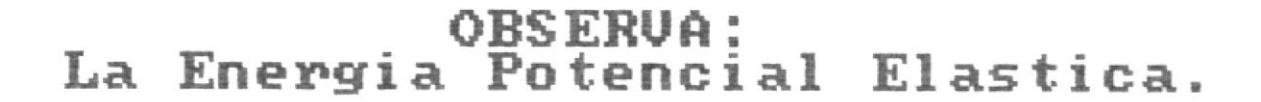

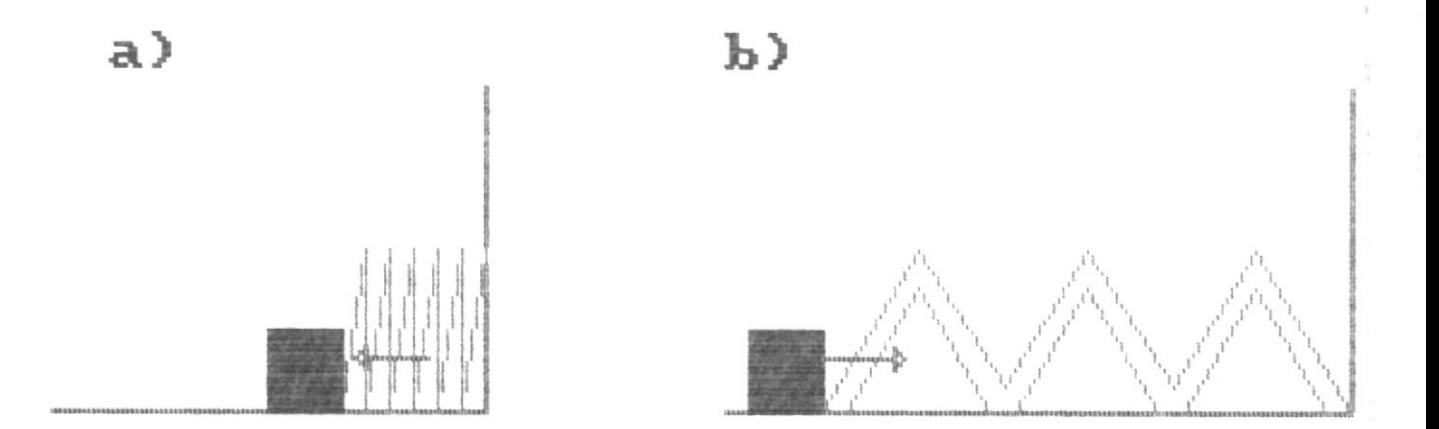

Un cuerpo en el extremo de un resor<br>comprimido como en a) o estirado como<br>b) , tiene energía potencial elastica,<br>(los cuerpos deformados almacenan ene<br>gía elastica).

F1=AVANZA F2=RETROCEDE F10=MENU

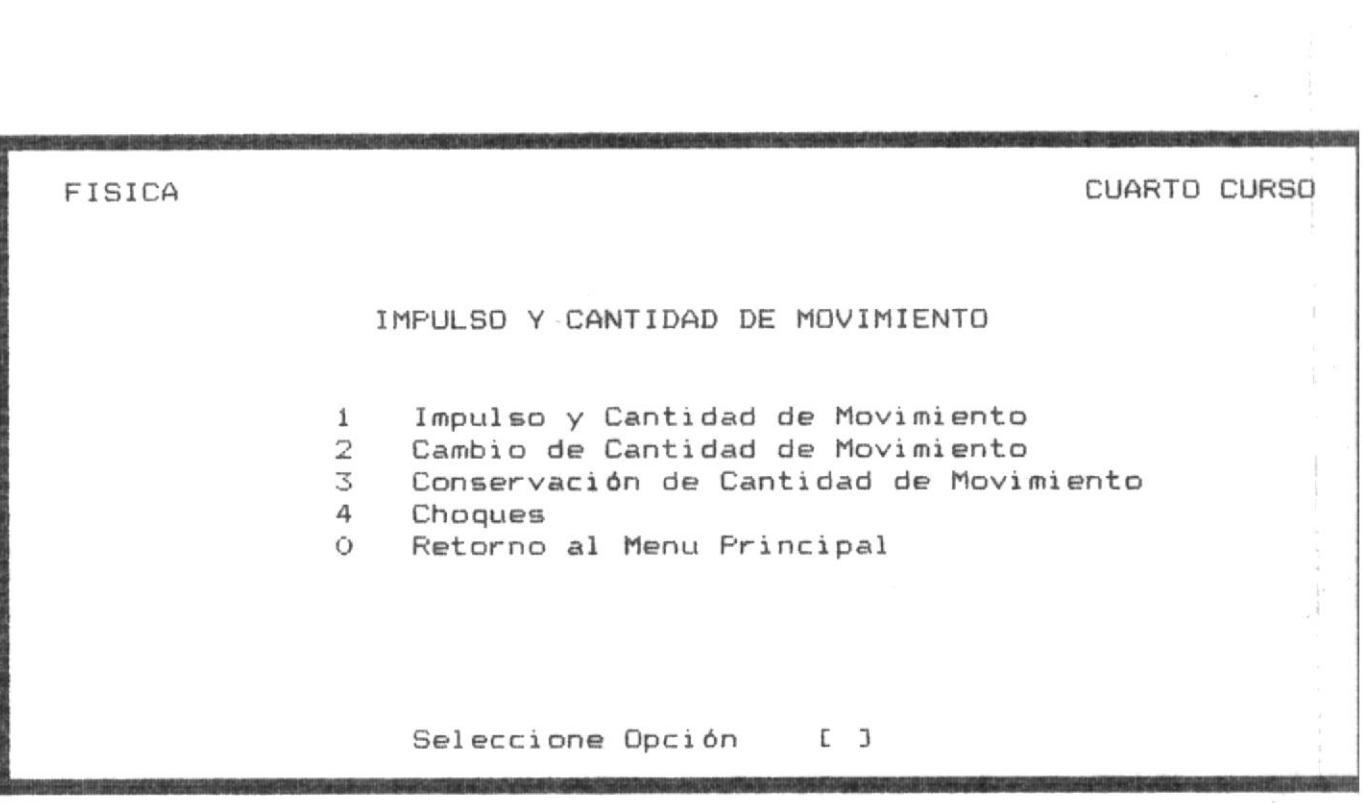

 $\overline{\phantom{a}}$ 

 $\frac{1}{\sqrt{2}}$ 

 $\bar{\bar{z}}$ 

 $\frac{1}{2}$ 

 $\gamma$ 

OBSERUA:

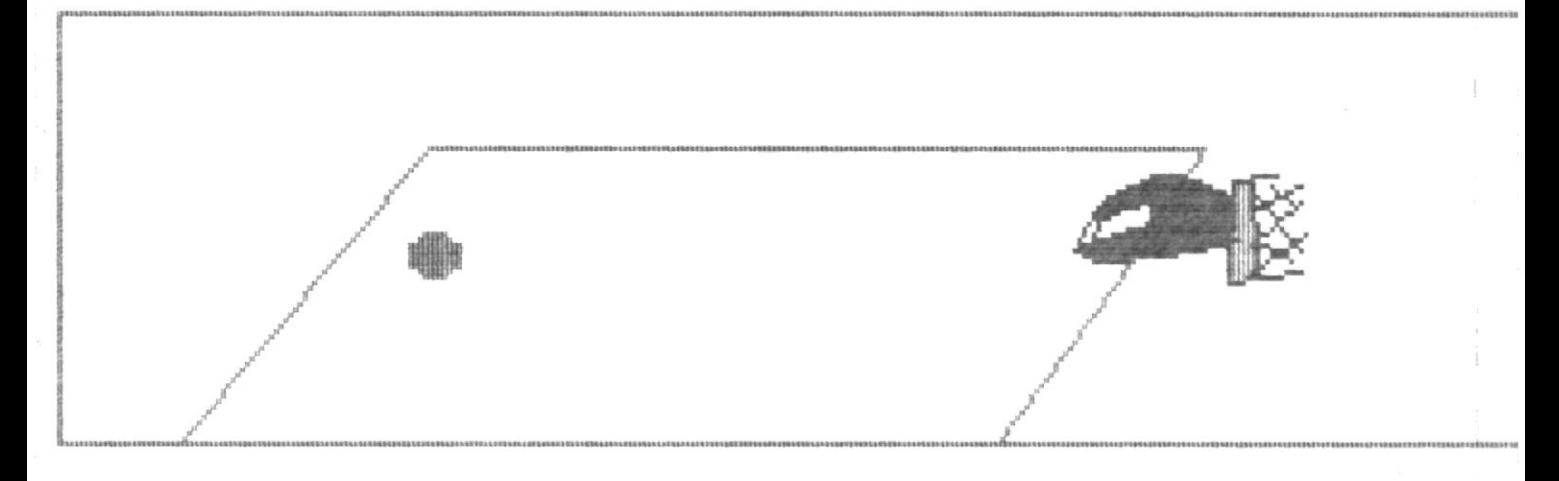

Observe la fuerza de impulso que el ho<br>bre aplica sobre la pelota.

Entonces concluimos que el impulso es<br>igual a la fuerza(f) por el tiempo(t)

F2=RETROCEDE F10=MENH

# OBSERUA: Un choque central.

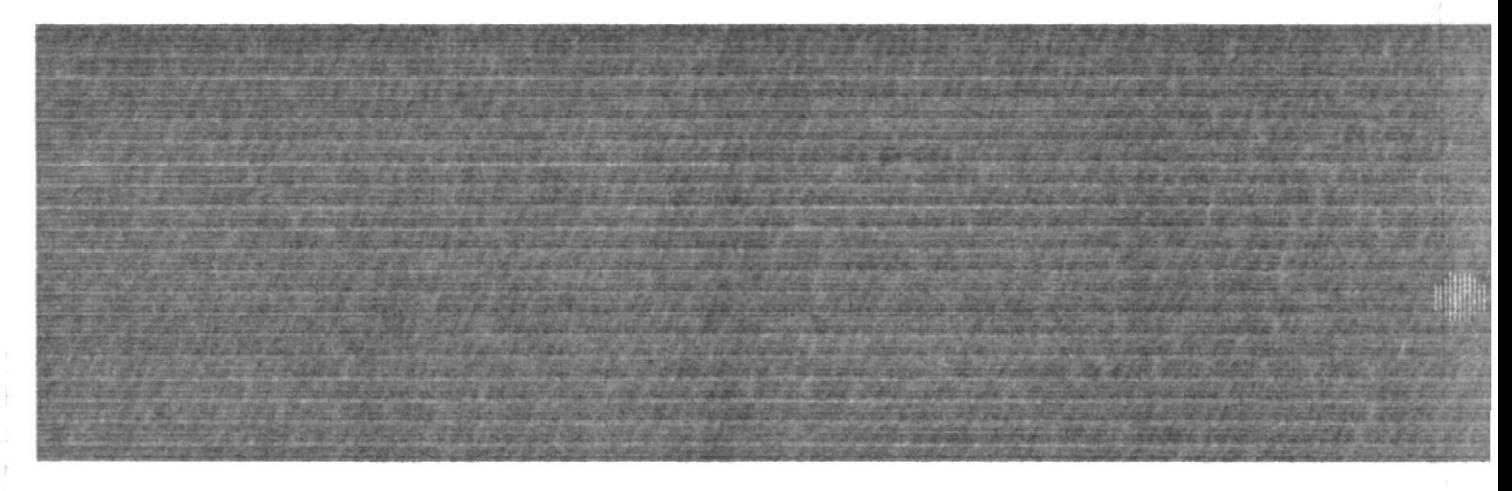

Decimos que el choque es central y di-<br>recto, mas aun, estamos hablando de un<br>colision unidimensional. un

F2=RETROCEDE F10=MENU  $F1 = AURA$ 

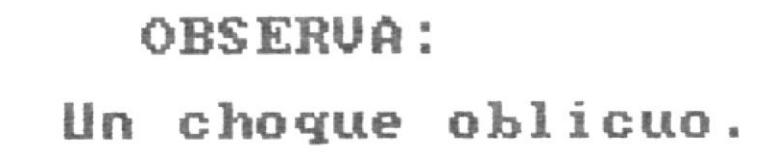

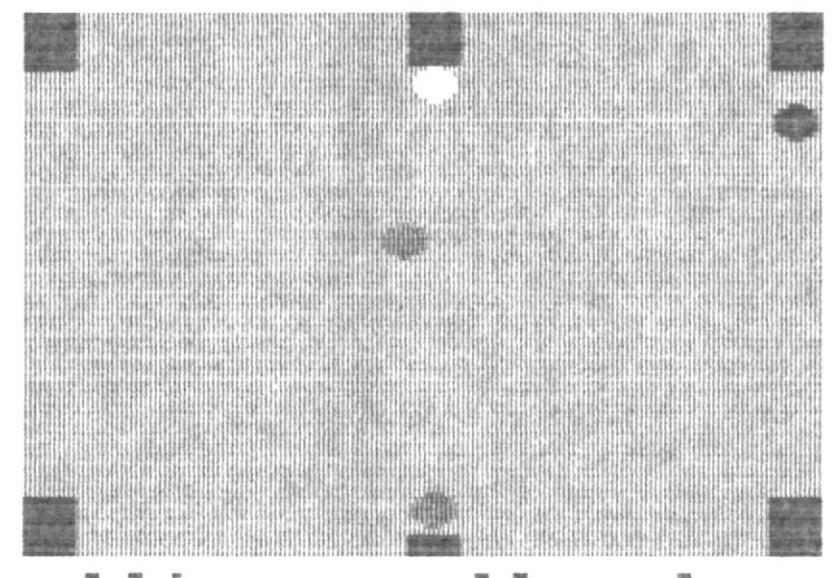

El choque oblicuo es llamado un choque<br>elastico, en este choque la energia ci<br>netica se conserva.

**F1=AVANZA** 

F2=RETROCEDE

F10=MENU
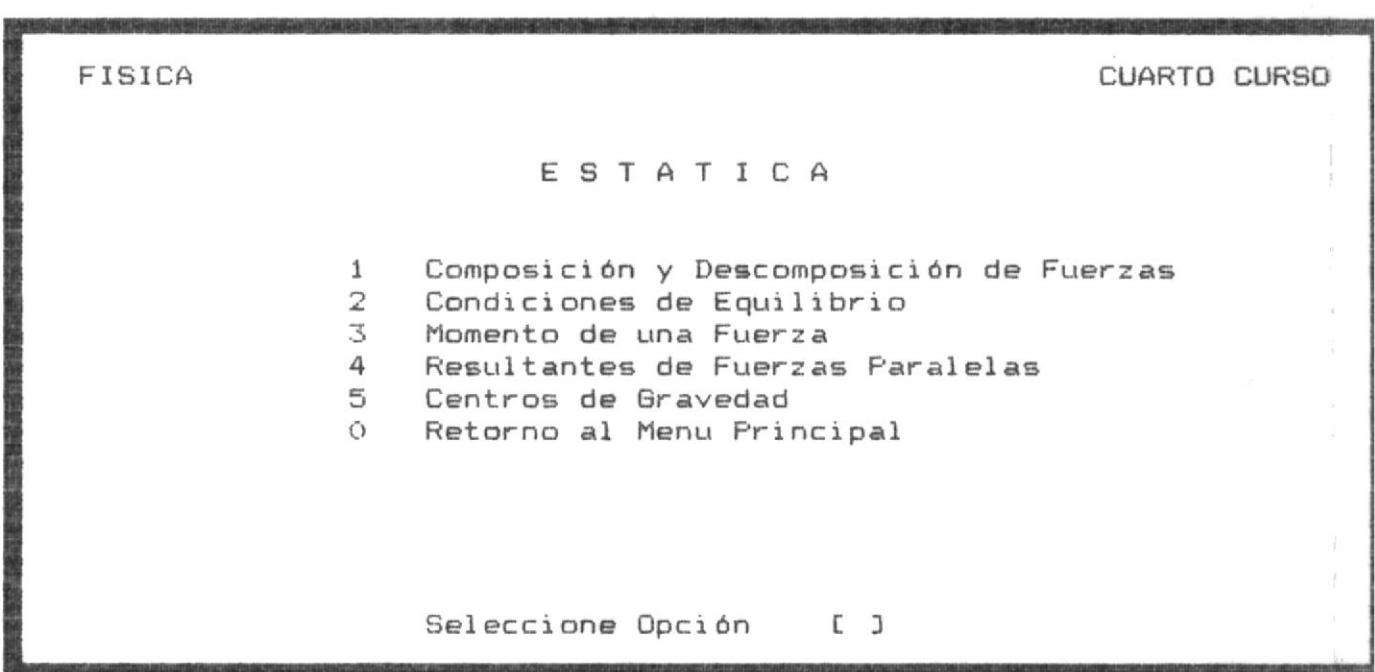

 $\bar{\nu}$ 

 $\bar{\tau}$ 

 $\frac{1}{\sqrt{2}}$ 

 $\frac{1}{4}$ 

 $\bar{\rm x}$ 

 $\frac{1}{2}$ 

# \*\* EVALUACION \*\*

Conteste Verdadero (V) ó Falso (F) a las siguientes afirmaciones :

7) Si un conjunto de fuerzas actuando sobre un cuerpo no produce ningún efecto, es decir no modifica el estado de un sólido rígido, diremos entonces que estas fuerzas están equilibradas. [f] mal

#### \*\* TUS CONOCIMIENTOS SON POCOS \*\*

 $F2 = RETROCEDE$ 

 $F10 = MENU$ 

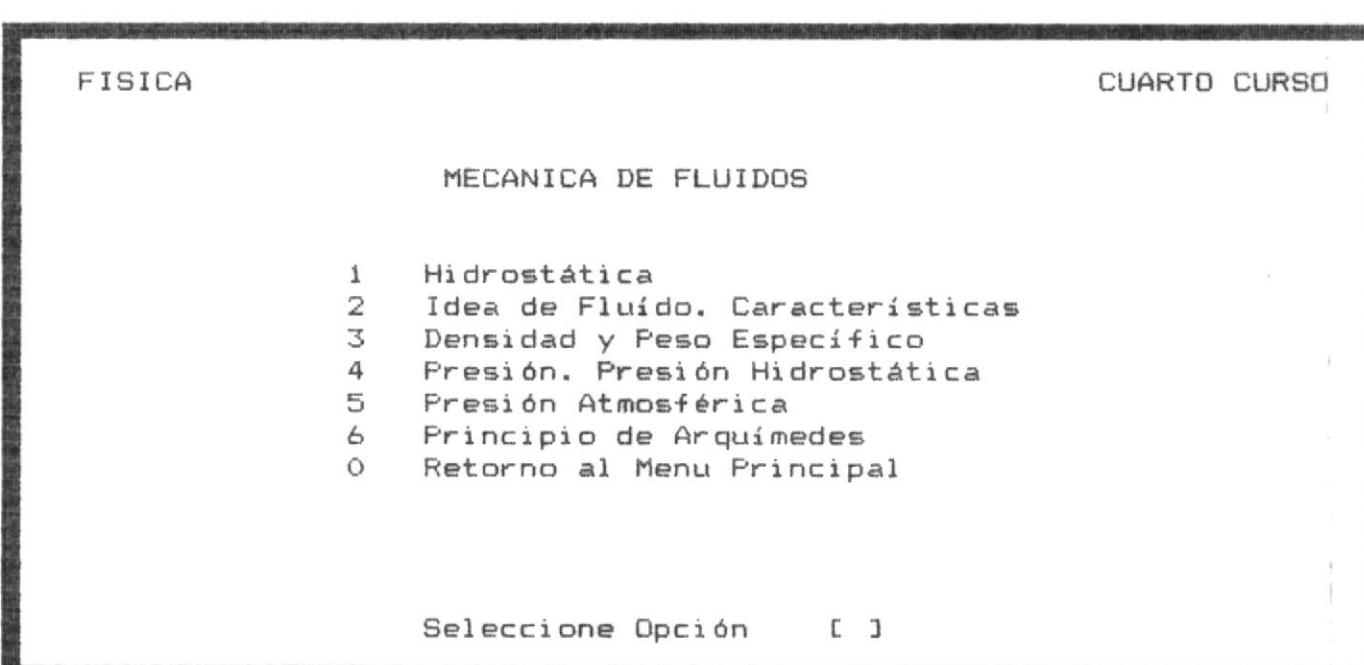

 $\frac{1}{k}$ 

è

1) agua

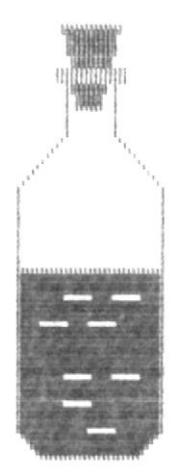

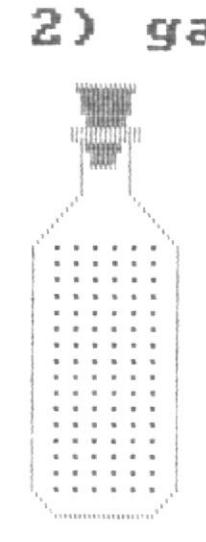

gas

En este gráfico observamos 2 botellas<br>con 2 fluidos diferentes.

Los liquidos como el agua ocupan su vo lumen propio, en cambio el gas se ex-<br>pande ocupando todo el volumen del rec<br>piente que lo contiene.

F2=RETROCEDE F10=MENU

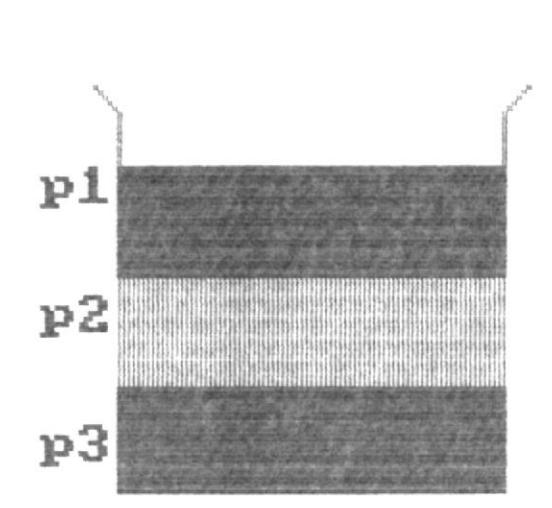

Los liquidos en la figura tienen masas<br>especificas tales como:

 $p3 \rightarrow p2 \rightarrow p1$ 

donde P es el peso de cada uno.

F1=AVANZA F2=RETROCEDE F10=MENU

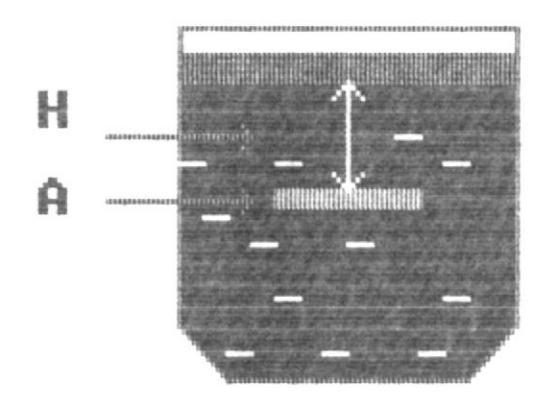

Supongamos una superficie A en el seno<br>de un liquido, esta estara sometida a<br>una fuerza igual al peso P de la colum na liguida que gravita sobre ella.

 $F1 = AUANZA$   $F2 = RETROCEDE$   $F1Q = MENII$ 

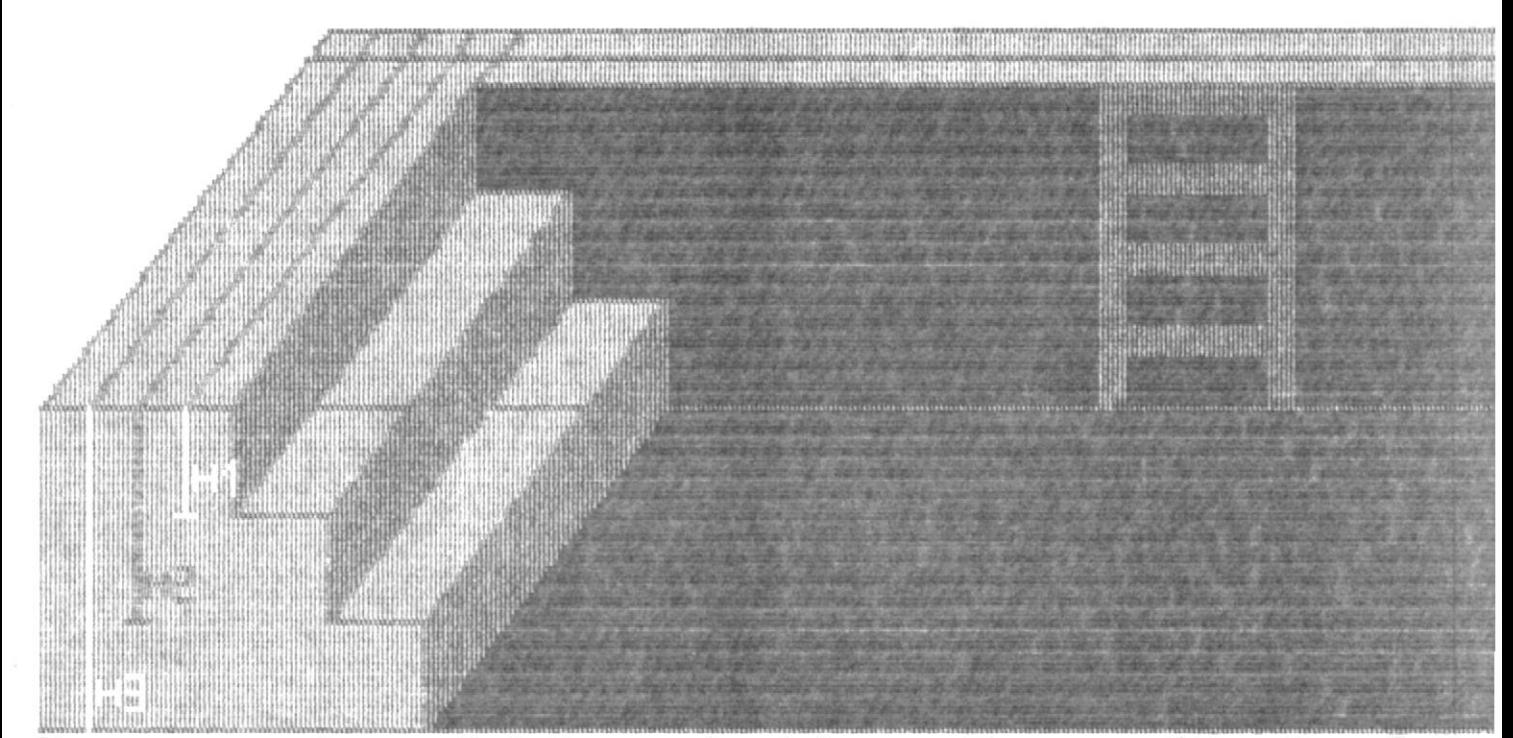

La presion hidrostatica depende de la<br>densidad del liquido y de la profundidad.

F1=AVANZA F2=RETROCEDE F10=MENU

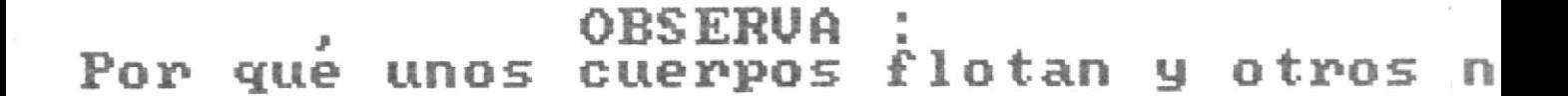

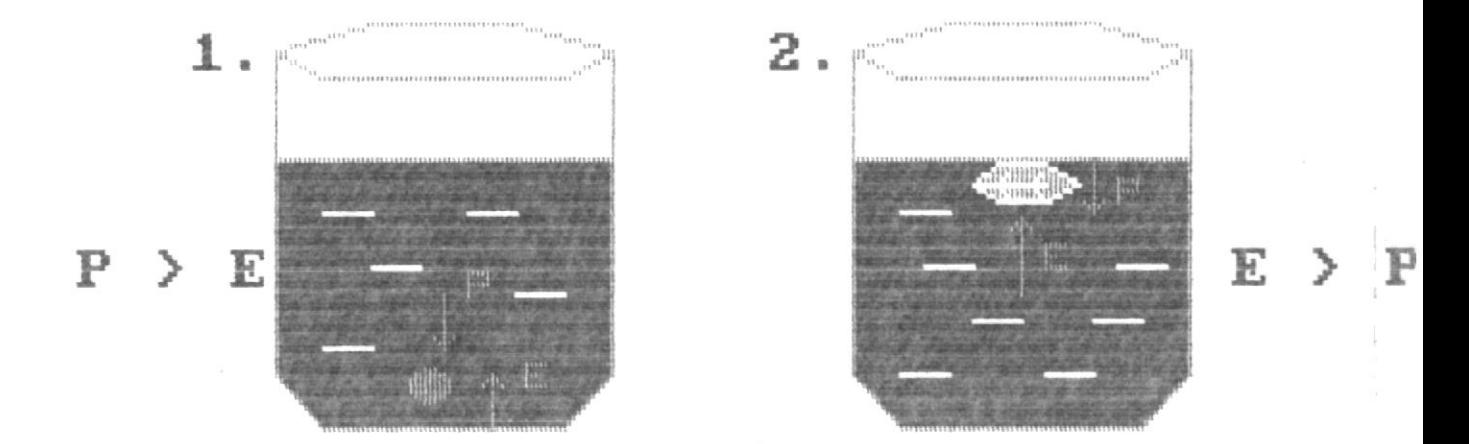

1. En el primer caso la fuerza de peso<br>del cuerpo es mayor que la fuerza de empuje.

2. En el segundo caso la fuerza de em-<br>puje es mayor que la del peso del cuer po.

F1=AVANZA F2=RETROCEDE F10=MENU

El principio de Arquimedes.

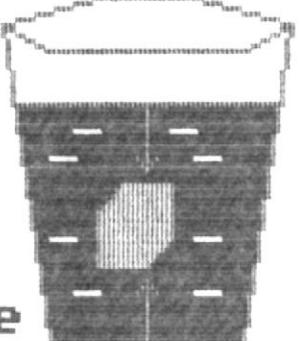

 $P =$ peso  $de<sub>1</sub>$ cuerpo.

# $E = empu$ je

La fuerza P es el peso del cuerpo que es vertical hacia abajo.

 $E$ es el empuje que es verti La fuerza cal hacia arriba.

 $F2 = RETROCEDE$ F10=MENU  $F1 = AUANZA$ 

# \*\* EVALUACION \*\*

Conteste Verdadero (V) ó Falso (F) a las siguientes afirmaciones :

7) El aire pesa. [v] bien

## \*\* FELICITACIONES \*\*

 $F2 = RETROCEDE$ 

 $F10 = MENU$ 

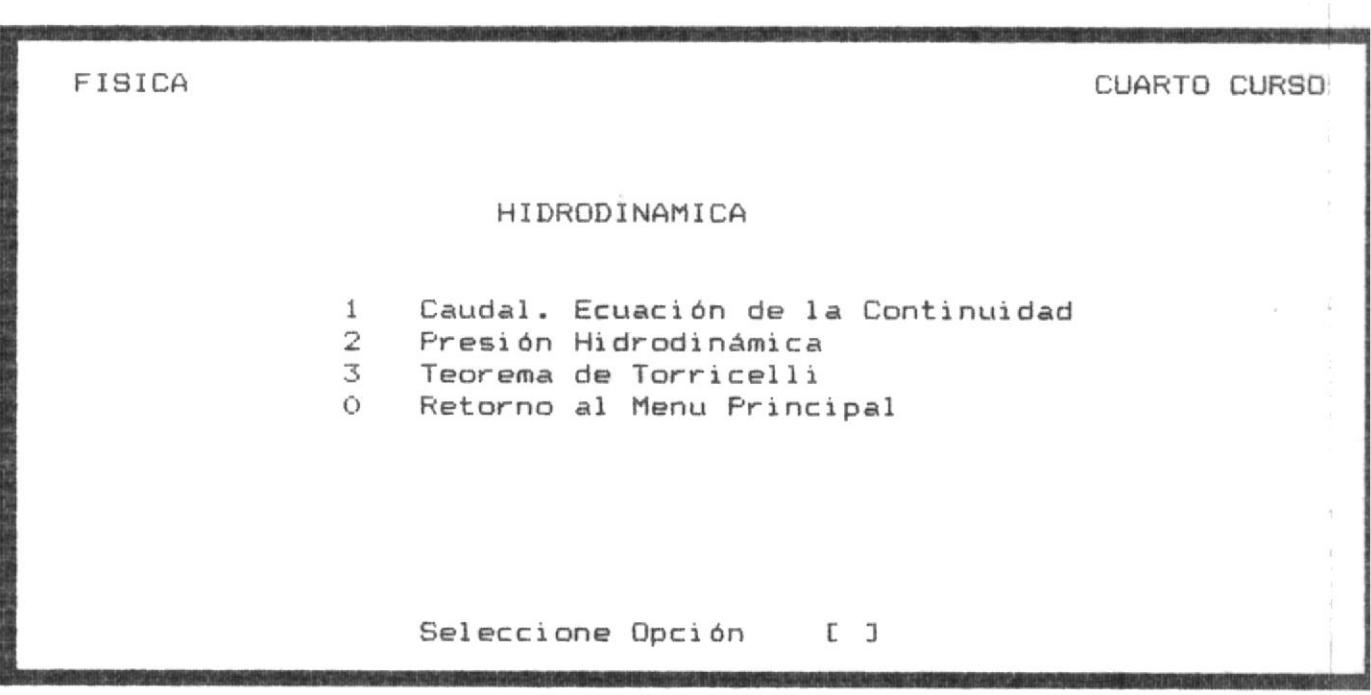

 $\langle \cdot, \cdot \rangle$ 

 $\frac{1}{\lambda}$ 

 $\frac{1}{3}$ 

 $\label{eq:1.1} \frac{1}{\sqrt{2}}\int_{0}^{2\pi} \frac{1}{\sqrt{2}}\left(\frac{1}{\sqrt{2}}\right)^{2\pi} \frac{1}{\sqrt{2}}\left(\frac{1}{\sqrt{2}}\right)^{2\pi} \frac{1}{\sqrt{2}}\left(\frac{1}{\sqrt{2}}\right)^{2\pi} \frac{1}{\sqrt{2}}\left(\frac{1}{\sqrt{2}}\right)^{2\pi} \frac{1}{\sqrt{2}}\left(\frac{1}{\sqrt{2}}\right)^{2\pi} \frac{1}{\sqrt{2}}\left(\frac{1}{\sqrt{2}}\right)^{2\pi} \frac{1}{\sqrt{2}}\$ 

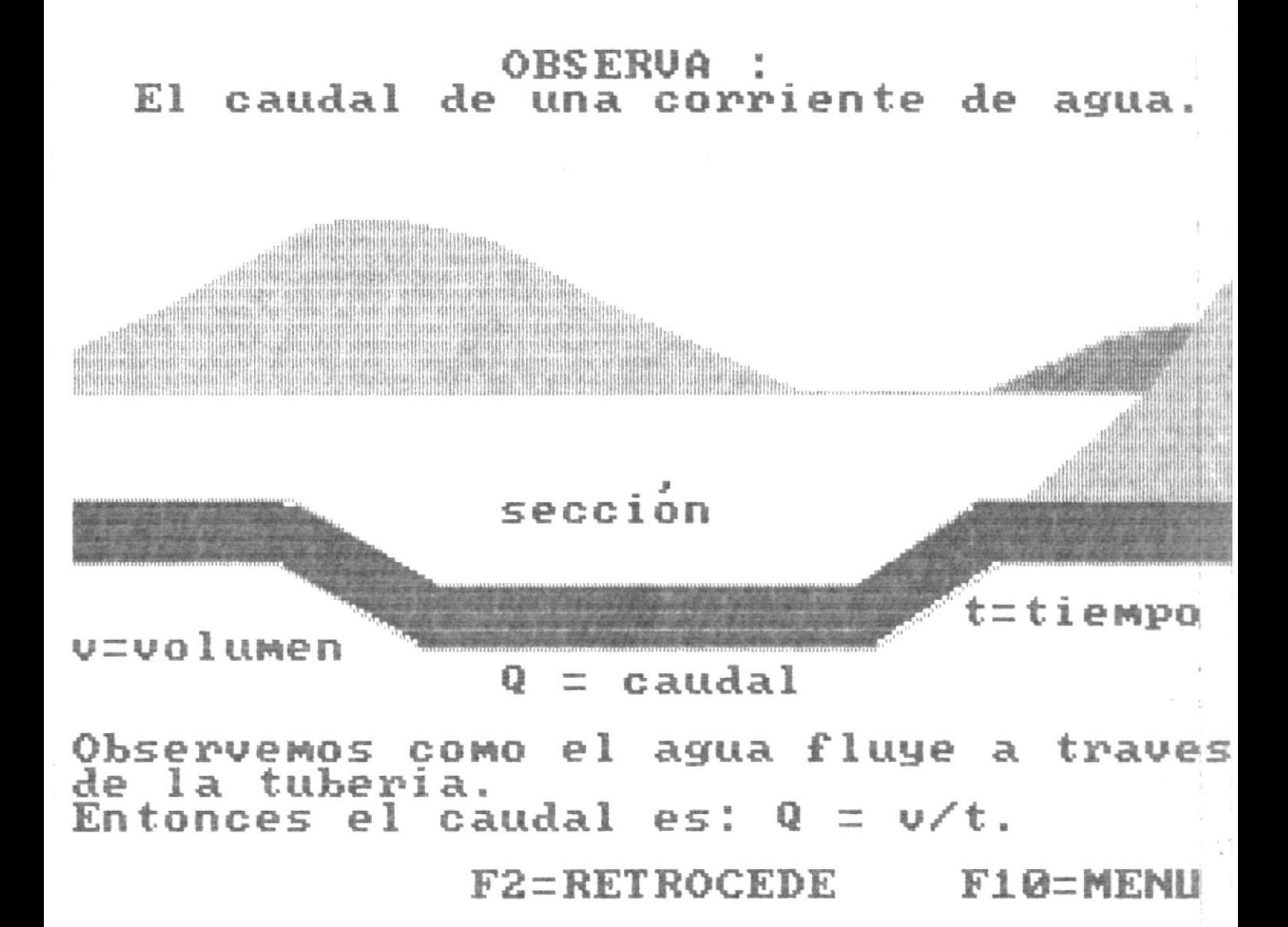

Una tuberia en la que hemos instalado<br>pitot y un manometro y el agua que flu ye a traves de ella.

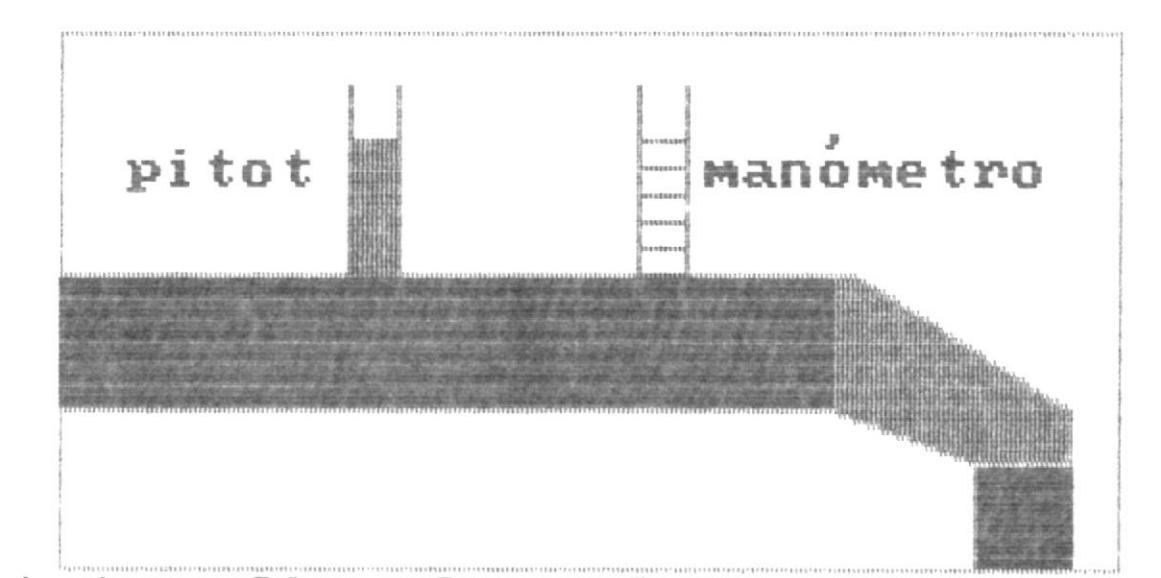

El pitot medira la velocidad de la co-<br>rriente y el manometro medira la pre-<br>sion del agua.

# $F2 = RETROCEDE$   $F10 = MENII$

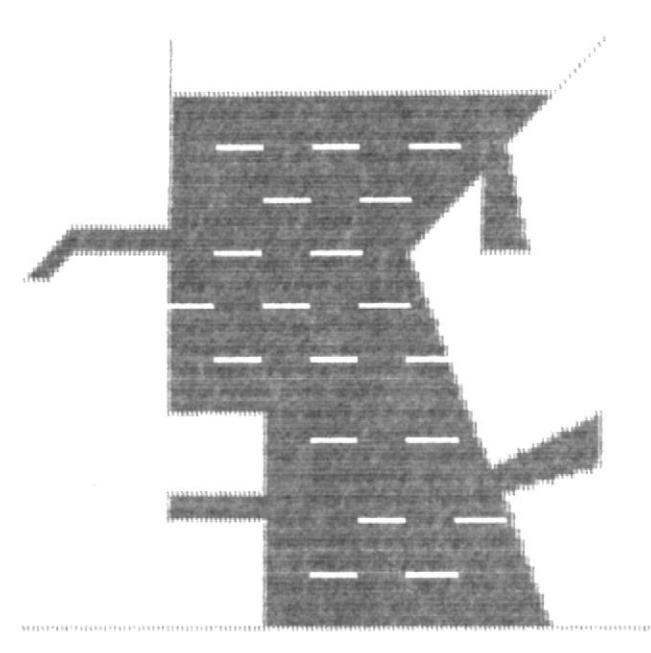

La fuerza que un liquido ejerce sobre<br>las paredes de un recipiente, son per-<br>pendiculares al recipiente.

F2=RETROCEDE F10=MENU  $F1 = AUANZA$ 

#### \*\* EVALUACION \*\*

Conteste Verdadero (V) & Falso (F) a las siguientes afirmaciones ;

- 5) Cuando un tanque lleno de un líquido tiene un orificio, este líquido sale del tanque debido a la fuerza de presión que ejerce sobre el tanque y con una velocidad iqual a cero. [v] mal
- 6) Si un cuerpo cae libremente desde una altura de 300 mts y un líquido se lanza desde la misma altura, ambos llegan a la superficie con la misma velocidad. [f] mal

TUS CONOCIMIENTOS SON POCOS \*\* \*\*

 $F2 = RETROCEDE$ 

 $F10 = MEM$ 

# Marrial del Sisterna

# INDICE

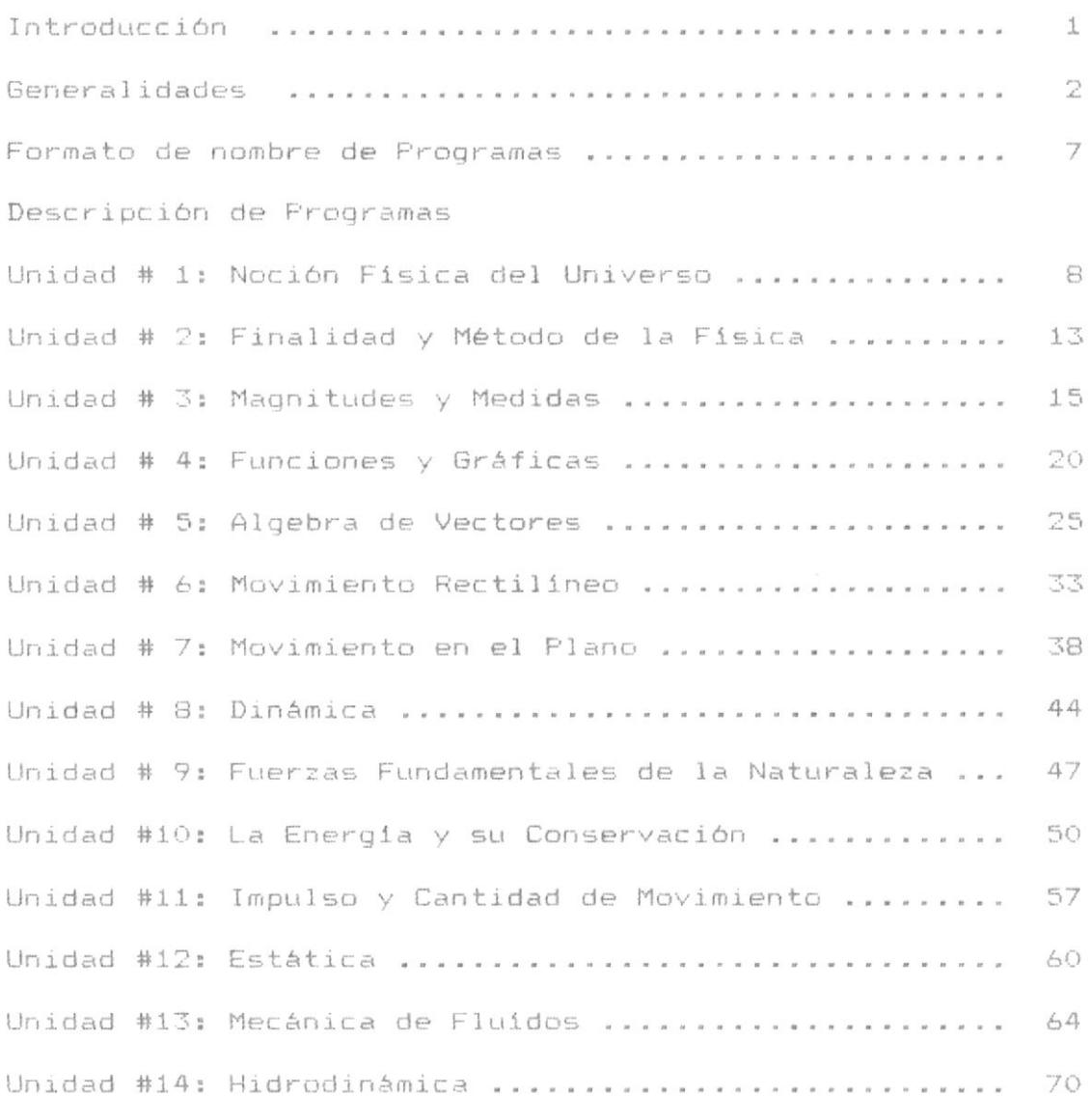

Introduccion

Con el trabajo de hace varios años en la creación de computadores personales, adaptados a las necesidades individuales para el fácil manejo de datos, he tenido la oportunidad de crear un sistema de enseñanza de la física para la juventud actual dentro del campo de la computación, produciéndose asi una verdadera revolución en la enseñanza secundaria actual.

Por otro lado, tanto para los planteles educacionales como para los padres de familias ecuatorianos, el reto es mayor y más apremiante por la urgente necesidad de contar con material didáctico, apropiado y acorde con los requerimientos de los programas educacionales vigentes en el país. Hasta esta fecha, todos los programas educacionales disponibles provienen del extranjero v. la mayor parte son de difícil adaptación para nuestras necesidades.

Esta es la razón por la cual nos hemos preocupado por desarrollar un sistema educativo en el área de Física, el cual está basado en el programa de estudio vigente en nuestro país, aprobado oficialmente por el Ministerio de Educación.

El sistema de Física-General para-Cuarto Curso fue desarrollado tomando en consideración catorce capítulos englobados en áreas generales y desarrollado en forma individual, deslozando así cada área general en los capítulos correspondientes a ese tema.

La meta a alcanzar con la implementación de este es que el alumno, después de varias clases, pueda sistema determinar en forma específica cada uno de los aspectos que la Física encierra y asímismo saberlos diferenciar uno de otro.

Espero que este sistema alcance una mejor aceptación para las condiciones actuales de la segunda enseñanza y sirva de acogida por parte de los estudiantes que deseen una presentación madura y accesible de la Física Básica.

 $\mathbf{1}$ 

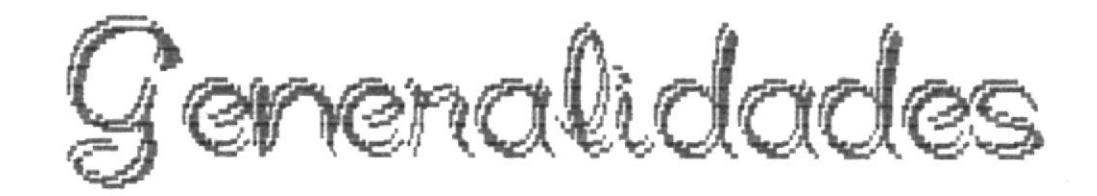

El Sistema de Física General para Cuarto Curso esta compuesto de un Menú Principal que muestra las diferentes opciones presentadas al usuario del Sistema y son:

## FISICA GENERAL

- Introducción a la Física  $\pm$
- Funciones y Gráficas 2
- Ţ. Algebra de Vectores
- 4 Cinemática
- 5 Dinámica
- Fuerza y Energia 6
- $\overline{\phantom{a}}$ Estática

Con la opción # 1 de Física General, ingresamos a un submenú, el cual trata sobre los capítulos referentes a los procesos generales para introducirnos al amplio campo de la Física

## INTRODUCCION A LA FISICA

- Noción Física del Universo  $\mathbf{1}$
- 2 Finalidad y Método de la Física
- E. Magnitudes y Medidas

Con la opción # 1, enlazamos al menú de la PRIMERA UNIDAD el cual trata sobre las generalidades del universo, cómo está formado el sistema solar, en general el mundo que nos rodeal

2

Con la opción # 2, enlazamos al menú de la SEGUNDA UNIDAD. el cual trata sobre el método cientifico y las reglas de la simetría en la física.

Con la opción # 3, enlazamos al menú de la TERCERA UNIDAD, el cual trata sobre los sistemas de medida en la física y los errores en las mediciones.

Con la opción # 2 de Física General, enlazamos al menú de la CUARTA UNIDAD, el cual trata sobre las funciones y gráficas y su importancia en las ciencias exactas.

Con la opción # 3 de Física General, enlazamos al menú de la QUINTA UNIDAD, el cual trata sobre todo lo referente à vectores, sus clasificaciones e importancias.

Con la opción # 4 de Física General, enlazamos el submenú de Cinemática, el cual trata sobre los capítulos de la y. Cinemática.

3

## CINEMATICA

Ť

 $1 -$ Movimiento Rectilíneo  $\overline{2}$ Movimiento en el Plano

Con la opción # 1, enlazamos al menú de la SEXTA UNIDAD, el cual trata sobre las clases de movimiento rectilíneo, velocidad, aceleración, caída libre, etc.

Con la opción # 2, enlazamos al menú de la SEPTIMA UNIDAD, el cual trata sobre los movimientos en dos dimensiones, el movimiento circular, el movimiento del proyectil, etc.

Con la opción # 5 de Física General, enlazamos al menú de la OCTAVA UNIDAD, el cual trata sobre el objeto de la dinámica y las tres leyes de Newton.

Con la opción # 6 de Física General enlazamos  $\exists$  1 submenú de Fuerza y Energia.

 $\varDelta$ 

### FUERZA Y ENERGIA

- $\mathcal{L}$ Fuerzas Fundamentales de la Naturaleza
- 2 La Energia y su Conservación
- $\overline{\mathcal{R}}$ Impulso y Cantidad de Movimiento

Con la opción # 1, enlazamos al menú de la NOVENA UNIDAD, el cual trata sobre los movimientos de satélites, la ley de gravitación universal.

Con la opción # 2, enlazamos al menú de la DECIMA UNIDAD, el cual trata sobre la Conservación de la Energía, sus manifestaciones, la transferencia y medida de la energía, energía. y mecánica, y las clases de energía que existen.

Con la opción # 3, enlazamos al menú de la DECIMA PRIMERA UNIDAD, el cual trata sobre el impulso y la cantidad de movimiento y choques.

Con la opción # 7 de Física General, enlazamos  $e1$ submenú de Estática.

5

## ESTATICA

- $\perp$ Estática
- 2 Mecánica de Fluidos
- $\mathcal{P}_\text{c}$ Hidrodinámica

Con la opción #1, enlazamos el menú de la DECIMA SEGUNDA UNIDAD, el cual trata sobre la estática, composición y descomposición de fuerzas y condiciones de equilibrio.

Con la opción # 2, enlazamos al menú de la DECIMA TERCERA UNIDAD, el cual trata sobre la hidrostática, la presión atmosférica, es decir en general sobre los fluidos en reposo.

Con la opción # 3, enlazamos al menú de la DECIMA CUARTA UNIDAD, el cual trata sobre la hidrodinámica, el caudal y el teorema de Torricelli.

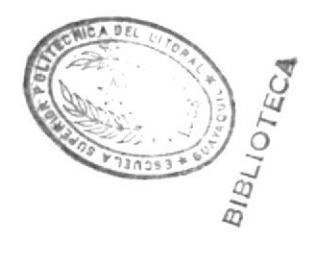

## FORMATO DE NOMBRES DE PROGRAMAS

Los programas serán llamados de la siguiente manera :

\* El menú principal : FISICA \* Los submenús : FISIC1, FISIC3, FISIC4 Y FISIC5 \* Los menús de las unidades. UNIOnn, en donde:  $UNI = Unidad$ número desde el 01 al 14, según la unidad especificada. nn  $\frac{1}{1000}$ \* Los programas de corrida son : Txxyyz, en donde : a).  $T = Teorta$ xx = número desde el 01 al 14, según la teoría del capítulo en estudio. número que indica la opción elegida dentro de la unidad  $yy =$ estudiada. = número de secuencia, en caso de que existan varias  $\overline{z}$ pantallas de teoría para la misma unidad y opción. b) GRxxyyz, en donde:  $GR =$  Grafico Los simbolos xx yy z tienen el mismo significado que para la teoria, pero en este caso son pantallas de gráfico.  $\subset$ ) APRxxy, en donde: APR = Aprende = número desde el 01 al 14, que indica el capítulo en **XX** estudio.  $\vee$ = número de la opción estudiada dentro de ese capítulo. d) EVxx, en donde :  $EV = Evaluación$ xx = número desde el 01 al 14, que indica la evaluación del capitulo en estudio.

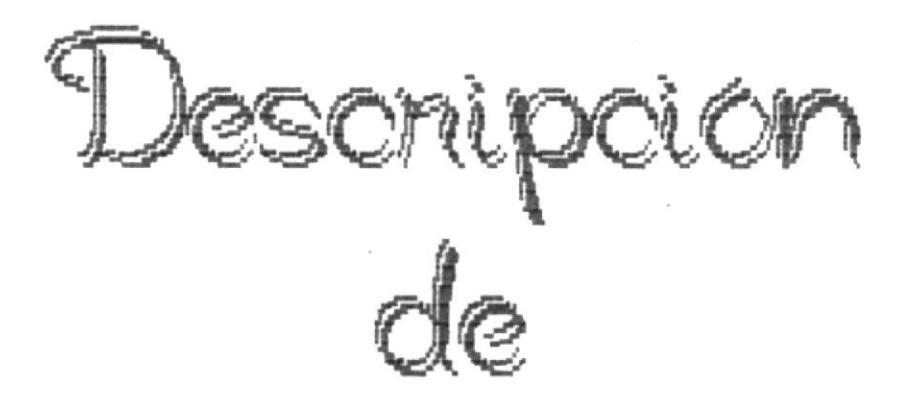

Programas

Nombre : UNIO01 (Menú de la Primera Unidad)

Descripción :

Este programa presenta el menú de la primera unidad "Noción Física del Universo", en esta unidad se explicarán todos los preliminares de la Física.

Introducción, campos de estudio, relaciones con otras ciencias, etc, es decir cúal es el objetivo del estudio de la Física, para estudiantes novatos en este campo.

> Con la opción # 1, enlaza al programa : T01011 Con la opción # 2, enlaza al programa : T01021 Con la opción # 3, enlaza al programa : T01031 Con la opción # 4, enlaza al programa : T01041 Con la opción # 5, enlaza al programa : T01051

Nombre : T01011 (La Física y su campo de estudio)

Descripción:

Este programa explica el campo de estudio que abarca la Física y sus manifestaciones en el medio ambiente.

> $F1$ enlaza al programa : GR01011 F10 enlaza al programa : UNIO01

Nombre : GR01011 (La Física y su campo de estudio)

Descripción :

Este gráfico muestra la producción de los movimientos sismicos.

> $F1$ enlaza al programa : GR01012 enlaza al programa : T01011  $F2$ F10 enlaza al programa : UNIO01

Nombre: GR01012 (La Física y su campo de estudio) Descripción :

Este gráfico muestra la producción caída de un cuerpo a la tierra.

> $F1$ enlaza al programa : GR01013  $F2$ enlaza al programa : GR01011 F10 enlaza al programa : UNIO01

Nombre: GR01013 (La Física y su campo de estudio)

Descripción :

Este gráfico muestra la producción del sonido.

 $F1$ enlaza al programa : T01012 F<sub>2</sub> enlaza al programa : GR01012 F10 enlaza al programa : UNIO01

Nombre : T01012 (La Física y su campo de estudio)

Descripción :

Este programa explica la relación que tiene la Física con las otras ciencias.

> $F1$ enlaza al programa : APRO11 F2. enlaza al programa : GR01013 F10 enlaza al programa : UNI001

Nombre : APR011 (La Física y su campo de estudio)

Descripción :

Este programa enfatiza el aprendizaje de la Física y su campo de estudio y sus relaciones con otras ciencias.

> enlaza al programa : T01012 F<sub>2</sub> F10 enlaza al programa : UNI001

> > $\circ$

Nombre: T01021 (El Sistema Solar)

Descripción :

Este programa realiza una descripción detallada  $d \in I$ sistema solar y sus componentes.

V.

 $\frac{1}{2}$ 

 $F1$ enlaza al programa : GR01021  $F10$ enlaza al programa : UNIOO1

(El Sistema Solar) Nombre : GR01021

Descripción :

Este gráfico muestra el sistema solar con todos 105 planetas que lo componen.

> $F1$ enlaza al programa : APR012 enlaza al programa : T01021  $F2$ F10 enlaza al programa : UNI001

Nombre : APR012 (El Sistema Solar)

Descripción :

Este aprende explica en forma detallada los puntos más sobresalientes del sistema solar.

> F<sub>2</sub> enlaza al programa : GR01021 F10 enlaza al programa : UNIO01

Nombre : T01031 (El Universo)

Descripción :

Este programa explica la forma cómo esta conformado el universo, sus constelaciones, nebulosas, galaxias y sistemas.

> $F1$ enlaza al programa : GR01031 F10 enlaza al programa : UNIO01

Nombre : GR01031 (El Universo)

Descripción :

Este gráfico explica qué son las constelaciones y nebulosas, así mismo muestra el gráfico de cada una de ellas.

> $F1$ enlaza al programa : GR01032 F2 enlaza al programa : T01031 F10 enlaza al programa : UNIO01

Nombre: GR01032 (El Universo)

Descripción :

Este gráfico muestra los componentes del universo, y explica qué son las galaxias.

> $F1$ enlaza al programa : T01032  $F2$ enlaza al programa : GR01031 F10 enlaza al programa : UNIO01

Nombre : T01032 (El Universo)

Descripción :

Este programa explica qué son los sistemas y cómo están formados.

> $F1$ enlaza al programa : APR013 F<sub>2</sub> enlaza al programa : GR01032 F10 enlaza al programa : UNIO01

(El Universo) Nombre : APR013

Descripción :

Este aprende explica en forma sintetizada la teoría del Universo.

> $F2$ enlaza al programa : T01032 F10 enlaza al programa : UNIO01

Nombre: T01041 (El Interior de una estrella)

 $\frac{\pi}{\sqrt{6}}$ 

Ţ.

Descripción :

Este programa explica qué es una estrella y cómo está compuesta.

3

F10 enlaza al programa : UNIO01

Nombre : T01051 (El Mundo Submicroscópico)

Descripción :

Este programa realiza la explicación del minúsculo mundo submicroscópico, qué son átomos, moléculas, etc.

> $F1$ enlaza al programa : GR01051 F10 enlaza al programa : UNIO01

Nombre : GR01051 (El Mundo Submicroscópico)

Descripción :

Este gráfico muestra la explicación de las moléculas del aqua.

> $F1$ enlaza al programa : EVO1  $F2$ enlaza al programa : T01051 F10 enlaza al programa : UNIO01

Nombre : EV01

Descripción :

Evaluación de la Primera Unidad. Se realiza una serie de preguntas acerca de la "Noción Física del Universo".

> $F2$ enlaza al programa : GR01051 F10 enlaza al programa : UNIO01

Nombre : UNI002 (Menú de la Segunda Unidad)

## Descripción :

Este menú corresponde a la segunda unidad "Finalidad y Métodos de la Física".

En esta unidad se explicará cual es la finalidad de la física y los métodos que la misma tiene para su investigación.

> Con la opción # 1, enlazamos al programa : GR02011 Con la opción # 2, enlazamos al programa : T02021

NOMBRE: GRO2011 (EL Método Científico)

Descripción :

Este gráfico explica los pasos del método científico, la observación, la experimentación, la teoría, etc.

> enlaza al programa : APRO21  $F1$ F10 enlaza al programa : UNI002

NOMBRE : APRO21 (EL Método Científico)

Descripción :

Este aprende explica en síntesis los pasos del método cientifico.

> $F2$ enlaza al programa : GR02011 F10 enlaza al programa : UNI002

NOMBRE : T02021 (Las reglas de la Simetria)

Descripción :.

Este programa explica los fenómenos de la simetría y sus manifestaciones con los cuerpos.

> $F1$ enlaza al programa : EV02 F10 enlaza al programa : UNI002

NOMBRE : EVO2

Descripción :

Esta evaluación refiere al capítulo "Finalidades y métodos de la Física", que corresponde a la segunda unidad, según eso se sabrá si el estudiante conoce algo o poco de este tema.

> $F2$ enlaza al programa : T02021 F10 enlaza al programa : UNI002

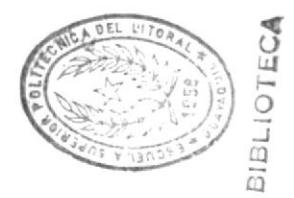

Nombre : UNI003 (Menú de la Tercera Unidad)

Descripción :

Este menú corresponde a la tercera unidad "Magnitudes y Medidas".

En esta unidad se explicarán las magnitudes básicas de la física, el sistema internacional de medida, las mediciones y sus errores.

> Con la opción # 1, enlazamos al programa : T03011 Con la opción # 2, enlazamos al programa : T03021 Con la opción # 3, enlazamos al programa : T03031 Con la opción # 4, enlazamos al programa : GR03041

NOMBRE : TO3011 (Magnitudes Básicas de la Física)

Descripción :

Este programa detalla las clases de magnitudes que existen en la física.

> $F1$ enlaza al programa : GR03011 F10 enlaza al programa : UNIO03

NOMBRE : GRO3011 (Magnitudes Básicas de la Física)

Descripción :

Este gráfico representa las medidas de longitud velocidad.

X.

 $F2$ enlaza al programa : T03011 F10 enlaza al programa : UNI003 NOMBRE: T03021 (El Sistema Internacional)

Descripción :

Este programa detalla las unidades básicas del sistema internacional de medida y cómo son utilizadas.

> $F1$ enlaza al programa : T03022 F10 enlaza al programa : UNIO03

NOMBRE: T03022 (El Sistema Internacional)

Descripción :

Este programa detalla las unidades básicas del sistema internacional en unidad y simbolo.

> $F1$ enlaza al programa : T03023 F<sub>2</sub> enlaza al programa : T03021 F10 enlaza al programa : UNI003

NOMBRE : T03023 (El Sistema Internacional)

Descripción :

Este programa detalla las unidades suplementarias del sistema internacional en unidad y símbolo.

> $F1$ enlaza al programa : T03024 enlaza al programa : T03022 F<sub>2</sub> F10 enlaza al programa : UNI003

NOMBRE : T03024

(El Sistema Internacional)

Descripción :

Este programa detalla las unidades derivadas del sistema internacional en unidad y simbolo.

> $F1$ enlaza al programa : T03025 F2. enlaza al programa : T03023 F10 enlaza al programa : UNIO03
NOMBRE : T03025 (El Sistema Internacional)

Descripción :

Este programa detalla los múltiplos y submúltiplos del sistema internacional en prefijo, símbolo y en potencia de 10.

> $F1$ enlaza al programa : APRO32 F2 enlaza al programa : T03024 F10 enlaza al programa : UNI003

NOMBRE : APRO32 (El Sistema Internacional)

Descripción :

Este aprende explica las unidades fundamentales en que está basado el sistema internacional .

> $F2$ enlaza al programa : T03025 F10 enlaza al programa : UNI003

NOMBRE : T03031 (La Medida en la Física)

Descripción :

Este programa explica qué es una magnitud y cuales fueron los antiquos métodos de medida.

F10 enlaza al programa : UNI003

NOMBRE : GRO3041 (Errores en las mediciones)

Descripción :

Este gráfico indica la medición de una casa.

 $F1$ enlaza al programa : T03041 F10 enlaza al programa : UNI003 NOMBRE : T03041 (Errores en las mediciones) Descripción : Este programa explica cuales son las causas de aue existan errores en las mediciones.  $F1$ enlaza al programa : GR03042 F2 enlaza al programa : GR03041 F10 enlaza al programa : UNI003 NOMBRE : GRO3042 (Errores en las mediciones) Descripción : Este gráfico explica la forma de un como un error absoluto puede suceder al medir una superficie plana.  $F1$ enlaza al programa : T03042 enlaza al programa : T03041 F2 F10 enlaza al programa : UNI003 NOMBRE : T03042 (Errores en las mediciones) Descripción : Este programa describe las formas de errores absolutos, resolviendo el problema del gráfico anterior.  $F1$ enlaza al programa : T03043 enlaza al programa : GR03042 F2 F10 enlaza al programa : UNI003 NOMBRE : T03043 (Errores en las mediciones) Descripción : Este programa describe el error relativo como el error absoluto sobre la medición.  $F1$ enlaza al programa : T03044 enlaza al programa : T03042 F2 F10 enlaza al programa : UNI003

 $\mathfrak{f}$ 

NOMBRE: T03044 (Errores en las mediciones) Descripción : Este programa describe el error porcentual como el error relativo en porcentajes.  $F1$ enlaza al programa : APRO34 enlaza al programa : T03043 F2 F10 enlaza al programa : UNI003 NOMBRE : APRO34 (Errores en las mediciones) Descripción : Este aprende sintetiza las 3 clases de errores : absoluto, relativo y porcentual.

> $F1$ enlaza al programa : EVO3  $F2$ enlaza al programa : T03044 F10 enlaza al programa : UNI003

Nombre : EV03

Descripción :

Evaluación de la Tercera Unidad. Se realiza una serie de preguntas acerca de las "Magnitudes y Medidas".

> F<sub>2</sub> enlaza al programa : APRO34 F10 enlaza al programa : UNI003

Nombre : UNIO04 (Menú de la Cuarta Unidad)

# Descripción :

Este programa presenta el menú de la cuarta unidad "Funciones y Gráficas", en esta unidad se explicará todo lo relacionado con las gráficas y sus funciones.

> Con la opción # 1, enlaza al programa : T04011 Con la opción # 2, enlaza al programa : T04021 Con la opción # 3, enlaza al programa : T04031 Con la opción # 4, enlaza al programa : T04041 Con la opción # 5, enlaza al programa : T04051

NOMBRE : T04011 (Las gráficas y su importancia)

Descripción:

Este programa explica las gráficas y su importancia en el campo de las ciencias.

> enlaza al programa : GR04011  $F1$ F10 enlaza al programa : UNI004

NOMBRE : GRO4011 (Las gráficas y su importancia)

Descripción :

Gráfica de la temperatura y las en diversas horas de tomada.

> F1 enlaza al programa : APR041  $F2$ enlaza al programa : T04011 F10 enlaza al programa : UNI004

NOMBRE : APRO41 (Las gráficas y su importancia)

Descripción :

Explica todo lo que se puede conseguir por el análisis de las gráficas.

> enlaza al programa : GR04011  $F2$ F10 enlaza al programa : UNI004

NOMBRE : T04021 (Funciones y su representación gráfica)

Descripción :

Este programa explica la correspondencia que existe entre dos conjuntos de datos. Qué es dominio y codominio.

> enlaza al programa : GR04021  $F1$ F10 enlaza al programa : UNI004

NOMBRE : GR04021 (Funciones y su representación gráfica)

Descripción :

Este gráfico explica las relaciones que tiene una función y los componentes de dicha función.

> $F1$ enlaza al programa : APR042  $F2$ enlaza al programa : T04021 F10 enlaza al programa : UNI004

NOMBRE : APRO42 (Funciones y su representación gráfica)

Descripción :

Explica que una función es una correspondencia entre dos conjuntos.

> $F2$ enlaza al programa : GR04021 F10 enlaza al programa : UNI004

NOMBRE: T04031 (Función de proporcionalidad directa) Descripción :

Explica las reglas de una función de proporcionalidad directa.

> $F1$ enlaza al programa : GR04031 F10 enlaza al programa : UNI004

NOMBRE: GR04031 (Función de proporcionalidad directa) Descripción :

Gráfico de la masa y el volumen.

 $F1$ enlaza al programa : APR043  $F2$ enlaza al programa : T04031 F10 enlaza al programa : UNI004

NOMBRE : APRO43 (Función de proporcionalidad directa)

Descripción :

Cláusulas explicativas de la función  $d \oplus$ proporcionalidad directa.

> F2 enlaza al programa : GR04031  $F10$ enlaza al programa : UNIOO4

NOMBRE: T04041 (Función de proporcionalidad inversa)

Descripción :

Explicación de las cláusulas de una función inversa.

 $\chi$ 

 $F1$ enlaza al programa : T04042 F10 enlaza al programa : UNI004

22

NOMBRE : T04042 (Función de proporcionalidad inversa)

Descripción :

Continuación de la explicación de las funciones inversas.

> enlaza al programa : GR04041  $F1$  $F2$ enlaza al programa : T04041 F10 enlaza al programa : UNI004

NOMBRE : GR04041 (Función de proporcionalidad inversa)

Descripción :

Gráfico de la función inversa. Relación tiempo y velocidad.

> $F1$ enlaza al programa : APR044 enlaza al programa : T04042 F2. F10 enlaza al programa : UNI004

(Función de proporcionalidad inversa) NOMBRE : APRO44

Descripción :

Explicación detallada de la función inversa.

enlaza al programa : GR04041 F<sub>2</sub> F10 enlaza al programa : UNI004

(Función de proporcionalidad directa con los NOMBRE : T04051 cuadrados)

Descripción :

Explica la función de proporcionalidad directa con los cuadrados.

> $F1$ enlaza al programa : GR04051 F10 enlaza al programa : UNI004

NOMBRE: GR04051 (Función de proporcionalidad directa con los cuadrados)

Descripción :

Gráfico del área del cuadrado en metro por lado al cuadrado.

> $F1$ enlaza al programa : APR045  $F2$ enlaza al programa : T04051 F10 enlaza al programa : UNI004

NOMBRE : APRO45 (Función de proporcionalidad directa con los  $cudrados)$ 

Descripción :

Este programa explica la función de proporcionalidad directa con los cuadrados. Síntesis.

> enlaza al programa : EV04  $F1$  $F2$ enlaza al programa : GR04051 F10 enlaza al programa : UNI004

NOMBRE : EV04 (Evaluación de la cuarta unidad)

Descripción :

Este programa realiza la evaluación de la cuarta unidad "Funciones y su representación gráfica".

> $F2$ enlaza al programa : APRO45 F10 enlaza al programa : UNI004

Nombre : UNIO05 (Menú de la Quinta Unidad)

#### Descripción :

Este programa presenta el menú de la quinta unidad "Algebra de Vectores", en esta unidad se explicará todo lo relacionado con los vectores y su importancia.

> Con la opción # 1, enlaza al programa : T05011 Con la opción # 2, enlaza al programa : T05021 Con la opción # 3, enlaza al programa : T05031 Con la opción # 4, enlaza al programa : T05041 Con la opción # 5, enlaza al programa : GR05051 Con la opción # 6, enlaza al programa : GR05061

NOMBRE : T05011 (Desplazamiento)

Descripción :

Este programa explica qué es desplazamiento con un ejemplo.

> $F1$ enlaza al programa : GR05011 F10 enlaza al programa : UNI005

NOMBRE : GRO5011 (Desplazamiento)

Descripción :

Gráfico del desplazamiento de un carro con un punto de partida y un punto de llegada.

> enlaza al programa : T05011 F<sub>2</sub> F10 enlaza al programa : UNI005

NOMBRE : T05021 (Magnitudes escalares y vectoriales)

Descripción :

Explica las dos clases de magnitudes que existem. Escalares y vectoriales.

> $F1$ enlaza al programa : T05022 F10 enlaza al programa : UNI005

NOMBRE : T05022 (Magnitudes escalares y vectoriales)

Descripción :

Explicación de qué son magnitudes escalares.

 $F1$ enlaza al programa : GR05021 F<sub>2</sub> enlaza al programa : T05021 F10 enlaza al programa : UNI005

NOMBRE : GRO5021 (Magnitudes escalares y vectoriales)

Descripción :

Gráfico de las magnitudes escalares. La masa, el área y el tiempo.

> $F1$ enlaza al programa : T05023 enlaza al programa : T05022 F<sub>2</sub> F10 enlaza al programa : UNI005

NOMBRE : T05023 (Magnitudes escalares y vectoriales)

Descripción :

Explicación de qué son magnitudes vectoriales vectores y cómo están formados.

 $\circlearrowright$ 

 $F1$ enlaza al programa : GR05022  $F2$ enlaza al programa : GR05021 F10 enlaza al programa : UNIO05

26

NOMBRE: GR05022 (Magnitudes escalares y vectoriales) Descripción :

> Gráfico de los componentes de un vector.  $F1$ enlaza al programa : APR052 F<sub>2</sub> enlaza al programa : T05023 F10 enlaza al programa : UNI005

NOMBRE : APRO52 (Magnitudes escalares y vectoriales) Descripción :

Aprende de las magnitudes y su clasificación.

F2 enlaza al programa : GR05022 F10 enlaza al programa : UNI005

NOMBRE : T05031 (Elementos de un vector)

Descripción :

Este programa explica los componentes de un vector.

F10 enlaza al programa : UNI005

NOMBRE : T05041 (Suma de Vectores)

Descripción :

Este programa explica los métodos para sumar vectores en forma gráfica.

> $F1$ enlaza al programa : T05042 F10 enlaza al programa : UNI005

NOMBRE : T05042 (Suma de Vectores)

Descripción :

Este programa explica el método del triagulo en forma detallada.

> $F1$ enlaza al programa : GR05041 F<sub>2</sub> enlaza al programa : T05041 F10 enlaza al programa : UNI005

NOMBRE : GRO5041 (Suma de Vectores)

Descripción :

Gráfico de la suma de vectores, método del triangulo.

 $F1$ enlaza al programa : T05043  $F2$ enlaza al programa : T05042  $F10$ enlaza al programa : UNI005

NOMBRE : T05043 (Suma de Vectores)

Descripción :

Este programa realiza la suma de vectores por el método del paralelogramo.

> $F1$ enlaza al programa : GR05042 F2 enlaza al programa : GR05041  $F10$ enlaza al programa : UNI005

NOMBRE : GR05042 (Suma de Vectores)

Descripción :

Gráfico de la suma de vectores por el método  $de1$ paralelogramo.

 $\frac{1}{2}$ 

 $F1$ enlaza al programa : T05044  $F2$ enlaza al programa : T05043 F10 enlaza al programa : UNI005

NOMBRE : T05044 (Suma de Vectores)

Descripción :

Este programa realiza una explicación detallada del método del poligono.

> $F1$ enlaza al programa : GR05043 F<sub>2</sub> enlaza al programa : GR05042 F10 enlaza al programa : UNIO05

NOMBRE : GRO5043 (Suma de Vectores)

Descripción :

Gráfico de la suma de tres vectores por el método  $de1$ poligono.

> $F1$ enlaza al programa : GR05044 F2 enlaza al programa : T05044 F10 enlaza al programa : UNI005

NOMBRE : GRO5044 (Suma de Vectores)

Descripción :

Explicación detallada de la suma de dos vectores concurrentes,

> $F1$ enlaza al programa : T05045 F2 enlaza al programa : GR05043 F10 enlaza al programa : UNI005

NOMBRE : T05045 (Suma de Vectores)

Descripción :

Explicación detallada de los datos obtenidos de  $1<sub>5</sub>$ fórmula de la resultante.

> $F1$ enlaza al programa : T05046  $F2$ enlaza al programa : GR05044 F10 enlaza al programa : UNI005

NOMBRE : T05046 (Suma de Vectores)

Descripción :

Explicación de la obtención del ángulo alfa.

 $F1$ enlaza al programa : T05047 F2 enlaza al programa : T05045 F10 enlaza al programa : UNI005

NOMBRE : T05047 (Suma de Vectores)

Descripción :

Explicación de la obtención del ángulo beta.

 $\bar{\Gamma}$ 

 $F1$ enlaza al programa : APRO54 F2 enlaza al programa : T05046  $F10$ enlaza al programa : UNI005

NOMBRE : APRO54 (Suma de Vectores)

Descripción :

Explicación en forma de síntesis de los métodos d⊕ sumar vectores.

> F2. enlaza al programa : T05047 F10 enlaza al programa : UNI005

NOMBRE : GR05051 (Descomposición de vectores)

Descripción :

Gráfico de descripción de la descomposición de dos vectores.

> $F1$ enlaza al programa : T05051 F10 enlaza al programa : UNI005

NOMBRE : T05051 (Descomposición de vectores)

Descripción :

Desarrollo analítico de los componentes del vector opuesto e hipotenusa.  $\langle \cdot | \cdot \rangle$ 

> $F2$ enlaza al programa : GR05051 F10 enlaza al programa : UNI005

NOMBRE : GRO5061 (Sustracción de vectores)

Descripción :

Explicación en forma gráfica de la forma de restar vectores.

> $F1$ enlaza al programa : T05061 F10 enlaza al programa : UNI005

NOMBRE : T05061 (Sustracción de vectores)

Descripción :

Obtención de la fórmula de la resultante.

 $F1$ enlaza al programa : T05062  $F2$ enlaza al programa : GR05061 F10 enlaza al programa : UNI005

NOMBRE : T05062 (Sustracción de vectores)

Descripción :

Obtención de la fórmula del ángulo alfa.

 $F1$ enlaza al programa : T05063  $F2$ enlaza al programa : T05061 F10 enlaza al programa : UNI005

NOMBRE : T05063 (Sustracción de vectores) Descripción :

Obtención de la fórmula del ángulo beta.

 $F1$ enlaza al programa : EV05  $F2$ enlaza al programa : T05062 F10 enlaza al programa : UNI005

NOMBRE : EVO5

Descripción :

Evaluación de la quinta unidad.

 $F2$ enlaza al programa : T05063 F10 enlaza al programa : UNI005

à,

Nombre : UNI006 (Menú de la Sexta Unidad)

#### Descripción :

Este programa presenta el menú de la sexta unidad "Movimiento Rectilíneo", en esta unidad se explicará todo lo relacionado con el movimiento rectilíneo.

 $\frac{1}{2}$ 

 $\hat{L}$ 

Con la opción # 1, enlaza al programa : T06011 Con la opción # 2, enlaza al programa : T06021 Con la opción # 3, enlaza al programa : T06031 Con la opción # 4, enlaza al programa : T06041 Con la opción # 5, enlaza al programa : T06051 Con la opción # 6, enlaza al programa : T06061 Con la opción # 7, enlaza al programa : T06071

NOMBRE : T06011 (Generalidades sobre el movimiento)

Descripción :

Explicación de los conceptos básicos acerca  $de<sub>1</sub>$ movimiento y aplicables en cualquier campo.

> $F1$ enlaza al programa : APRO61 F10 enlaza al programa : UNI006

NOMBRE : APRO61 (Generalidades sobre el movimiento)

Descripción :

Concepto de movimiento y sus formas de trayectoria.

 $F2$ enlaza al programa : T06011 F10 enlaza al programa : UNI006 NOMBRE : T06021 (Velocidad : Constante, Media e Instantánea) Descripción :

Concepto de velocidad y sus unidades de medida en  $105$ tres sistemas básicos.

> $F1$ enlaza al programa : GR06021 F10 enlaza al programa : UNI006

NOMBRE : GR06021 (Velocidad : Constante, Media e Instantánea) Descripción :

Gráfico del desplazamiento de la velocidad constante de un avión, su aplicación en fórmulas.

> $F1$ enlaza al programa : T06022 F2 enlaza al programa : T06021  $F10$ enlaza al programa : UNI006

(Velocidad : Constante, Media e Instantánea) NOMBRE : T06022

Descripción :

Explicación de la velocidad media con un ejemplo y la manera de deducirla.

> $F1$ enlaza al programa : GR06022 F2 enlaza al programa : GR06021  $F10$ enlaza al programa : UNI006

NOMBRE : GRO6022 (Velocidad : Constante, Media e Instantánea)

Descripción :

Explicación de la velocidad instantánea de la caída de un cuerpo y de la oscilación de otro.

> $F1$ enlaza al programa : APRO62 F2 enlaza al programa : T06022  $F10$ enlaza al programa : UNI006

NOMBRE : APRO62 (Velocidad : Constante, Media e Instantánea) Descripción :

Qué es la velocidad, velocidad constante y velocidad instantánea.

> $F2$ enlaza al programa : GR06022 F10 enlaza al programa : UNI006

NOMBRE : T06031 (Movimiento rectilineo uniforme. Leyes) Descripción :

Concepto del movimiento rectilíneo con un ejemplo.

 $F1$ enlaza al programa : T06032 F10 enlaza al programa : UNI006

NOMBRE : T06032 (Movimiento rectilineo uniforme. Leyes)

Descripción :

Explicación de las leyes o características del M.R.U.

 $F2$ enlaza al programa : T06031 F10 enlaza al programa : UNI006

NOMBRE : T06041 (Aceleración : constante y media)

Descripción :

Explicación del concepto de la aceleración y un ejemplo de la misma.

> $F1$ enlaza al programa : T06042 F10 enlaza al programa : UNIO06

> > 35

NOMBRE : T06042 (Aceleración : constante y media) Descripción :

Aceleración constante. Concepto y como se la obtiene.

 $F1$ enlaza al programa : GR06041 enlaza al programa : T06041  $F2$ F10 enlaza al programa : UNI006

NOMBRE : GRO6041 (Aceleración : constante y media)

Descripción :

Explicación gráfica de la aceleración de un vehiculo.

 $F1$ enlaza al programa : T06043 enlaza al programa : T06042 F2. F10 enlaza al programa : UNI006

NOMBRE: T06043 (Aceleración: constante y media) Descripción :

Explicación de la aceleración media.

enlaza al programa : APRO64  $F1$ F2 enlaza al programa : GR06041 F10 enlaza al programa : UNI006

NOMBRE : APRO64 (Aceleración : constante y media)

Descripción :

Concepto de aceleración constante y media.

enlaza al programa : T06043  $F2$ F10 enlaza al programa : UNI006

NOMBRE : T06051 (Movimiento rectilineo uniformemente variado) Descripción : Explicación sobre las clases de movimiento rectilíneo uniformemente variado que existen. F10 enlaza al programa : UNI006 NOMBRE : T06061 (Ecuaciones del M.R.U.V.) Descripción : Diversas ecuaciones con incógnitas del M.R.U.V. F10 enlaza al programa : UNI006 NOMBRE: T06071 (Caida Libre) Descripción : Qué es caida libre y cuales son sus características.  $F1$ enlaza al programa : APRO67 F10 enlaza al programa : UNI006 NOMBRE : APRO67 (Caida Libre) Descripción : Aprende qué es caida libre y cual es la constante de gravedad.  $F1$ enlaza al programa : EV06  $F2$ enlaza al programa : T06071 F10 enlaza al programa : UNIO06 NOMBRE : EVO6 Descripción : Evaluación de la sexta unidad. F2 enlaza al programa : APRO67 F10 enlaza al programa : UNI006

Nombre : UNIO07 (Menú de la Septima Unidad)

# Descripción :

Este programa presenta el menú de la septima unidad "Movimiento en el plano", en esta unidad se explicará todo lo relacionado con el movimiento parabólico.

> Con la opción # 1, enlaza al programa : T07011 Con la opción # 2, enlaza al programa : GR07021 Con la opción # 3, enlaza al programa : T07031 Con la opción # 4, enlaza al programa : T07041 Con la opción # 5, enlaza al programa : GR07051 Con la opción # 6, enlaza al programa : T07061

NOMBRE : T07011 (Movimiento en dos dimensiones)

Descripción :

Características del movimiento en dos dimensiones.

 $\mathbb T$ 

F10 enlaza al programa : UNIOO7

NOMBRE : GRO7021 (Desplazamiento y velocidad de un proyectil)

Descripción :

Gráfico del desplazamiento y velocidad de un proyectil y sus coordenadas horizontal y vertical.

> enlaza al programa : T07021  $F1$ F10 enlaza al programa : UNI007

NOMBRE : T07021 (Desplazamiento y velocidad de un proyectil) Descripción :

Problema de lanzamiento horizontal.

 $F2$ enlaza al programa : GR07021 F10 enlaza al programa : UNI007

NOMBRE : TO7031 (Proyectil disparado con un ángulo de elevación)

Descripción :

Fórmulas para las aplicaciones de un proyectil,  $\epsilon$  1 espacio, la velocidad y el tiempo. Componentes de la velocidad inicial.

> enlaza al programa : T07032  $F1$ F10 enlaza al programa : UNI007

(Proyectil disparado con un ángulo de NOMBRE : T07032 elevación)

Descripción :

Calculo del desplazamiento horizontal  $de1$  $\vee$ desplazamiento vertical.

> $F1$ enlaza al programa : T07033 enlaza al programa : T07031 F2 F10 enlaza al programa : UNI007

NOMBRE : TO7033 (Proyectil disparado con un ángulo de elevación)

Descripción :

Calculo de la travectoria.

 $F1$ enlaza al programa : T07034 F<sub>2</sub> enlaza al programa : T07032  $F10$ enlaza al programa : UNIOO7

NOMBRE : TO7034 (Proyectil disparado con un ángulo de elevación)

Descripción :

Calculo de la velocidad vertical final y de  $l$ a velocidad resultante en cualquier punto de su trayectoria.

> $F1$ enlaza al programa : T07035 F<sub>2</sub> enlaza al programa : T07033  $F10$ enlaza al programa : UNIOO7

NOMBRE : T07035 (Proyectil disparado con un ángulo de  $e$ levación) Descripción : Calculo del tiempo de subida.  $F1$ enlaza al programa : T07036  $F2$ enlaza al programa : T07034  $F10$ enlaza al programa : UNI007 NOMBRE : TO7036 (Proyectil disparado con un ángulo de elevación) Descripción : Calculo del tiempo de vuelo.  $F1$ enlaza al programa : T07037  $F2$ enlaza al programa : T07035  $F10$ enlaza al programa : UNIO07 NOMBRE : T07037 (Proyectil disparado con un ángulo de  $e$ levación) Descripción : Problema del lanzamiento de un proyectil con un ángulo de elevación. F<sub>2</sub> enlaza al programa : T07036  $F10$ enlaza al programa : UNIOO7 NOMBRE : TO7041 (Movimiento Circular Uniforme) Descripción :

Ŷ.

Qué  $\ominus$   $\ominus$ un movimiento circular uniforme  $\vee$ **SUS** caracteristicas.

> $F1$ enlaza al programa : GRO7041  $F10$ enlaza al programa : UNI007

NOMBRE : GRO7041 (Movimiento Circular Uniforme)

Descripción :

Los cambios de velocidad en el movimiento circular uniforme originan la aceleración centrípeta.

> $F2$ enlaza al programa : T07041 F10 enlaza al programa : UNI007

NOMBRE : GRO7051 (Velocidad angular y lineal)

Descripción :

Forma gráfica de la obtención de la velocidad angular y lineal.

> enlaza al programa : GR07052  $F1$ F10 enlaza al programa : UNIO07

NOMBRE: GR07052 (Velocidad angular y lineal)

Descripción :

Forma gráfica de la obtención del calculo de la velocidad lineal.

> $F1$ enlaza al programa : GR07053  $F2$ enlaza al programa : GR07051 F10 enlaza al programa : UNI007

NOMBRE : GR07053 (Velocidad angular y lineal)

Descripción :

Obtención gráfica del calculo de la velocidad angular.

T

 $F1$ enlaza al programa : GR07054 F<sub>2</sub> enlaza al programa : GR07052 F10 enlaza al programa : UNI007

NOMBRE : GR07054 (Velocidad angular y lineal)

Descripción :

Obtención gráfica del calculo del periodo.

 $F1$ enlaza al programa : T07051 F2 enlaza al programa : GR07053 F10 enlaza al programa : UNI007

NOMBRE : T07051 (Velocidad angular y lineal)

Descripción :

Problema de movimiento circular.

 $F1$ enlaza al programa : APRO75  $F2$ enlaza al programa : GR07054 F10 enlaza al programa : UNI007

NOMBRE : APRO75 (Velocidad angular y lineal)

Descripción:

Concepto de movimiento circular, periodo y revolución.

 $F2$ enlaza al programa : T07051 F10 enlaza al programa : UNI007 NOMBRE : T07061 (Aceleración angular. Aceleración centripeta) Descripción :

Causas por las que se produce la aceleración angular y centripeta.

> $F1$ enlaza al programa : GR07061  $F10$ enlaza al programa : UNIOO7

NOMBRE : GRO7061 (Aceleración angular. Aceleración centripeta)

Descripción :

Fórmula de la aceleración centripeta y aceleración angular.

> $F1$ enlaza al programa : EV07 F<sub>2</sub> enlaza al programa : T07061  $F10$ enlaza al programa : UNIOO7

#### NOMBRE : EVO7

Descripción :

Evaluación de la séptima unidad.

F<sub>2</sub> enlaza al programa : GR07061  $F10$ enlaza al programa : UNIOO7

Nombre : UNIOO8 (Menú de la Octava Unidad)

### Descripción :

Este programa presenta el menú de la octava unidad "Dinámica", en esta unidad se explicará todo lo relacionado con el objeto de la dinámica.

> Con la opción # 1, enlaza al programa : T08011 Con la opción # 2, enlaza al programa : T08021 Con la opción # 3, enlaza al programa : T08031 Con la opción # 4, enlaza al programa : T08041 Con la opción # 5, enlaza al programa : T08051 Con la opción # 6, enlaza al programa : T08061

NOMBRE : T08011 (Objeto de la dinámica)

Descripción :

: Concepto de la dinámica, de fuerza y masa.

F10 enlaza al programa : UNI008

NOMBRE : T08021 (Ley de Inercia o Primera Ley de Newton) Descripción :

Qué es la ley de inercia y qué principio plantea.

 $F1$ enlaza al programa : GR08021  $F10$ enlaza al programa : UNIOO8

NOMBRE : GRO8021 (Ley de Inercia o Primera Ley de Newton) Descripción :

Gráfico de un ejemplo de la ley de inercia.

 $E2$ enlaza al programa : T08021  $F10$ enlaza al programa : UNIOO8 NOMBRE : T08031 (Fuerza y aceleración o segunda ley de Newton) Descripción :

Planteamiento de la segunda ley de Newton.

 $F1$ enlaza al programa : GR08031 F10 enlaza al programa : UNIO08

NOMBRE : GRO8031 (Fuerza y aceleración o segunda ley de Newton) Descripción :

> Gráfico de la ley de las fuerzas.  $F2$ enlaza al programa : T08031 F10 enlaza al programa : UNIOO8

(Fuerza y Masa) NOMBRE : T08041

Descripción :

Qué es fuerza y masa y cómo se define en las unidades básicas. F10 enlaza al programa : UNI008

NOMBRE : T08051 (Aplicaciones de la segunda ley de Newton)

Descripción :

Ejercicio sobre al segunda ley de Newton.

 $F1$ enlaza al programa : T08052 F10 enlaza al programa : UNIOOB

NOMBRE : T08052 (Aplicaciones de la segunda ley de Newton) Descripción :

Otro ejercicio sobre al segunda ley de Newton.

F2 enlaza al programa : T08051 F10 enlaza al programa : UNI008

45

NOMBRE : T08061 (Acción y reacción o tercera ley de Newton) Descripción :

Explicación de la tercera ley de Newton. Acción y reacción.

> $F1$ enlaza al programa : GR08061 F10 enlaza al programa : UNIO08

NOMBRE : GRO8061 (Acción y reacción o tercera ley de Newton) Descripción :

Gráfico de un ejemplo de la ley de Acción y Reacción.

 $F1$ enlaza al programa : APRO86 enlaza al programa : T08061 F<sub>2</sub>  $F10$ enlaza al programa : UNIOO8

NOMBRE: APROB6 (Acción y reacción o tercera ley de Newton) Descripción :

Sintesis de las tres leyes de Newton, de inercia, de las fuerzas y de acción y reacción.

> $F1$ enlaza al programa : EVO8  $F2$ enlaza al programa : GRO8061 F10 enlaza al programa : UNIOOB

NOMBRE : EVOB

Descripción :

Evaluación de la octava unidad.

enlaza al programa : APRO86  $F2$ F10 enlaza al programa : UNIOO8 Nombre : UNIOO9 (Menú de la Novena Unidad)

# Descripción :

Este programa presenta el menú de la novena unidad "Fuerzas Fundamentales de la Naturaleza", en esta unidad se explicará todo lo relacionado con las fuerzas de la naturaleza..

> Con la opción # 1, enlaza al programa : T09011 Con la opción # 2, enlaza al programa : T09021 Con la opción # 3, enlaza al programa : GR09031

NOMBRE: T09011 (Introducción)

Descripción :

Breve reseña histórica sobre las fuerzas fundamentales de la naturaleza.

> $F1$ enlaza al programa : GR09011 F10 enlaza al programa : UNI009

NOMBRE: GRO9011 (Introducción)

Descripción :

Gráfico detallando la teoría de Ptolomeo.

enlaza al programa : T09012  $F1$ F2 enlaza al programa : T09011  $F10$ enlaza al programa : UNIOO9

NOMBRE: T09012 (Introducción)

Descripción :

Continuación de la introducción. Teorias de Nicolás Copérnico y Johannes Kepler.

> F2. enlaza al programa : GR09011 F10 enlaza al programa : UNI009

NOMBRE : T09021 (Movimiento de Satélites)

Descripción :

Cómo se producen los movimientos de satélites y dónde deben localizarselos.

 $\downarrow$ 

F1 enlaza al programa : GR09021 F10 enlaza al programa : UNI009

NOMBRE : GRO9021 (Movimiento de Satélites)

Descripción :

Gráfico explicativo de la colocación de un satélite en órbita.

> $F1$ enlaza al programa : APRO92  $F2$ enlaza al programa : T09021 F10 enlaza al programa : UNI009

NOMBRE : APRO92 (Movimiento de Satélites)

Descripción :

Explicación del lanzamiento de un satélite al espacio.

 $F2$ enlaza al programa : GR09021 F10 enlaza al programa : UNI009

NOMBRE : GRO9031 (Ley de Gravitación Universal)

Descripción :

Gráfico de la ley de la gravitación universal, un planeta girando alrededor del sol en forma circular.

> F1 enlaza al programa : T09031 F10 enlaza al programa : UNIO09

Descripción : Explicación detallada de cómo encontrar la fórmula la gravitación universal.

 $dP$ 

NOMBRE : T09031 (Ley de Gravitación Universal)

 $F1$ enlaza al programa : T09032  $F2$ enlaza al programa : GR09031 F10 enlaza al programa : UNI009

NOMBRE : T09032 (Ley de Gravitación Universal)

Descripción :

Problema de fuerza gravitacional.

 $F1$ enlaza al programa : APR093 F<sub>2</sub> enlaza al programa : T09031 enlaza al programa : UNIOO9  $F10$ 

NOMBRE : APRO93 (Ley de Gravitación Universal)

Descripción :

Qué es la fuerza de atracción universal y cual es SU fórmula.

> $F1$ enlaza al programa : EV09 F2 enlaza al programa : T09032  $F10$ enlaza al programa : UNI009

NOMBRE : EVO9

Descripción :

Evaluación de la novena unidad.

 $F2$ enlaza al programa : APRO93 F10 enlaza al programa : UNI009

Nombre : UNIO10 (Menú de la Décima Unidad)

Descripción :

Este programa presenta el menú de la décima unidad "La Energía y su Conservación", en este capítulo se explicará todo lo relacionado con la energía.

> Con la opción # 1, enlaza al programa : T10011 Con la opción # 2, enlaza al programa : T10021 Con la opción # 3, enlaza al programa : T10031 Con la opción # 4, enlaza al programa : T10041 Con la opción # 5, enlaza al programa : T10051 Con la opción # 6, enlaza al programa : T10061 Con la opción # 7, enlaza al programa : T10071 Con la opción # 8, enlaza al programa : T10081

NOMBRE : T10011 (Manifestaciones de la Energía)

Descripción :

Cómo se manifiesta la energía en nuestro medio ambiente y de dónde proviene.

> $F1$ enlaza al programa : GR10011  $F10$ enlaza al programa : UNIO10

NOMBRE : GR10011 (Manifestaciones de la Energía)

Descripción :

Gráfico de las manifestaciones de la nergía y una breve explicación sobre los pasos de la misma.

> F2. enlaza al programa : T10011  $F10$ enlaza al programa : UNIO10

NOMBRE : T10021 (Energia y Mecánica)

Descripción :

Qué es energia, su relación con la mecánica y las clases de energía que existen.

> $F1$ enlaza al programa : APR102 F10 enlaza al programa : UNI010

NOMBRE : APR102 (Energia y Mecánica)

Descripción :

Sintetiza la energía en relación con los cuerpos, CÓMO funciona en los mismos.

> F2 enlaza al programa : T10021 F10 enlaza al programa : UNI010

NOMBRE : T10031 (Transferencia y medida de la Energía)

Descripción :

Cómo se mide la energía en función del trabajo realizado.

> F1 enlaza al programa : GR10031 F10 enlaza al programa : UNI010

NOMBRE : GR10031 (Transferencia y medida de la Energía)

Descripción :

Observación en forma gráfica de cómo se manifiesta la transferencia de la energía.

> F2 enlaza al programa : T10031 F10 enlaza al programa : UNI010

NOMBRE: T10041 (Medida del trabajo)

Descripción :

Cómo se mide el trabajo y qué clase de magnitud es.

 $F1$ enlaza al programa : GR10041 F10 enlaza al programa : UNIO10

NOMBRE : GR10041 (Medida del trabajo)

Descripción :

Forma gráfica vectorial de la medida del trabajo.

 $F1$ enlaza al programa : T10042 F2 enlaza al programa : T10041 F10 enlaza al programa : UNIO10

NOMBRE : T10042 (Medida del trabajo)

Descripción :

Fórmula específica de la medida del trabajo con un ángulo y las componentes de las fuerzas.

> $F1$ enlaza al programa : T10043  $F2$ enlaza al programa : GR10041 F10 enlaza al programa : UNIO10

NOMBRE: T10043 (Medida del trabajo)

Descripción :

Unidades de trabajo en los sistemas conocidos y Sti fórmula final.

> $F1$ enlaza al programa : T10044 F2 enlaza al programa : T10042 F10 enlaza al programa : UNIO10
NOMBRE: T10044 (Medida del trabajo)

Descripción :

Problemas de medida del trabajo.

 $F1$ enlaza al programa : APR104 enlaza al programa : T10043 F2 F10 enlaza al programa : UNIO10

NOMBRE : APR104 (Medida del trabajo)

Descripción :

Aprendizaje de conceptos de trabajo, la magnitud,  $SLI$ medida y su fórmula.

> $F2$ enlaza al programa : T10044 F10 enlaza al programa : UNI010

NOMBRE : T10051 (Energia Cinética)

Descripción :

Qué es energía cinética y cómo se produce su fórmula.

 $\overline{\epsilon}$ 

 $F1$ enlaza al programa : GR10051 F10 enlaza al programa : UNIO10

NOMBRE : GR10051 (Energia Cinética)

Descripción :

Gráfico demostrativo de la energía cinética.

 $F1$ enlaza al programa : T10052  $F2$ enlaza al programa : T10051 F10 enlaza al programa : UNIO10

NOMBRE : T10052 (Energia Cinética)

Descripción :

Problema de calculo de energía cinética.

F2. enlaza al programa : GR10051 F10 enlaza al programa : UNIO10

NOMBRE : T10061 (Energía Potencial Gravitatoria)

Descripción :

es la energía potencial y energía potencial Qué gravitatoria.

> $F1$ enlaza al programa : GR10061 F10 enlaza al programa : UNIO10

NOMBRE : GR10061 (Energía Potencial Gravitatoria)

Descripción :

Gráfico de la energia potencial gravitatoria en  $105$ diversos niveles de altura.

> $F2$ enlaza al programa : T10061 F10 enlaza al programa : UNI010

NOMBRE : T10071 (Energía Potencial Elástica)

Descripción :

Qué es la energía potencial elástica y cómo se la obtiene.

> $F1$ enlaza al programa : GR10071 F10 enlaza al programa : UNIO10

NOMBRE : GR10071 (Energia Potencial Elástica) Descripción :

Explicación de la acumulación de la energía elástica.

 $F1$ enlaza al programa : APR107 enlaza al programa : T10071 F2 F10 enlaza al programa : UNI010

NOMBRE : APR107 (Energia Potencial Elástica)

Descripción :

Sintetiza qué es la energía potencial y cuales son sus clases.

> $F2$ enlaza al programa : GR10071 F10 enlaza al programa : UNIO10

NOMBRE : T10081 (Conservación de la Energía)

Descripción :

Como se conserva la energía y sus aplicaciones.

 $F1$ enlaza al programa : APR108 F10 enlaza al programa : UNIO10

NOMBRE : APR108 (Conservación de la Energía)

Descripción :

Conceptos de energía y la cantidad de la misma en los diferentes cuerpos.

> $F1$ enlaza al programa : EV10  $F2$ enlaza al programa : T10081 F10 enlaza al programa : UNI010

NOMBRE : EV10

Descripción :

Evaluación de la Décima Unidad.

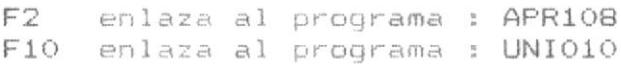

 $\overline{\mathcal{F}}$ 

Nombre : UNIO11 (Menú de la Décima Primera Unidad)

## Descripción :

Este programa presenta el menú de la décima primera unidad "Impulso y Cantidad de Movimiento", en este capítulo se explicará todo lo relacionado con los cambios de la cantidad de movimiento.

> Con la opción # 1, enlaza al programa : T11011 Con la opción # 2, enlaza al programa : T11021 Con la opción # 3, enlaza al programa : T11031 Con la opción # 4, enlaza al programa : T11041

NOMBRE: T11011 (Impulso y Cantidad de Movimiento)

Descripción :

Este programa explica qué es el impulso, cómo se lo obtiene, quién lo produce y su fórmula en los sistemas conocidos.

> $F1$ enlaza al programa : GR11011 F10 enlaza al programa : UNI011

NOMBRE : GR11011 (Impulso y Cantidad de Movimiento)

Descripción :

Gráfico demostrativo de la fuerza de impulso aplicada a un cuerpo.

> F2 enlaza al programa : T11011 F10 enlaza al programa : UNIO11

NOMBRE : T11021 (Cambio de Cantidad de Movimiento)

Descripción :

Este programa explica cómo se produce el cambio de la cantidad de movimiento. F1 enlaza al programa : APR112 F10 enlaza al programa : UNIO11

NOMBRE : APR112 (Cambio de Cantidad de Movimiento)

Descripción :

Aprende del impulso mecánico y la cantidad de movimiento.

> $F2$ enlaza al programa : T11021  $F10$ enlaza al programa : UNIO11

NOMBRE : T11031 (Conservación de la cantidad de movimiento)

Descripción :

Este programa explica cual es el principio de 1 a conservación de la cantidad de movimiento.

F10 enlaza al programa : UNI011

NOMBRE: T11041 (Choques)

Descripción :

Aplicación de la cantidad de movimiento en las colisiones y choques y sus clases.

> $F1$ enlaza al programa : GR11041 F10 enlaza al programa : UNIO11

NOMBRE: GR11041 (Choques)

Descripción :

Ejemplo de un choque central o directo en forma gráfica.

> $F1$ enlaza al programa : GR11042  $F2$ enlaza al programa : T11041 F10 enlaza al programa : UNI011

NOMBRE : GR11042 (Choques)

Descripción :

Ejemplo de un choque oblicuo o elástico en forma gráfica.

> $F1$ enlaza al programa : T11042 F2 enlaza al programa : GR11041 F10 enlaza al programa : UNI011

NOMBRE : T11042 (Choques)

Descripción :

Ejercicio de choques.

 $F1$ enlaza al programa : APR114 enlaza al programa : GR11042 F2 F10 enlaza al programa : UNI011

NOMBRE : APR114 (Choques)

Descripción :

Aprende lo que es choque y cuales son sus clases.

ķ.

 $\frac{1}{2}$ 

 $F1$ enlaza al programa : EV11  $F2$ enlaza al programa : T11042 F10 enlaza al programa : UNI011

NOMBRE : EV11

Descripción :

Evaluación de la décima primera unidad.

 $F2$ enlaza al programa : APR114 F10 enlaza al programa : UNI011

Nombre : UNIO12 (Menú de la Décima Segunda Unidad)

### Descripción :

Este programa presenta el menú de la décima segundà "Estática", en este capítulo se explicará todo lo unidad relacionado con las fuerzas.

> Con la opción # 1, enlaza al programa : T12011 Con la opción # 2, enlaza al programa : T12021 Con la opción # 3, enlaza al programa : T12031 Con la opción # 4, enlaza al programa : T12041 Con la opción # 5, enlaza al programa : T12051

NOMBRE : T12011 (Composición y Descomposición de Fuerzas)

Descripción :

Este programa explica lo que significa componer  $\vee$ descomponer un sistema de fuerzas, y las clases de fuerzas que existen.

> enlaza al programa : T12012  $F1$ F10 enlaza al programa : UNI012

NOMBRE: T12012 (Composición y Descomposición de Fuerzas)

Descripción :

Este programa explica lo que son fuerzas con la misma linea de acción.

> $F1$ enlaza al programa : T12013 enlaza al programa : T12011  $F2$ F10 enlaza al programa : UNIO12

NOMBRE : T12013 (Composición y Descomposición de Fuerzas) Descripción :

> Este programa explica lo que son fuerzas concurrentes.  $F1$ enlaza al programa : T12014  $F2$ enlaza al programa : T12012  $F10$ enlaza al programa : UNIO12

NOMBRE : T12014 (Composición y Descomposición de Fuerzas) Descripción :

Este programa explica lo que son fuerzas paralelas, concepto.

> $F1$ enlaza al programa : T12015  $F2$ enlaza al programa : T12013 enlaza al programa : UNI012  $F10$

NOMBRE : T12015 (Composición y Descomposición de Fuerzas)

Descripción :

Este programa explica lo que son descomposición de fuerzas, cual es su problema y su solución.

> $F1$ enlaza al programa : APR121 F2 enlaza al programa : T12014 F10 enlaza al programa : UNI012

NOMBRE : APR121 (Composición y Descomposición de Fuerzas)

Descripción :

Aprende qué es una fuerza, qué es composición y descomposición de fuerzas.

> $F2$ enlaza al programa : T12015 F10 enlaza al programa : UNI012

NOMBRE : T12021 (Condiciones de Equilibrio)

Descripción :

Cómo se produce una condición de equilibrio, cuales son los movimientos de un cuerpo.

> $F1$ enlaza al programa : APR122 F10 enlaza al programa : UNI012

NOMBRE: APR122 (Condiciones de Equilibrio)

Descripción :

Causas para que un cuerpo esté en equilibrio. Efecto que produce una fuerza sobre un cuerpo.

> enlaza al programa : T12021  $F2$ F10 enlaza al programa : UNI012

NOMBRE : T12031 (Momento de una Fuerza)

Descripción :

Concepto de momento de una fuerza.

F10 enlaza al programa : UNI012

NOMBRE : T12041 (Resultante de Fuerzas Paralelas)

Descripción :

Forma de obtener la resultante de dos fuerzas paralelas.

F10 enlaza al programa : UNI012

NOMBRE : T12051 (Centros de Gravedad)

Descripción :

Cuál es el centro de gravedad de un cuerpo.

F1 enlaza al programa : EV12 F10 enlaza al programa : UNI012

NOMBRE : EV12

Descripción :

Evaluación de la décima segunda unidad.

F2 enlaza al programa : T12051 F10 enlaza al programa : UNI012 Nombre : UNIO13 (Menú de la Décima Tercera Unidad)

### Descripción :

Este programa presenta el menú de la décima tercera unidad "Mecánica de Fluídos", en este capítulo se explicará todo lo relacionado con la hidrostática.

> Con la opción # 1, enlaza al programa : T13011 Con la opción # 2, enlaza al programa : T13021 Con la opción # 3, enlaza al programa : T13031 Con la opción # 4, enlaza al programa : T13041 Con la opción # 5, enlaza al programa : T13051 Con la opción # 6, enlaza al programa : T13061

NOMBRE : T13011 (Hidrostática)

Descripción :

programa explica quées la hidrostática Este la V hidromecánica.

> enlaza al programa : APR131  $F1$ F10 enlaza al programa : UNI013

NOMBRE : APR131 (Hidrostática)

Descripción :

Aprende qué es la hidromecánica y cómo se la clasifica.

 $F2$ enlaza al programa : T13011  $F10$ enlaza al programa : UNIO13 NOMBRE : T13021 (Idea de Fluido. Caracteristica)

Descripción :

Concepto y propiedades de los fluidos.

 $F1$ enlaza al programa : GR13021 F10 enlaza al programa : UNI013

NOMBRE : GR13021 (Idea de Fluido. Característica)

Descripción :

Diferencia de los fluídos. líquidos y gases en forma detallada.

> F2 enlaza al programa : T13021 F10 enlaza al programa : UNI013

NOMBRE: T13031 (Densidad y Peso específico)

Descripción :

Qué es densidad y cuales son los pesos de un cuerpo con respecto a los líquidos.

> enlaza al programa : GR13031  $F1$ F10 enlaza al programa : UNI013

NOMBRE : GR13031 (Densidad y Peso específico)

Descripción :

Diferentes masas de los líquidos y la relación  $C$   $\leftrightarrow$ densidad entre ellos.

> $F1$ enlaza al programa : T13032 enlaza al programa : T13031  $F2$ F10 enlaza al programa : UNI013

NOMBRE: T13032 (Densidad y Peso específico)

Descripción :

Acciones de las fuerzas de un líquido sobre un cuerpo.

 $F1$ enlaza al programa : APR133  $F2$ enlaza al programa : GR13031 F10 enlaza al programa : UNI013

NOMBRE : APR133 (Densidad y Peso específico)

Descripción :

Aprende cuales son las fuerzas que ejerce un líquido sobre un cuerpo y cómo se obtiene la fuerza resultante.

> F2 enlaza al programa : T13032 F10 enlaza al programa : UNI013

NOMBRE : T13041 (Presión Hidrostática)

Descripción :

Cómo se obtiene la presión hidrostática.

 $F1$ enlaza al programa : GR13041  $F10$ enlaza al programa : UNIO13

NOMBRE : GR13041 (Presión Hidrostática)

Descripción :

Gráfico de un peso sobre un líquido y la fuerza **QUE** actúa sobre él.

> $F1$ enlaza al programa : T13042  $F2$ enlaza al programa : T13041 F10 enlaza al programa : UNI013

NOMBRE : T13042 (Presión Hidrostática)

Descripción :

Concepto de presión hidrostática y explicación del ejemplo anterior.

> $F1$ enlaza al programa : GR13042 F<sub>2</sub> enlaza al programa : GR13041 F10 enlaza al programa : UNI013

NOMBRE : GR13042 (Presión Hidrostática)

Descripción :

Gráfico de la presión hidrostática, una piscina con . sugs

> $F1$ enlaza al programa : APR134  $F2$ enlaza al programa : T13042 F10 enlaza al programa : UNI013

NOMBRE : APR134 (Presión Hidrostática)

Descripción :

Aprende en forma sintetizada qué es presión hidrostática y cual es su fórmula.

> $F2$ enlaza al programa : GR13042 F10 enlaza al programa : UNIO13

NOMBRE : T13051 (Presión Atmosférica)

Descripción :

Forma de obtener la presión atmosférica, donde la encontramos y cual es su medida.

> $F1$ enlaza al programa : APR135 F10 enlaza al programa : UNI013

> > 67

NOMBRE: APR135 (Presión Atmosférica)

Descripción :

Concepto de presión atmosférica y donde se encuentra.

 $F2$ enlaza al programa : T13051 F10 enlaza al programa : UNI013

NOMBRE : T13061 (Principio de Arquímedes)

Descripción :

Cual es el fundamento del principio de Arquimedes.

F1 enlaza al programa : GR13061 F10 enlaza al programa : UNI013

NOMBRE : GR13061 (Principio de Arquimedes)

Descripción :

Explicación gráfica del principio de Arquímedes.

 $F1$ enlaza al programa : GR13062 enlaza al programa : T13061  $F2$ F10 enlaza al programa : UNI013

NOMBRE: GR13062 (Principio de Arquímedes)

Descripción :

Explicación detallada en forma gráfica de porqué unos cuerpos flotan y otros no.

> $F1$ enlaza al programa : EV13  $F2$ enlaza al programa : GR13061 F10 enlaza al programa : UNI013

## NOMBRE : EV13

Descripción :

Evaluación de la Décima tercera unidad.

F2 enlaza al programa : GR13062 F10 enlaza al programa : UNIO13

Nombre : UNIO14 (Menú de la Décima Cuarta Unidad)

Descripción :

Este programa presenta el menú de la décima cuarta "Hidrodinámica", en este capítulo se explicará todo lo unidad relacionado con la hidrodinámica.

> Con la opción # 1, enlaza al programa : T14011 Con la opción # 2, enlaza al programa : T14021 Con la opción # 3, enlaza al programa : T14031

NOMBRE : T14011 (Caudal. Ecuación de la Continuidad)

Descripción :

Qué es caudal y cual es la ecuación de la continuidad.

enlaza al programa : GR14011  $F1$ F10 enlaza al programa : UNI014

NOMBRE : GR14011 (Caudal. Ecuación de la Continuidad)

Descripción :

Gráfico explicativo del caudal de una cañería de agua.

F<sub>2</sub> enlaza al programa : T14011  $F10$ enlaza al programa : UNIO14

NOMBRE : T14021 (Presión Hidrodinámica)

Descripción :

Forma de calcular la presión hidrodinámica. Qué aparatos se utilizan.

> enlaza al programa : GR14021  $F1$ F10 enlaza al programa : UNI014

> > 70

NOMBRE : GR14021 (Presión Hidrodinámica)

Descripción :

Gráfico explicativo de un pitot y un manómetro, sus funciones.

> enlaza al programa : T14021  $F2$ F10 enlaza al programa : UNI014

NOMBRE : T14031 (Teorema de Torricelli)

Descripción :

Explicación del Teorema de Torricelli.

 $F1$ enlaza al programa : GR14031 F10 enlaza al programa : UNIO14

NOMBRE : GR14031 (Teorema de Torricelli)

Descripción :

Gráfico explicativo de la fuerza que ejerce un líquido sobre las paredes de un recipiente.

> $F1$ enlaza al programa : APR143 enlaza al programa : T14031  $F2$ F10 enlaza al programa : UNI014

NOMBRE : APR143 (Teorema de Torricelli)

Descripción :

Aprende qué es la hidrodinámica, qué son sus líquidos, y a qué se llama caudal.

> $F1$ enlaza al programa : EV14 F2. enlaza al programa : GR14031 F10 enlaza al programa : UNI014

# NOMBRE : EV14

Descripción :

Evaluación de la Décima Cuarta Unidad. \*

 $\theta$ 

F2 enlaza al programa : APR143 F10 enlaza al programa : UNI014

 $\mathbf{q}$  .